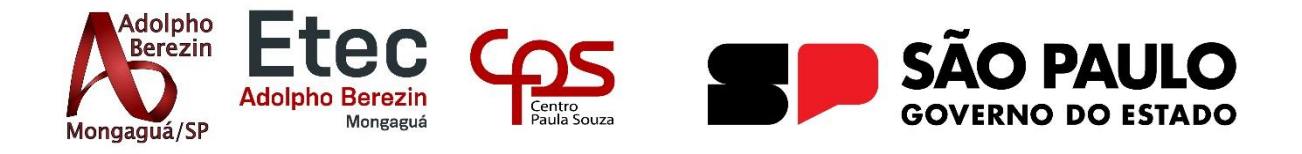

# **Michael Fonseca Santos Martins Thamires Luiz Negrão Mendes**

# **PORTAL DE CURSO DE MAQUIAGEM Inserção das Mulheres no Mercado de Trabalho**

**Equipe Protagonist**

Orientadores Profa. Graciete Henriques dos Santos e Prof. Alexandre Marchiori de Almeida

> **Mongaguá 12/2023**

# **Michael Fonseca Santos Martins Thamires Luiz Negrão Mendes**

# **PORTAL DE CURSO DE MAQUIAGEM Inserção das Mulheres no Mercado de Trabalho**

Trabalho de Conclusão de Curso apresentado à Escola Técnica Adolpho Berezin, como parte dos requisitos para a obtenção do título de Técnico em Desenvolvimento de Sistemas.

Orientadores: Profa. Graciete Henriques dos Santos e Prof. Alexandre Marchiori de Almeida

**Mongaguá 12/2023**

#### *Dedicamos*

Este trabalho é dedicado primeiramente a Deus que até aqui nos ajudou, os nossos familiares e amigos. Em especial a Antônio Martins e Jacqueline Fonseca Martins, Elaine Cristina Luiz Da Silva e Carlos Eduardo Negrão Mendes Junior, Ingrid Goes,

Joelma Lucia Sartori Ribeiro e Audrie Cristina Sartori Ribeiro.

## **AGRADECIMENTOS**

Agradecemos aos nossos orientadores professores Alexandre Marchiori de Almeida e Graciete Henriques dos Santos que nos ajudou com muito empenho a todos os professores do curso de Desenvolvimento de Sistemas da ETEC ADOLPHO BEREZIN MONGAGUÁ, aos funcionários desta instituição, aos colegas de curso que nos ajudaram durante estes 36 meses.

*Talvez não tenha conseguido fazer o melhor, mas lutei para que o melhor fosse feito, não sou o que deveria ser, mas Graças a Deus não sou o que era antes.*

*Martin Luther king*

### **RESUMO**

O projeto "Portal de Curso de Maquiagem 'Imperatriz da Beleza'" tem como foco central abordar a questão do desemprego, particularmente entre as mulheres, e a necessidade de maior representatividade feminina no mercado de trabalho, especialmente na área da maquiagem. O desemprego é um desafio significativo enfrentado pelas mulheres, com taxas desproporcionalmente altas em comparação com os homens, evidenciando a importância de iniciativas que promovam a inclusão e a autonomia feminina. A proposta é disponibilizar um programa de capacitação gratuito e de fácil acesso que ofereça conhecimentos essenciais para se tornar uma maquiadora profissional. O portal será estruturado com uma ampla gama de recursos educacionais, incluindo vídeos-aulas, tutoriais, materiais de apoio e um fórum para a inserção da mulher ao mercado de trabalho. Esses recursos visam fornecer um ambiente interativo e informativo para as mulheres, independentemente de sua idade ou nível de experiência, aprimorarem suas habilidades e se inserirem no mercado de trabalho como maquiadoras profissionais. Além de promover a igualdade de gênero no âmbito profissional, o projeto busca capacitar as mulheres de modo a torná-las independentes financeiramente. Ao adquirir conhecimentos na área da maquiagem, as mulheres poderão escolher livremente a localidade de prestação de serviços, horários de trabalho e estabelecer o valor de seus serviços. Dessa forma, busca-se fomentar o empoderamento feminino, promovendo autoconfiança e persistência no alcance de objetivos profissionais e pessoais.

**PALAVRAS-CHAVES:** Maquiagem, Representatividade Feminina, Empoderamento, Capacitação Profissional, Desemprego, Inclusão.

## **ABSTRACT**

The project "Beauty Empress Makeup Course Portal" focuses on addressing the issue of unemployment, particularly among women, and the need for greater female representation in the workforce, especially in the field of makeup. Unemployment is a significant challenge faced by women, with disproportionately high rates compared to men, highlighting the importance of initiatives that promote inclusion and female autonomy. The proposal is to provide a free and easily accessible training program that offers essential knowledge to become a professional makeup artist. The portal will be structured with a wide range of educational resources, including video lectures, tutorials, support materials, and a forum for women to enter the workforce. These resources aim to provide an interactive and informative environment for women, regardless of their age or level of experience, to enhance their skills and integrate into the workforce as professional makeup artists. In addition to promoting gender equality in the professional sphere, the project aims to empower women by providing them with the skills to achieve financial independence. By acquiring knowledge in the field of makeup, women can freely choose the location of their services, work hours, and set the value of their services. Thus, the project seeks to foster female empowerment, promoting self-confidence and persistence in achieving professional and personal goals.

**Key Words:** Makeup, Female Representation, Empowerment, Professional Training, Unemployment, Inclusion.

## <span id="page-7-0"></span>**LISTA DE FIGURAS**

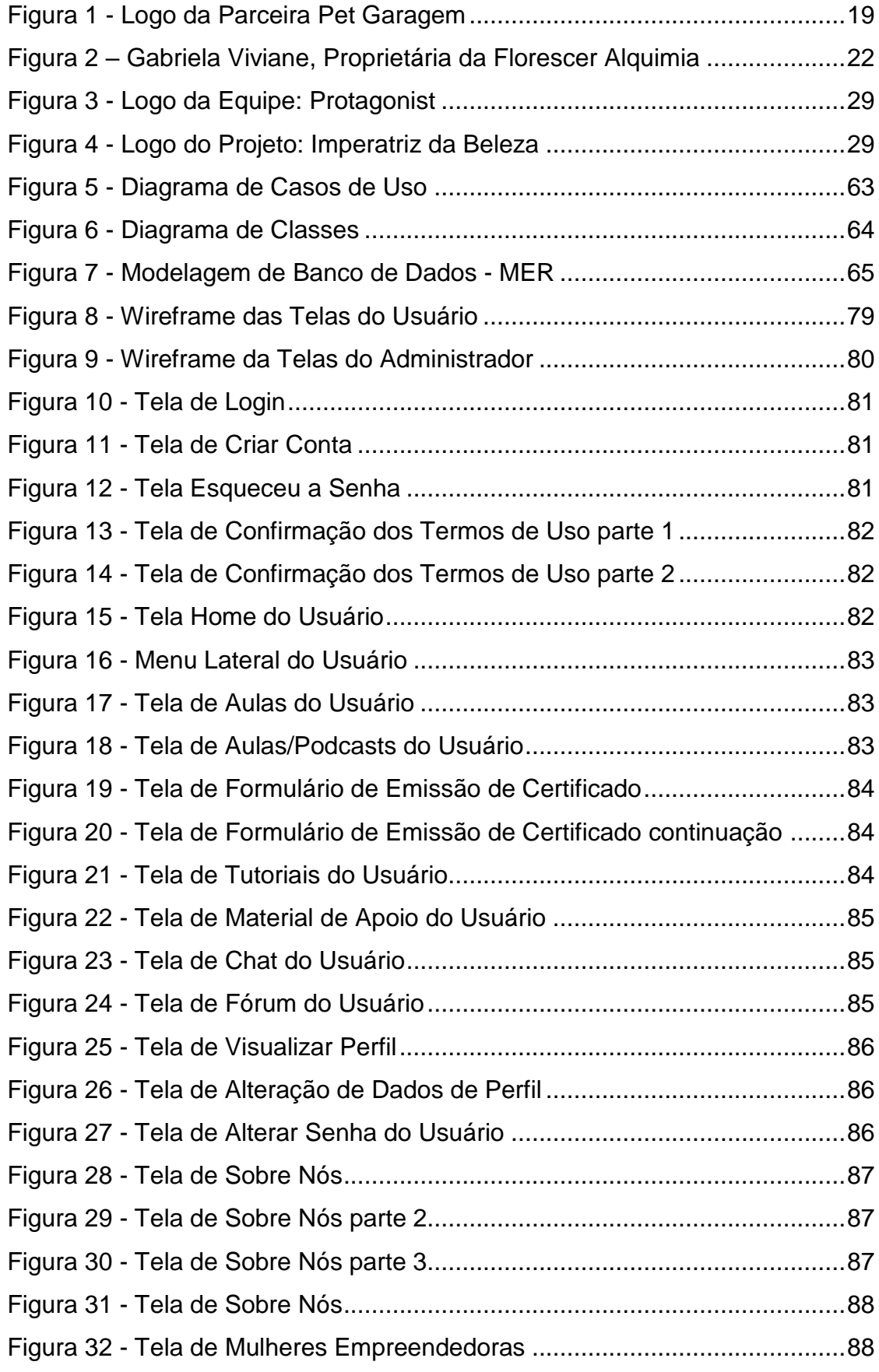

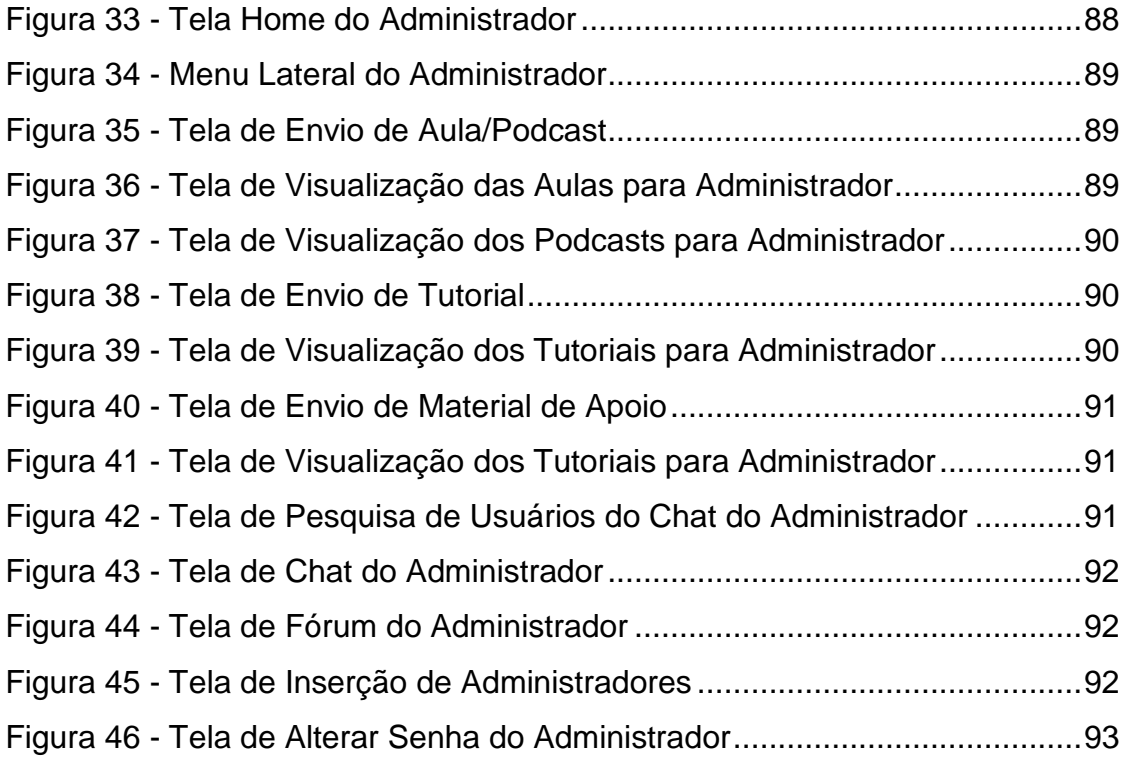

## <span id="page-8-0"></span>**LISTA DE GRÁFICOS**

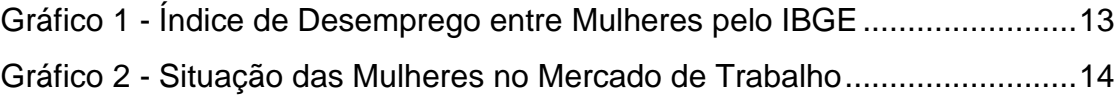

# **SUMÁRIO**

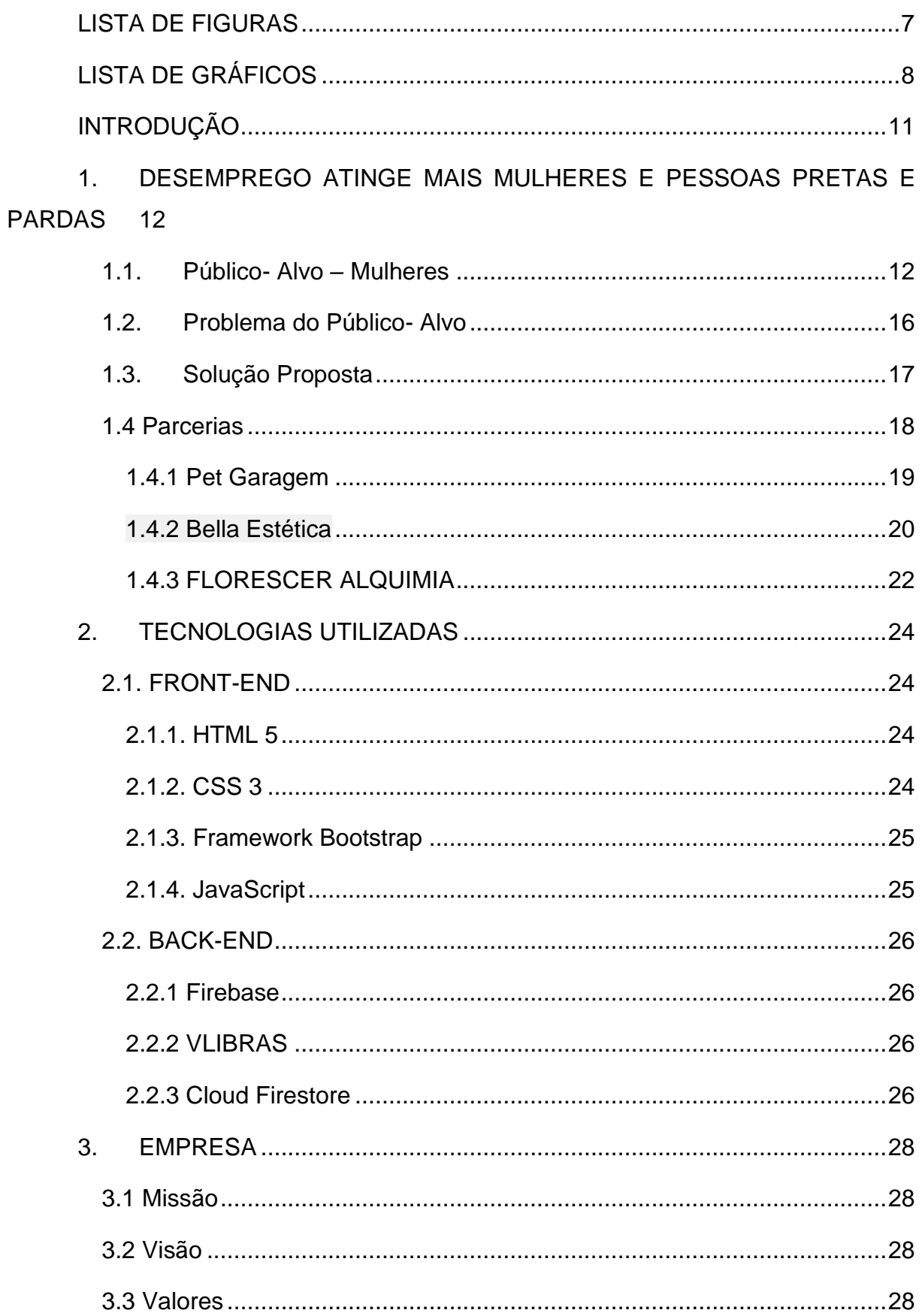

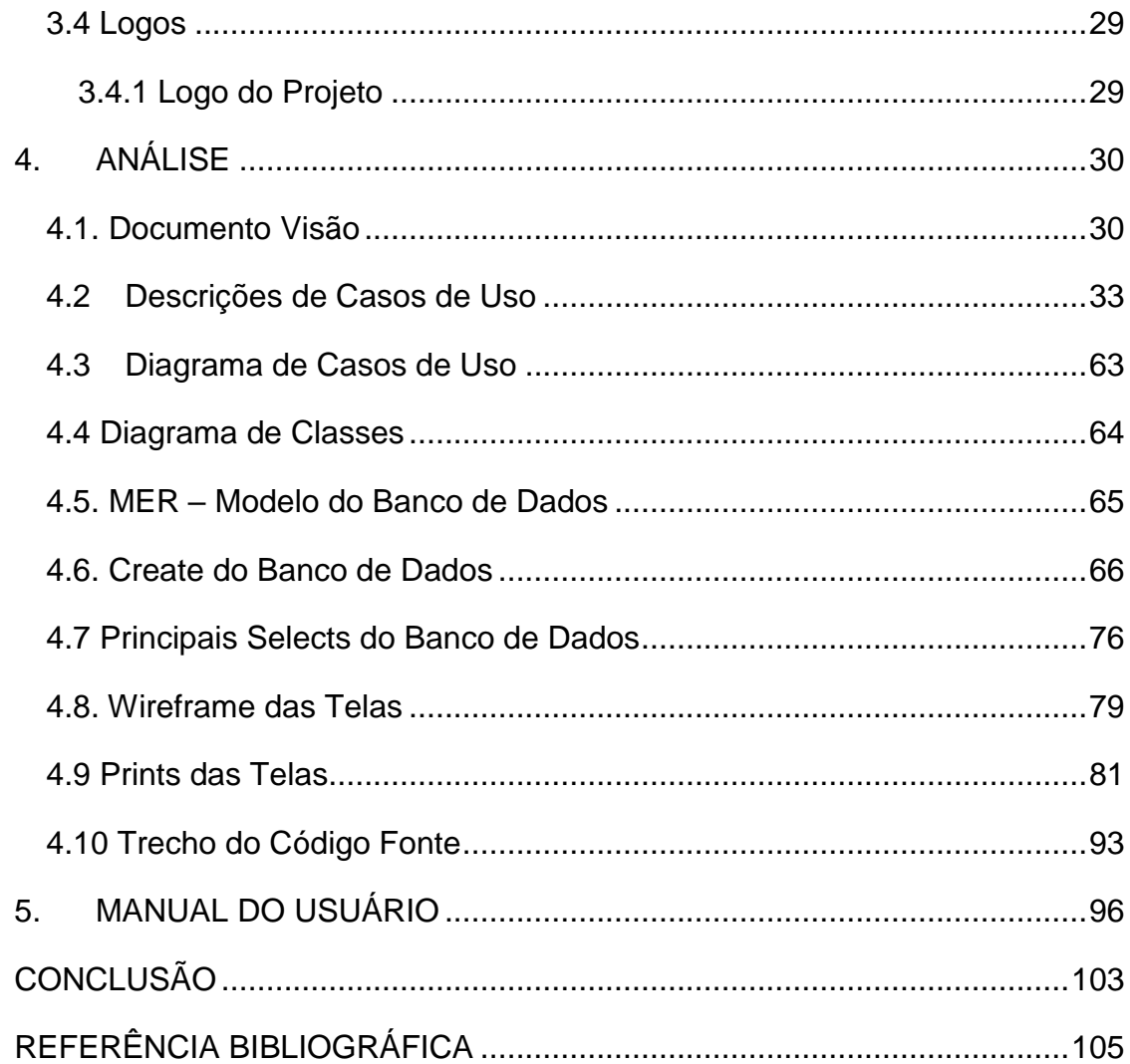

## **INTRODUÇÃO**

<span id="page-11-0"></span>A busca por igualdade de gênero e representatividade das mulheres em diversos âmbitos da sociedade é uma luta histórica que continua a ser travada até os dias atuais. A inserção das mulheres no mercado de trabalho e a valorização de suas profissões são aspectos cruciais nesse caminho em direção à equidade. Este projeto de Trabalho de Conclusão de Curso concentra-se em analisar uma profissão que, apesar de ter sido inicialmente moldada e desenvolvida por mulheres, sofre com a desvalorização e falta de representatividade: a profissão de "Maquiador Profissional".

A desvalorização no mercado de trabalho é um desafio enfrentado por muitas mulheres, incluindo aquelas que optam por profissões relacionadas à representatividade feminina. O maquiador, que historicamente teve sua origem associada às mulheres, enfrenta disparidades salariais e a falta de reconhecimento adequado. Este cenário contraditório nos leva a refletir sobre a importância de iniciativas que possam capacitar e fortalecer as mulheres nesse setor.

Diante dessas considerações, propomos o desenvolvimento do Portal de Curso de Maquiagem "Imperatriz da Beleza", um ambiente interativo e de fácil acesso que visa preparar mulheres para ingressarem no mercado de trabalho como Maquiadoras Profissionais. Este portal oferecerá suporte técnico por meio de vídeos-aulas, tutoriais, materiais de apoio e um fórum com acompanhamento profissional.

O principal objetivo é promover a autonomia financeira das mulheres ao capacitá-las para o mercado de trabalho, incentivando o empoderamento e a autoconfiança. O maquiador, ao possuir essa liberdade de escolha na profissão, pode contribuir significativamente para a representatividade feminina nesse setor. Este projeto, se bem-sucedido, pode desempenhar um papel crucial na luta pela equidade de gênero, proporcionando oportunidades iguais e combatendo a desinformação e o desemprego.

## <span id="page-12-0"></span>**1. DESEMPREGO ATINGE MAIS MULHERES E PESSOAS PRETAS E PARDAS**

A angústia da falta de emprego atinge mais as mulheres e as pessoas pretas e pardas, de acordo com dados divulgados pelo IBGE (2022). A taxa de desocupação, no primeiro trimestre deste ano de 2023, ficou em 9,1% entre os homens e 8,9% entre as pessoas brancas, abaixo da média nacional, que ficou em 11,1%. Mas a proporção de desempregados sobe para 13,7% entre as mulheres e para 13,3% considerando apenas pessoas pretas.

Um olhar para contingente que está à procura de uma vaga mostra ainda que 67,2% dele é composto por negros e 34,8% por brancos. A diferença de gênero também é significativa como aponta a coordenadora de Trabalho e Renda do instituto, Adriana Beringuy.

O levantamento mostra ainda que muitos brasileiros estão tentando se recolocar no mercado de trabalho há mais de dois anos. Essas pessoas somaram quase 3,5 milhões no primeiro trimestre deste ano, o que corresponde a aproximadamente 29% do total de desempregados, ou três em cada dez (AVARENGA, 2022).

O desemprego é devastador e não escolhe gênero, raça, escolaridade e região, para os cidadãos brasileiros garantirem o pão de cada dia, e suprir as necessidades básicas é preciso se reinventar e buscar alternativas para se reinserir no mercado de trabalho. Entre as mais variadas buscas de alternativas, podemos destacar o "mercado informal", o qual possibilita a obtenção de uma renda financeira; artesanato, confeitaria, confecção de bijuterias e prestação de serviços, são algumas das alternativas encontradas.

#### <span id="page-12-1"></span>**1.1. Público- Alvo – Mulheres**

A inserção da mulher no mercado de trabalho é um assunto que vem sendo abordado por muito tempo, mas é um problema que está longe do fim. Infelizmente as mulheres são as mais afetadas em relação ao desemprego, principalmente por serem colocadas e classificadas vulneráveis. As mulheres além de serem julgadas e submetidas a tarefas domésticas, muitas vezes são colocadas como inferiores, o que acarreta não só no desemprego, como também na remuneração, a taxa de

desemprego entre as mulheres é 54% maior que a dos homens, segundo o IBGE (GAZETA DO POVO, 2022).

A maioria das mulheres enfrentam grandes dificuldades para encontrar um nicho de trabalho que as representem, principalmente em áreas nas quais as profissões e seus nichos sofrem com a falta de reconhecimento e valorização.

Dos 12 milhões de desempregados, 6,5 milhões são mulheres, segundo última pesquisa do IBGE. Taxa de desocupação dos homens está em 9%, enquanto a das mulheres é de 13,9%. A taxa de [desemprego](https://agenciabrasil.ebc.com.br/radioagencia-nacional/economia/audio/2022-05/ibge-desemprego-atinge-mais-mulheres-e-pessoas-pretas-e-pardas) do país recuou para 11,1% no 4° [trimestre](https://agenciabrasil.ebc.com.br/radioagencia-nacional/economia/audio/2022-05/ibge-desemprego-atinge-mais-mulheres-e-pessoas-pretas-e-pardas) de 2021, mas para as mulheres ficou bem acima da média nacional.

As mulheres são a maioria dos desempregados do país e menos da metade das brasileiras em idade de trabalhar está ocupada no país. É o que mostram os números d[o](https://g1.globo.com/economia/noticia/2022/02/24/desemprego-cai-para-111percent-em-dezembro-aponta-ibge.ghtml) último [levantamento](https://g1.globo.com/economia/noticia/2022/02/24/desemprego-cai-para-111percent-em-dezembro-aponta-ibge.ghtml) da Pesquisa Nacional por Amostra de Domicílios Contínua (Pnad) do Instituto Brasileiro de Geografia e Estatística - [IBGE](https://g1.globo.com/tudo-sobre/ibge/) (GAZETA DO POVO, 2022).

A taxa de desemprego das mulheres ao final do ano passado foi 54,4% maior que a dos homens. Dos 12 milhões de brasileiros desempregados, 6,5 milhões são mulheres e 5,4 milhões, homens (Gráfico 1).

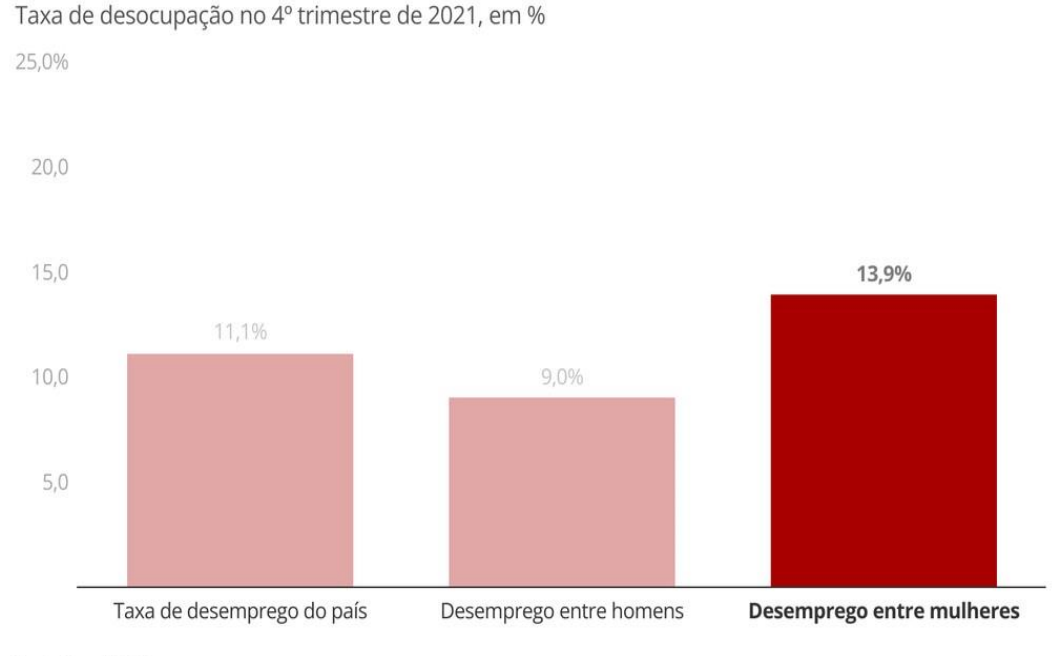

### Desemprego é maior entre as mulheres

<span id="page-13-0"></span>Fonte: Pnad/IBGE

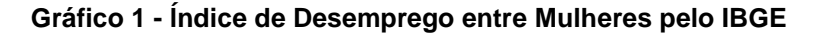

**Fonte: G1.Globo.com**

"A taxa de desocupação das mulheres é 54,4% maior do que a registrada entre os homens, mas podemos perceber que desde 2020 essa diferença tendeu a aumentar. A diferença foi aumentando nos últimos trimestres, sendo que na ponta final mostrou um recuo", afirma a coordenadora de Trabalho e Rendimento do [IBGE,](https://g1.globo.com/economia/noticia/2022/02/24/desemprego-cai-para-111percent-em-dezembro-aponta-ibge.ghtml) Adriana Beringuy, destacando que a essa diferença já foi maior, chegando a 69,4% no 1º trimestre de 2012. (BERINGUY, Adriana, Mulheres são a maioria dos desempregados; 45,7% das que têm idade de trabalhar estão ocupadas) (ALVARENGA, 2022).

O desemprego atinge historicamente mais as mulheres do que os homens, mas, na pandemia, a situação se agravou, "uma vez que muitas [mulheres](https://g1.globo.com/tudo-sobre/ibge/) que tiveram que deixar o [mercado](https://g1.globo.com/tudo-sobre/ibge/) de trabalho para cuidar dos filhos por conta do fechamento de creches e escolas infantis pela pandemia do novo coronavírus" (ALVARENGA, 2022).

Os números do [IBGE](https://g1.globo.com/tudo-sobre/ibge/) mostram que, nos últimos meses, [aumentou](https://g1.globo.com/economia/noticia/2022/02/24/desemprego-cai-para-111percent-em-dezembro-aponta-ibge.ghtml) o número de [brasileiros](https://g1.globo.com/economia/noticia/2022/02/24/desemprego-cai-para-111percent-em-dezembro-aponta-ibge.ghtml) ocupados – mas a recuperação segue mais lenta para as mulheres, que representam o maior contingente de pessoas fora do mercado de trabalho. Além das 6,5 milhões de desempregadas, há mais de 41 milhões de brasileiras fora da força de trabalho

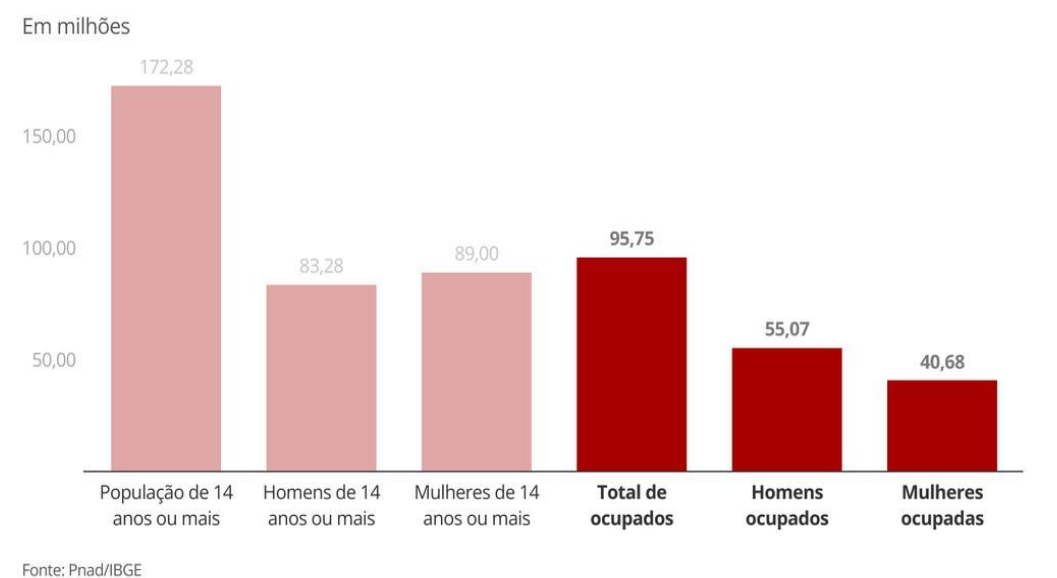

### Maioria das mulheres estão fora do mercado de trabalho

**Gráfico 2 - Situação das Mulheres no Mercado de Trabalho**

#### **Fonte: G1.Globo.com**

<span id="page-14-0"></span>As mulheres ganham cerca de 20% menos do que os homens no Brasil e a diferença salarial entre os gêneros segue neste patamar elevado mesmo quando se compara trabalhadores do mesmo perfil de escolaridade e idade e na mesma categoria de ocupação. É o que mostra levantamento da consultoria IDados (DESOTI, 2022), com base na Pesquisa Nacional por Amostra de Domicílio do IBGE [\(2015\).](https://g1.globo.com/dia-das-mulheres/noticia/2022/03/08/mulheres-sao-a-maioria-dos-desempregados-457percent-das-que-tem-idade-de-trabalhar-estao-ocupadas.ghtml)

Um dos aspectos que mostram a disparidade que ainda existe entre homens e mulheres é a diferença salarial. Em um estudo promovido pela Organização das Nações Unidas (ONU MULHERES, 2020) em 2020 em mais de 100 países, foi atestado que homens recebem salários 14% maiores que os das mulheres.

Esta, no entanto, é apenas a ponta do iceberg. Os cargos de liderança ocupados a mulheres ainda são poucos, em uma média de 25%, mas às vezes não há nenhuma delas ocupando posições que realmente influem no andamento das corporações e instituições. Ao fazer o recorte e pensarmos nas mulheres negras, o percentual cai para um percentual ainda mais alarmante, 8%.

> "A legislação proíbe diferença de salários, de funções ou de contratação por razões de gênero, idade, cor ou estado civil. Ainda assim, o mercado de trabalho internaliza o comportamento aceito na sociedade de que há, por exemplo, profissões afeitas aos homens, enquanto outras seriam inerentes à condição feminina, reforçando visão estereotipada da divisão sexual do trabalho. Por outro lado, persiste déficit na ocupação dos cargos de liderança, de gerência e de chefia pelas mulheres, reforçando a percepção de que não basta uma legislação moderna, sem que com ela se transformem os padrões de comportamento sociais", completou Ana Paula Porto. (LUIZ, 2022)

Em uma sociedade com trabalhadores em situação de precarização, as trabalhadoras mulheres acabam enfrentando situações de dupla ou até mesmo tripla jornada, quando incluímos os afazeres domésticos, historicamente atribuídos às mulheres.

> "O percorrer da história mostra que o espaço público era reservado aos homens e que às mulheres restava a ocupação dos espaços privados de seus lares, consolidando mecanismos de não apenas calar a sua voz, mas de neutralizar a sua ação, excluindo-as do processo político, deslegitimando a ordem jurídica. É preciso ressignificar a democracia, permitindo e capacitando as mulheres para participação do debate político e para a tomada das decisões", enfatizou a juíza do trabalho. (LUIZ, 2022)

Mulheres são guerreiras, sonhadoras que estão diariamente em busca de oportunidades, mas infelizmente na maioria das vezes não são acolhidas pela sociedade.

"Sou uma mulher atual e uma menina antiga.

Uma mulher é muito para si própria. Acudam-na. (QUEIROZ et al.,2018, p.90)"

As mulheres já sofreram demais, temos que construir uma nova história. Está na hora de dizer, chega!

"Mulheres: nós podemos fazer ouro do lixo (LOVALACE, 2018, p.38)"

#### **1.2. Problema do Público- Alvo**

<span id="page-16-0"></span>A inserção da mulher no mercado de trabalho é um assunto que vem sendo abordado por muito tempo, mas é um problema que está longe do fim. Infelizmente as mulheres são as mais afetadas em relação ao desemprego, principalmente por serem colocadas e classificadas vulneráveis, como afirma AMARAL:

> As mulheres são mais vulneráveis a esse tipo de situação que os homens, em decorrência não só das posições precárias ocupadas por elas (como o trabalho doméstico, atividades não remuneradas ou trabalhos na produção para o consumo próprio ou do grupo familiar). (AMARAL, 2012, p.3)

As mulheres além de serem julgadas e submetidas a tarefas domésticas, muitas vezes são colocadas como inferiores, o que acarreta não só no desemprego, como também na remuneração

> Além disso, o processo de promoção é mais lento para elas; o desemprego feminino cresce mais que o masculino e ainda existem desníveis salariais em relação aos homens ocupantes do mesmo cargo. (ALVES, 2012).

Contudo as características vistas como femininas, tiveram efeitos negativos para as mulheres, explica PAOLI:

> [..] ainda destaca que o trabalho feminino, apesar de ser tão produtivo quanto o masculino, era desvalorizado em função de características ditas femininas, como docilidade, capacidade de adaptação às condições operacionais e disciplinares, paciência para lidar com trabalhos repetitivos. [...]. (PAOLI,1985 apud ALVES,2012, p.05)

Entretanto anos mais tarde as características femininas que eram antes desvalorizas e julgadas como inferiores, agora são os principais diferenciais atribuídos nas empresas, com o surgimento de leis favoráveis as mulheres, previstas na Constituição de 1988:

> [...]uma das formas que as empresas têm buscado para se diferenciar no mercado competitivo e flexível é através da ênfase a características típicas femininas, como comunicação, sensibilidade, intuição, persuasão, afetividade e flexibilidade, principalmente valorizadas em áreas em que é necessário lidar diretamente com o cliente. (GIRÃO, 2001, apud, ALVES, 2012, p.9).

As mulheres sempre lutaram pela igualde, está mais do que provado que mulheres podem e devem exercer as mesmas funções ocupadas por homens. A luta vai além do salário e da igualdade, as mulheres lutam por respeito, liberdade e representatividade, como é expresso no Trecho do Livro de Lovelace:

> "Batom vermelho: grito de guerra. grito de guerra. grito de guerra." (LOVELACE, 2018, p.51).

Mesmo quando a mulher desenvolve uma profissão voltada a representatividade feminina, a mulher é desvalorizada, mal remunerada e representada, é o que ocorre com a profissão "Maquiador Profissional". Apesar de ter sido uma profissão desenvolvida por mulheres, sua atuação não é exclusiva a elas; é possível encontrar homens exercendo essa mesma profissão. Ainda sendo a maioria, as mulheres muitas vezes perdem espaço e autonomia, pois são desvalorizadas por uma grande parcela da sociedade. A má remuneração também é problema, isso porque um maquiador trabalha e estuda a uma quantia equivalente a um professor ou empresário, por exemplo, e ainda assim os desníveis salariais são absurdos.

Cabe ressaltar que a luta das mulheres em relação a representatividade nos mais diversos nichos de trabalho vem de longe, antes mesmo da criação da constituição; as mulheres já lutaram pelo direito ao voto (sufragista), por ocupação aos mesmos cargos ocupados por homens, pela igualdade salarial etc. Mesmo com tantas "conquistas" as mulheres sentiram a necessidade de uma maior representatividade nas profissões, o que desencadeou no aprimoramento e aprofundamento de uma profissão com características "femininas", a profissão Maquiador que também contribuiu em partes para o empoderamento feminino. Assim como o racismo, o machismo também é estrutural, isso porque a sociedade atribui as mulheres muitas responsabilidades, caracterizadas como obrigações, tais como cuidar do lar, educar os filhos e ajudar a sustentar todas as despesas. As cobranças não param e junto surge a necessidade de um nicho de trabalho que represente as mulheres como um todo. Mas como, se as mulheres são tão desvalorizadas?

#### <span id="page-17-0"></span>**1.3. Solução Proposta**

A equipe Protagonist elaborou um projeto (Portal) que com o desenvolvimento do site conseguiremos preparar as mulheres para ingressarem no mercado de trabalho. O site será estruturado com apoio técnico de vídeos-aulas, tutoriais, materiais de apoio e fórum com acompanhamento profissional. O usuário terá todo suporte e assistência, não será necessário que o usuário tenha algum conhecimento sobre a área.

Atualmente não existe nenhum site, aplicativo ou plataforma que ofereça ao usuário todas as ferramentas citadas acima, de forma gratuita e em um só lugar. O nosso diferencial consiste em oferecer ao usuário a experiência de navegar em um site no qual tenha toda assistência em um só lugar, sem ter que navegar em diversas

páginas para concluir os seus objetivos, todos os materiais são acessados de forma gratuita além do fórum ser desenvolvido com pertinência técnica e profissional.

Serão utilizados como materiais e metodologias o uso de vídeos- aulas, nas quais serão abordados todos os conteúdos técnicos, tutoriais que vão auxiliar na aprendizagem prática, materiais de apoio, como por exemplo PDF para ajudar na fixação do conteúdo e o fórum, no qual a função é ajudar a mulher ingressar no mercado de trabalho.

O principal objetivo é justamente ajudar as mulheres entrar no mercado de trabalho e diminuir os índices de desemprego, tornando assim a mulher independente financeiramente. A partir do desenvolvimento do site e o conhecimento na área (maquiador) a mulher desenvolve uma maior autonomia para trabalhar em um nicho que a represente como mulher, no qual ela tem o livre arbítrio para escolher a localidade de serviço a disponibilidade de horários o valor dos serviços e espaço de trabalho, por exemplo. Esta é uma profissão que deixa a mulher livre para escolher a melhor forma para trabalhar; temos o objetivo de desabrochar nas mulheres o empoderamento, a autoconfiança e persistência. A carreira de um maquiador vai além do dinheiro e luta por espaço, o nosso foco é representatividade, sendo assim se o projeto alcançar todos os objetivos esperados, conseguiremos contribuir com a representatividade feminina, combater a falta de informação e diminuir o desemprego.

Para ser mulher tem que ter fé e criar asas, como é expresso no Trecho do Livro de Lovelace:

Mulheres: nós podemos criar fogo do ar. (LOVELACE,2018, p.39).

#### **1.4 Parcerias**

<span id="page-18-0"></span>As parcerias entre empresas desempenham um papel fundamental no cenário empresarial contemporâneo, moldando a forma como as organizações colaboram para alcançar objetivos comuns e impulsionar o crescimento mútuo. Em um ambiente global cada vez mais interconectado e competitivo, as empresas reconhecem a importância estratégica de formar alianças sólidas e estruturadas. Essas parcerias vão além das transações comerciais tradicionais, buscando sinergias que agreguem valor a ambas as partes envolvidas. Nesta era de inovação constante e mudanças rápidas, as parcerias empresariais emergem como ferramentas essenciais para enfrentar desafios, explorar novos mercados, compartilhar recursos e alavancar competências complementares.

No dinâmico cenário empresarial contemporâneo, a busca por estratégias colaborativas tornou-se uma constante, impulsionando as organizações a explorarem diversas formas de parcerias para alcançar seus objetivos comerciais. Entre as inúmeras modalidades de colaboração, as parcerias envolvendo redes sociais emergem como um campo estratégico vital. À medida que a presença online se torna indispensável para as empresas, a integração eficaz com plataformas de mídia social não apenas amplia a visibilidade, mas também potencializa o engajamento do público.

A seguir reproduzimos as declarações dos proprietários de empresas parceiras ao projeto Imperatriz da Beleza.

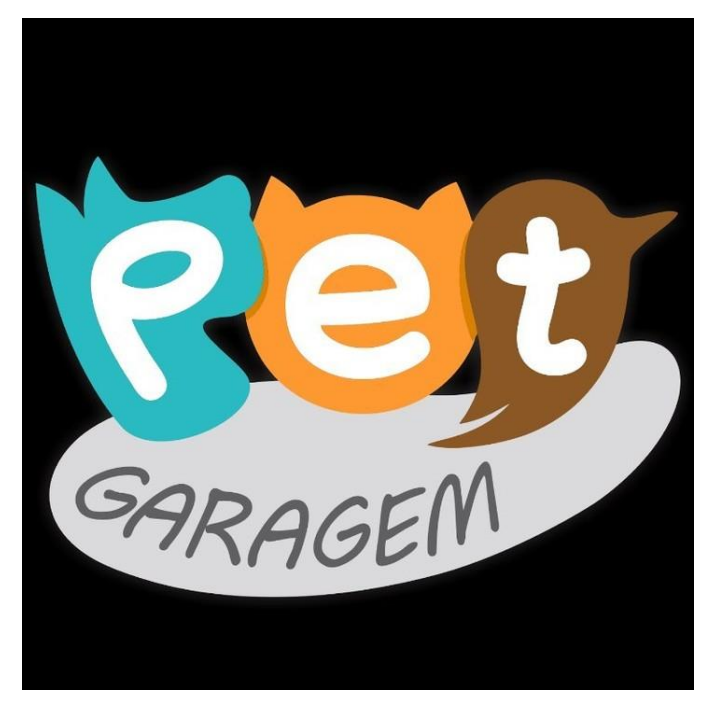

**Figura 1 - Logo da Parceira Pet Garagem**

#### <span id="page-19-1"></span><span id="page-19-0"></span>*1.4.1 Pet Garagem*

Mariana Oliveira, 35 anos, nasceu na cidade de São Paulo, mãe do Lucas de 8 anos e de 3 pets. Tosadora, dona da empresa Pet Garagem (Figura 1). Apaixonada por animais, sonha em cursar Veterinária. Atualmente está se especializando na área estética canina. Seja muito bem-vinda à nossa equipe. Temos certeza de que você será um ótimo acréscimo ao nosso quadro de colaboradores. Estamos muito felizes que você aceitou fazer parte da nossa história, e torcemos para conseguir corresponder às suas expectativas, permanecemos dispostos a oferecer tudo o que você precisar para que entregue todo o seu potencial. Nós estamos ansiosos para ver todas as suas capacidades sendo plenamente desenvolvidas. Esperamos que todos os seus talentos acrescentem muito à nossa equipe. Encontramo-nos muito felizes que você tenha topado vestir a camisa da nossa empresa e jogar para que possamos ter muitas vitórias juntos ao longo do caminho. Hoje nós ganhamos um grande reforço para a nossa equipe, esperamos muito sucesso dessa parceria.

É com grande entusiasmo que anunciamos uma parceria extraordinária entre duas empresas apaixonadas por beleza e bem-estar: Imperatriz da Beleza e Pet Garagem. Juntas, estamos unindo forças para criar uma experiência única que celebrará a beleza em todas as suas formas, tanto nos humanos quanto nos nossos amados animais de estimação.

Sobre o Pet Garagem: O Pet Garagem é um paraíso para os amantes de animais, oferecendo uma ampla gama de produtos e serviços para cuidar dos nossos amigos de quatro patas. Desde roupas elegantes até acessórios modernos, estamos empenhados em proporcionar um estilo de vida saudável e feliz para os pets.

Nossa Parceria: Juntas, a Imperatriz da Beleza e o Pet Garagem estão criando uma colaboração única que une o mundo da beleza humano com a beleza canina. Estamos empolgados em anunciar que, ao adquirir serviços da Imperatriz da Beleza, os clientes da Pet Garagem receberão um desconto exclusivo em serviços de banho e tosa para seus animais de estimação.

Ambas as empresas estarão realizando postagens em nossas redes sociais, oferecendo dicas de beleza, cuidados com a pele e, é claro, momentos adoráveis com nossos amigos peludos.

#### <span id="page-20-0"></span>*1.4.2 Bella Estética*

Adriana Barreto, 48 anos, nasceu na cidade de São Paulo. Esteticista, formouse em 2009 na escola técnica FAMESP MÉTODO. Dona da empresa Bella Estética. Nossa união está só começando, mas já temos certeza que ela renderá bons frutos a longo prazo. Uma nova parceria está começando, contamos com todo profissionalismo que você pode encontrar. Na nossa empresa, nós queremos que você não tenha vergonha de ser você mesma nem por um segundo. Por isso, pode chegar com toda a sua energia, que já estamos contando com isso. Desejamos felicidades nessa nossa parceria, e que consigamos somar conquistas e vitórias juntos.

É com grande entusiasmo que anunciamos uma parceria exclusiva entre duas potências do mundo da beleza: Imperatriz da Beleza, a renomada empresa de maquiagem, e Bella Estética, líder em serviços estéticos de alta qualidade. Juntas, essas duas marcas prometem elevar a experiência de beleza e bem-estar a um patamar excepcional.

Imperatriz da Beleza e Bella Estética compartilham uma visão única de que a verdadeira beleza vai além do exterior. Nossa parceria é fundamentada na missão comum de capacitar indivíduos, realçando tanto sua beleza interior quanto exterior. Acreditamos que a confiança nasce da autoexpressão e do cuidado consigo mesmo.

Ambas as empresas são reconhecidas por seu compromisso com a inovação e a qualidade excepcionais. Imperatriz da Beleza oferece uma gama de maquiagem que não apenas aprimoram a aparência, mas também cuidam da pele. Bella Estética, por sua vez, é conhecida por seus serviços estéticos inovadores que promovem o equilíbrio e a harmonia.

A parceria entre Imperatriz da Beleza e Bella Estética se destaca, especialmente, na esfera digital. Juntos, iremos criar conteúdos envolventes e informativos para nossos seguidores nas redes sociais. Aguardem por tutoriais de maquiagem inspiradores, dicas de cuidados com a pele.

1.Conteúdo Colaborativo: Compartilharemos vídeos e posts colaborativos, destacando a sinergia entre nossos produtos e serviços.

2. Eventos Virtuais: Realizaremos eventos, nos quais especialistas de ambas as empresas compartilharão dicas e truques de beleza, respondendo às perguntas dos seguidores.

Imperatriz da Beleza e Bella Estética acreditam que a beleza é uma jornada compartilhada. Convidamos todos os amantes da beleza a se unirem a nós nessa jornada, explorando novas formas de expressão e descobrindo o poder transformador da autoestima.

Estamos animados com essa colaboração única e ansiosos para trazer uma experiência ainda mais deslumbrante para todos vocês. A beleza nos conecta, e juntos, com Imperatriz da Beleza e Bella Estética, vamos iluminar seu caminho para a autoconfiança e o bem-estar.

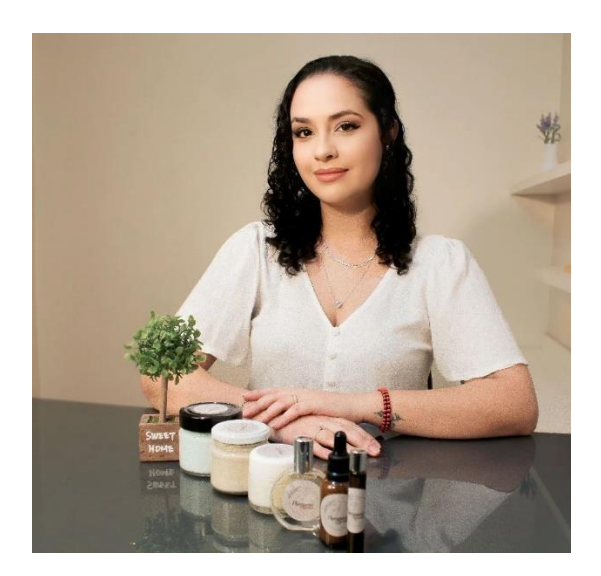

**Figura 2 – Gabriela Viviane, Proprietária da Florescer Alquimia** *1.4.3 FLORESCER ALQUIMIA*

<span id="page-22-1"></span><span id="page-22-0"></span>Gabriela Viviane (Figura 2), é com grande entusiasmo que anunciamos uma parceria extraordinária entre duas marcas apaixonadas por beleza e autoexpressão: Imperatriz da Beleza e Florescer Alquimia. Juntas, buscamos elevar a experiência de beleza e bem-estar, unindo forças para oferecer o que há de melhor em maquiagem e produtos de linha estética.

A Beleza que Floresce: Uma Colaboração de Encanto

Imperatriz da Beleza, reconhecida por sua dedicação em proporcionar serviços de maquiagem de alta qualidade que realçam a beleza única de cada indivíduo, se une a Florescer Alquimia, uma marca inovadora de produtos de linha estética que promove o cuidado holístico da pele.

Como Funcionará a Parceria?

Estamos empolgados em anunciar que a parceria será marcada por uma série de tutoriais e conteúdos exclusivos divulgados nas redes sociais. Juntos, iremos explorar o casamento perfeito entre a maquiagem deslumbrante da Imperatriz da Beleza e os produtos rejuvenescedores e revigorantes da Florescer Alquimia.

O Que Esperar:

Tutoriais de Beleza Exclusivos: utilizando os produtos da Imperatriz da Beleza em combinação com os cuidados de pele proporcionados pela Florescer Alquimia, guiando você passa a passo para alcançar looks incríveis.

Dicas de Cuidados com a Pele: dicas valiosas sobre como manter uma pele saudável e radiante, destacando a importância de uma rotina de beleza completa que integre maquiagem e cuidados com a pele.

## <span id="page-24-0"></span>**2. TECNOLOGIAS UTILIZADAS**

#### **2.1. FRONT-END**

#### <span id="page-24-2"></span><span id="page-24-1"></span>*2.1.1. HTML 5*

O HTML (HyperText Markup Language) é a linguagem de marcação de hipertexto ele é o componente inicial para a construção de uma aplicação web, o HTML 5 seria uma versão que tem como objetivo facilitar e ajudar o desenvolvedor web a manipular e modificar as características do código de forma que fique fácil e transparente para os usuários finais.

A linguagem HTML na versão 5 passou a ser mais semântica com menos códigos, aumentando a interatividade sem a necessidade de instalação de *plug-ins*, que em alguns casos, causa perda de performance. É um código interpolável, ou seja, pronto para futuros dispositivos, facilitando a reutilização da informação de diversas maneiras. (DEVMEDIA, 2012).

Em nosso projeto será utilizado para ser o corpo de nossa aplicação web onde ele será responsável de conectar as outras linguagens de programação no qual ele exibirá a parte visual para os usuários do nosso projeto.

#### <span id="page-24-3"></span>*2.1.2. CSS 3*

O CSS3 (*Cascading Style Sheets* ou Folhas de Estilo em Cascata) é a terceira versão da linguagem de marcação CSS, essa versão consegue definir uma melhor apresentação da parte estética nas aplicações web, pois com sua utilização é possível deixar uma aplicação web mais dinâmica e atrativa para os usuários.

O Código em CSS permite que você possa fazer alterações rápidas de layout, como definição de cores e fontes, por exemplo. Essa camada proporciona não apenas a facilidade de personalização, como também ajuda a diminuir a repetição de conteúdo na estrutura do código. (OKUBO, 2021).

Nesse Projeto o CSS 3 será usado para melhorar a parte estética de nosso site, deixando mais atrativo e intuitivo, facilitando ao usuário na utilização do site e indicando visualmente em quais funções ele conseguirá utilizar.

#### <span id="page-25-0"></span>*2.1.3. Framework Bootstrap*

O framework Bootstrap é um dos mais conhecidos frameworks de CSS entre os desenvolvedores, ele utiliza CSS e Javascript para estilizar uma aplicação web, adicionando funcionalidades que conseguem proporcionar um visual bonito, que permite implementar menus para navegação, formulários, carrosséis, layouts, além da responsividade que permite que sua aplicação web se adapte ao tamanho das telas de diferentes dispositivos, entre vários recursos que ele possui, o Bootstrap permite utilizar de forma rápida vários desse recursos sem a utilização de muitas linhas de código.

> Uma grande vantagem de utilizar o Bootstrap é a redução do tempo de desenvolvimento, pois há inúmeros recursos prontos para serem utilizados, sem a necessidade de escrever diversas linhas de código ou perder muito tempo para acertar os detalhes. (NOLETO, 2022)

Em nosso projeto o uso do Bootstrap será para auxiliar o CSS na estilização de alguns elementos de nossa aplicação web, além de também atribuir funcionalidades em alguns elementos como por exemplo o carrossel de nosso site.

#### <span id="page-25-1"></span>*2.1.4. JavaScript*

"JavaScript é uma linguagem de programação usada por desenvolvedores para fazer páginas interativas da Internet". (AWS, 2023) As funções de JavaScript podem melhorar a experiência do usuário durante a navegação em um site, como, por exemplo, desde a atualização do *feed* na página da mídia social até a exibição de animações e mapas interativos.

O JavaScript pode ser utilizado tanto para o *Front-End* criando algo mais visual aos usuários, mas também ele pode ser utilizado no *Back-End* para executar e manipular eventos, que podem ser executados com um click de um botão, também é possível a manipulação de dados como por exemplo para um processamento de informações a um banco de dados.

Seu uso em nosso projeto será para utilizarmos no *Front-End,* no qual será usado para deixar o site mais interativo para os usuários, além de em conjunto com o CSS e o Bootstrap ele ajudará em funcionalidades como animações em nosso site. E no *Back-End* será usado para as funcionalidades de interação com o usuário, o qual será criado caixas de diálogo, pop-ups, avisando sobre alguma ação incorreta que o

usuário estiver fazendo. Outra funcionalidade será modificação de dados que serão manipulados para assim enviar para o servidor.

#### <span id="page-26-0"></span>**2.2. BACK-END**

#### <span id="page-26-1"></span>*2.2.1 Firebase*

O Firebase é uma plataforma de aplicações web criada pela Google, nela existe um conjunto de ferramentas e serviços *back-end*, recursos de hospedagem, além de também hospedar banco de dados não relacional em nuvem, um sistema de autenticação de usuários. O Firebase possui muitos serviços já prontos para utilização, além disso é possível integrá-lo com várias linguagens de programação, como por exemplo, o JavaScript, C++, Java entre outras.

> Um dos principais motivos que tornam o Firebase tão interessante são os serviços e funcionalidades que possui, sendo eles: autenticação, banco de dados em tempo real, envio de notificações, análise de uso dos dados e hospedagem da aplicação. (RIBEIRO, 2023)

Em nosso Projeto a plataforma de aplicações web Firebase terá a função de registrar e guardar as informações de login, dadas pelo usuário e enviá-las ao Banco de Dados, realizar uma autenticação do usuário, análise de dados além de servir como hospedagem do site, que será realizada em nuvem, assim o usuário poderá ter acesso ao nosso site a hora que precisar.

#### <span id="page-26-2"></span>*2.2.2 VLIBRAS*

A API VLIBRAS permite a tradução automática de conteúdos digitais para a Língua Brasileira de Sinais – LIBRAS tornando acessível para pessoas Surdas.

Em nosso Projeto a API VLIBRAS terá a função de Traduzir Textos em Libras para incluir as pessoas portadoras de deficiência auditiva.

#### <span id="page-26-3"></span>*2.2.3 Cloud Firestore*

Cloud Firestore é um banco de dados de documentos NoSQL hospedado na nuvem, que permite o armazenamento e a sincronização de dados para o desenvolvimento de aplicativos para dispositivos móveis, web e servidores.

Em nosso Projeto será utilizado para o armazenamento dos dados do usuário, das aulas, tutoriais e materiais de apoio.

## <span id="page-28-0"></span>**3. EMPRESA**

A Empresa *Protagonist* atua no setor de tecnologia, com foco no desenvolvimento de software.

Fundada em 2023 por Thamires Negrão e Michael Fonseca, nossa empresa se destaca pelo fato de seus softwares trazerem soluções para problemas sociais, como o desemprego e luta da mulher para a inserção no Mercado de Trabalho.

A empresa foi criada para desenvolver e apoiar projetos que tenham como principal objetivo representar a sociedade, a fim de sua evolução social e econômica.

### <span id="page-28-1"></span>**3.1 Missão**

A empresa *Protagonist* tem como missão representar as mulheres, desde aquelas que estão em vulnerabilidade precisando de oportunidades, até as mulheres que procuram apenas por uma renda extra. Nosso objetivo é apoiar as mulheres e mostrar um caminho com oportunidades, em relação ao mercado de trabalho.

Temos como missão ajudar mulheres trilhar um caminho de sucesso, consolidando assim, uma carreira promissora.

#### <span id="page-28-2"></span>**3.2 Visão**

A empresa *Protagonist* tem como visão, ser uma empresa referencial no mercado de trabalho, aumentando o empreendedorismo feminino, sendo reconhecida na cidade de Mongaguá.

## <span id="page-28-3"></span>**3.3 Valores**

- Ética
- Agimos com propósito
- Entregamos resultados com excelência
- Construímos juntos
- Estamos 1% melhores todos os dias
- Transparência
- **Inovação**
- O cliente no controle
- Responsabilidade social
- Personalização

## <span id="page-29-2"></span>**3.4 Logos**

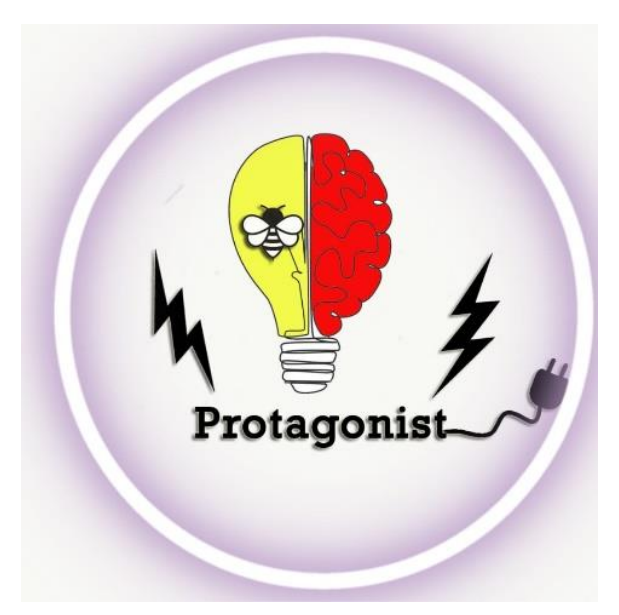

**Figura 3 - Logo da Equipe: Protagonist Fonte: Criado pela equipe**

<span id="page-29-3"></span><span id="page-29-0"></span>*3.4.1 Logo do Projeto*

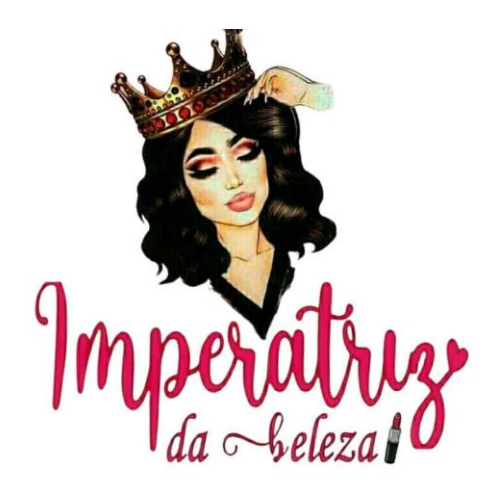

**Figura 4 - Logo do Projeto: Imperatriz da Beleza**

**Fonte: Criado pela equipe**

## <span id="page-29-1"></span>**3.4.2 Slogan da Empresa e do Projeto**

Slogan da Equipe: Seja Protagonista, faça a diferença. Slogan do Projeto: Toda Mulher nasce para ser uma Imperatriz

## <span id="page-30-0"></span>**4. ANÁLISE**

## <span id="page-30-1"></span>**4.1. Documento Visão**

**Nome do Software:** Imperatriz da Beleza

## **DESCRIÇÃO GERAL**

O Portal de Curso de Maquiagem "Imperatriz da Beleza" tem como objetivo oferecer um ambiente interativo, gratuito, de fácil acesso e bem estruturado, com suporte técnico por meio de vídeos-aulas, tutoriais e materiais de apoio. Visa proporcionar oportunidades de ingresso no mercado de trabalho como Maquiador Profissional para mulheres de todas as idades e níveis de experiência. O sistema disponibiliza funcionalidades como acesso a aulas, tutoriais, material de apoio, fórum e chat. Para ter acesso a essas funcionalidades, o usuário deve registrar-se no sistema por meio de uma tela de login, preenchendo informações como nome, email e senha escolhida. Após o registro, o sistema armazena essas informações para cadastrar o usuário. Uma vez cadastrado, o usuário pode acessar as funcionalidades mencionadas. O sistema também concede acesso aos Administradores, que realizam o login fornecendo nome, email e senha. Após o registro, o sistema armazena as informações do Administrador e concede acesso total às funcionalidades, como fazer upload de aulas, tutoriais e material de apoio. Além disso, os Administradores têm a capacidade de gerenciar usuários, acompanhar o progresso dos conteúdos, controlar mensagens ofensivas no fórum e emitir certificados para os usuários.

## **REQUISITOS FUNCIONAIS**

#### RF01 – Registro de Usuário

Descrição: O sistema permite que o usuário seja registrado, fornecendo suas informações como nome, e-mail e senha, após esse registro o sistema deve armazenar essas informações para realizar o cadastro do usuário no sistema

Dados: nome, e-mail e senha

## RF02 – Login de Usuário

Descrição: O sistema fornece uma tela de login em que o usuário consiga inserir seus dados, após esse processo o sistema deve autenticar os dados do usuário e permite o acesso as funcionalidades do sistema. O usuário também poderá redefinir sua senha quando necessário ou acessar o 'esqueci minha senha', caso esqueça a

senha cadastrada. Esta função irá enviar uma nova senha pelo e-mail cadastrado.

Dados: nome, email e senha

RF03 – Acessar às Aulas

Descrição: O sistema permite que os usuários acessem as aulas disponíveis, o formato das aulas pode ser em formato de vídeos-aulas e podcasts. O Sistema realiza o controle mostrando aulas que foram assistidas, no qual a aula só poderá ser acessada após assistir a aula anterior

Dados: Código, Titulo, Data de Envio, Descrição, Arquivo

RF04 – Acesso aos Tutoriais

Descrição: O sistema permite que os usuários acessem os tutoriais disponíveis, os tutoriais devem fornecer instruções e dicas sobre técnicas de maquiagem, no qual poderá ser pesquisado pelo título, código e descrição, o tutorial só poderá ser acessado após assistir o tutorial anterior

Dados: Código, Titulo, Data de Envio, Descrição, Arquivo

RF05 – Acesso ao Material de Apoio

Descrição: O sistema disponibiliza materiais de apoio relacionadas às aulas e tutoriais, os materiais de apoio podem ser disponibilizados para download ou visualização online

Dados: Código, Titulo, Data de Envio, Descrição, Arquivo

RF06 – Acesso ao Fórum

Descrição: O sistema permite que os usuários acessem um fórum em que possam interagir com outros usuários para auxílio da mulher na inserção no mercado de trabalho, através da profissão Maquiador Profissional. O sistema permite que os administradores gerenciem as mensagens no fórum, verificando e removendo mensagens consideradas ofensivas

Dados: Nome, E-mail, mensagem, resposta

RF07 – Acesso ao Chat

Descrição: O sistema deve fornecer um chat em que os usuários possam entrar em contato com os administradores para obter suporte ou esclarecer dúvidas

Dados: Nome e E-mail, mensagem, resposta

RF08 – Registro de Administrador

Descrição: O sistema permite que o administrador seja registrado, fornecendo informações como nome, email e senha

Dados: Nome, E-mail e Senha

RF09 – Upload de Aulas, Tutoriais e Material de Apoio

Descrição: O sistema permite que os administradores realizem o upload de aulas, tutoriais e materiais de apoio.

Os Administradores devem ter permissão total para gerenciar o conteúdo disponível no sistema

Dados: Código, Titulo, Data de Envio, Descrição, Arquivo de aula, tutorial e material de apoio

RF10 – Emissão de Certificado

Descrição: O Administrador tem a permissão para emitir certificados para os usuários que tenham assistido à todas as aulas disponíveis. O sistema permite a geração de certificado, utilizando as informações do usuário e do curso

Dados: Nome, E-mail, Data de Emissão, Data de Término do Curso, Curso concluído, RG ou CPF

## **REQUISITOS NÃO FUNCIONAIS**

RNF01 – Regras de Acesso ao Sistema Usuário

Descrição: A senha registrada no sistema deve ter no mínimo 6 caracteres e no máximo 8 caracteres, deve ter no mínimo um número e uma letra em Maiúsculo. Caso contrário, a senha será invalida

Referência: Registro de Usuário

RNF02 – Regras de Acesso ao Sistema Administrador

Descrição: A Senha registrada no sistema deve ter no mínimo 8 caracteres e no máximo 12 caracteres, deve ter no mínimo dois números, uma letra em Maiúsculo e um caractere especial. Caso contrário, a senha será invalida

Referência: Registro de Administrador

## <span id="page-33-0"></span>**4.2 Descrições de Casos de Uso**

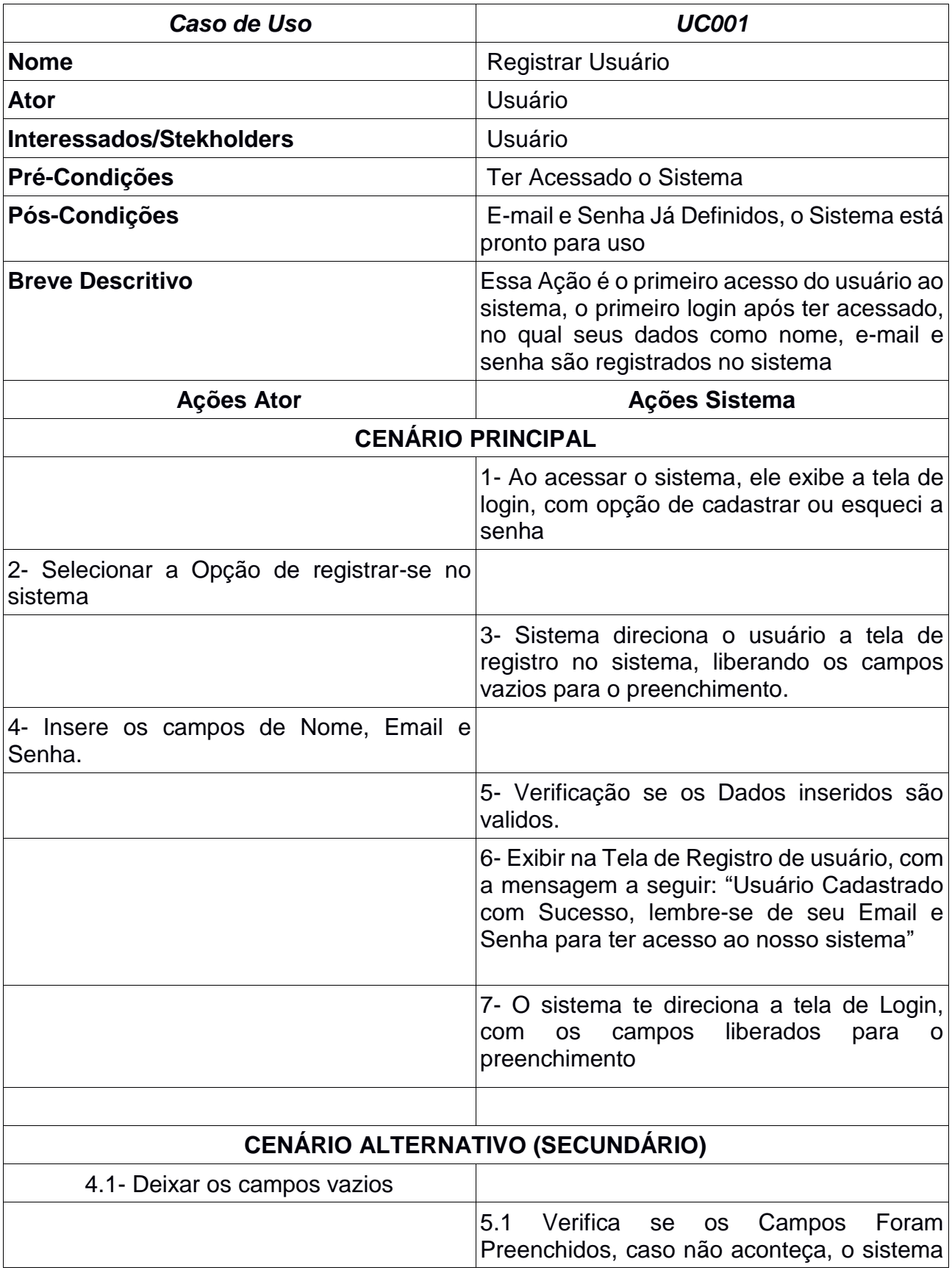

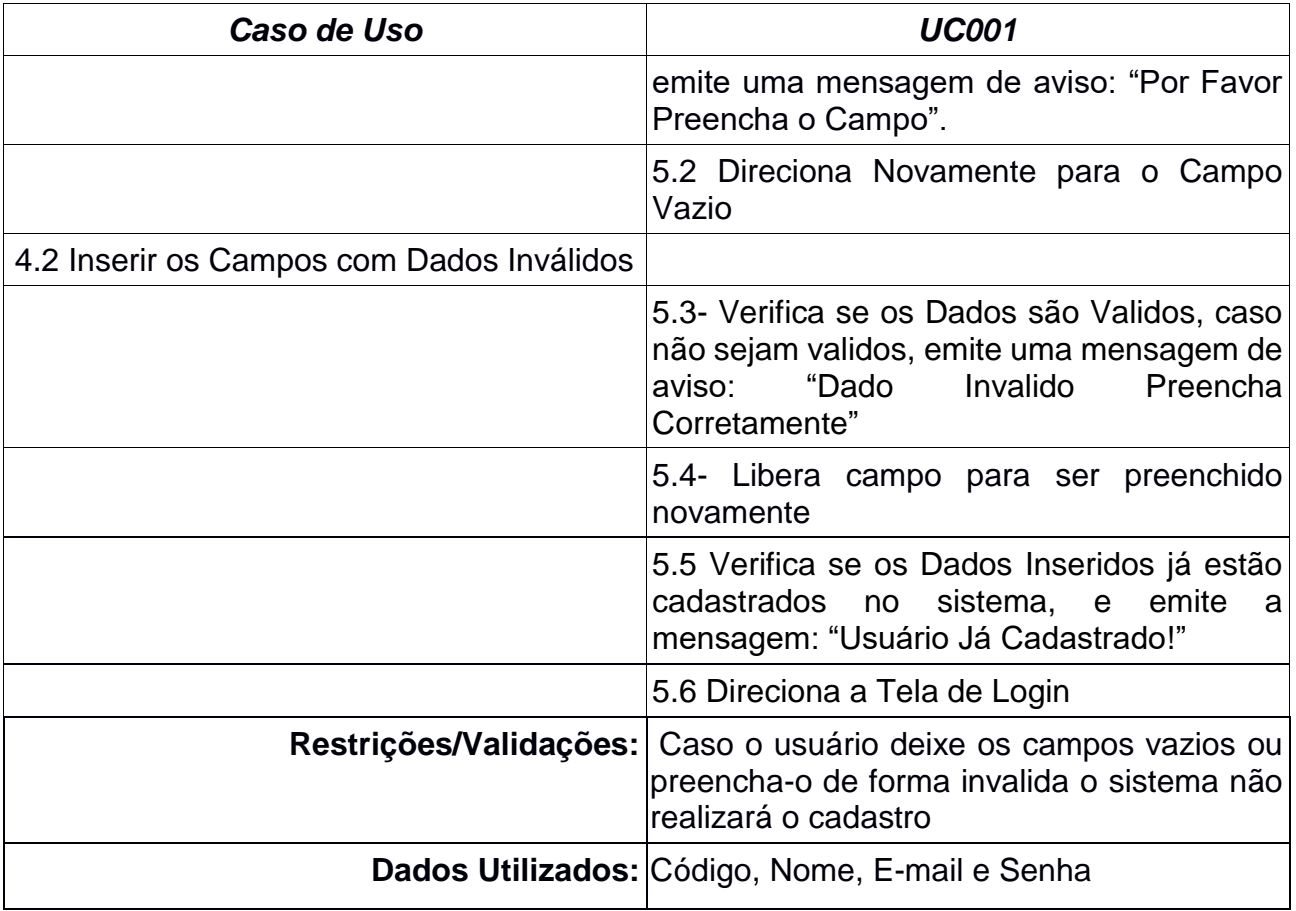

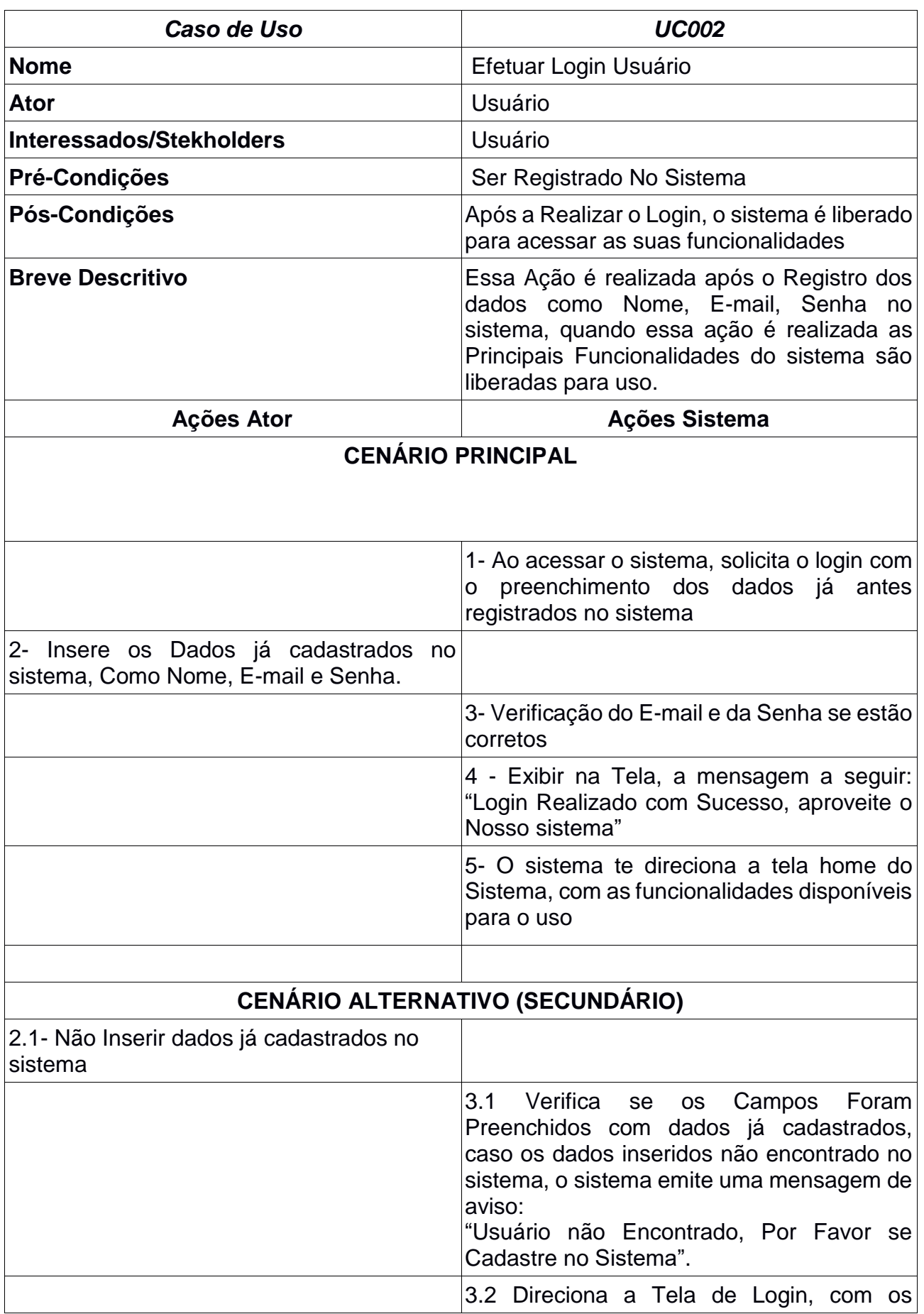
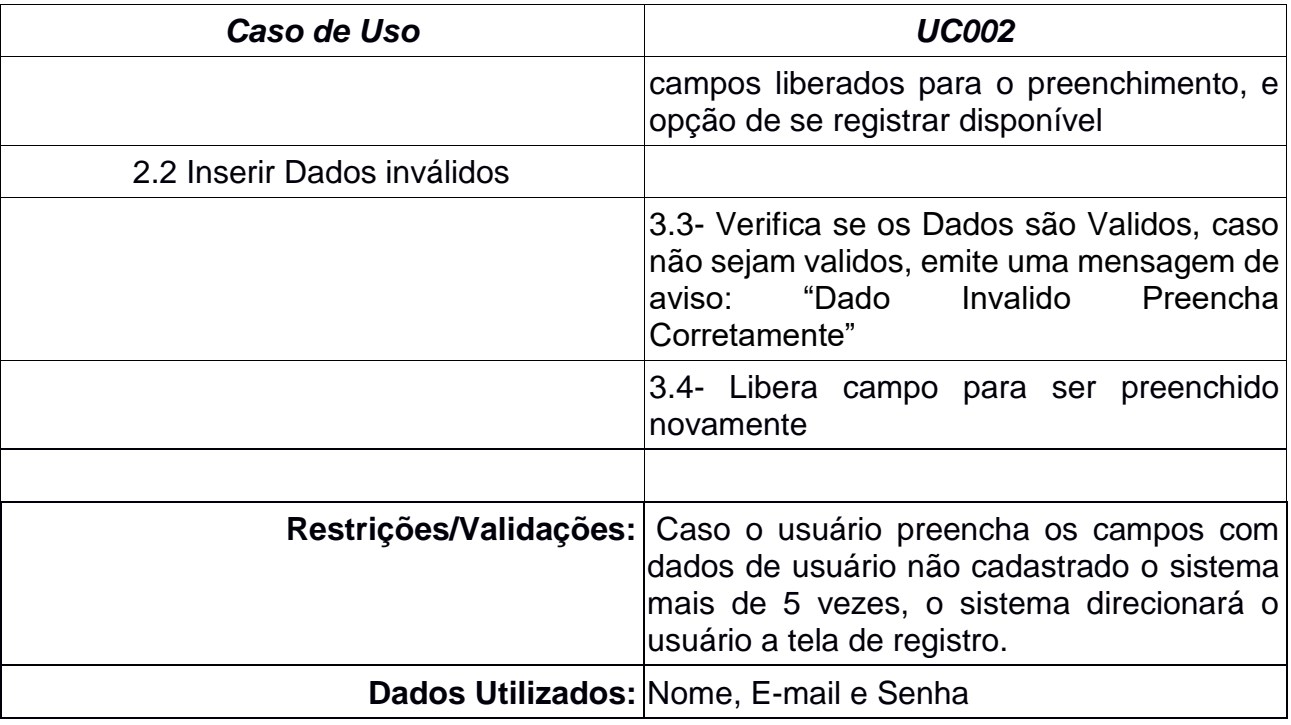

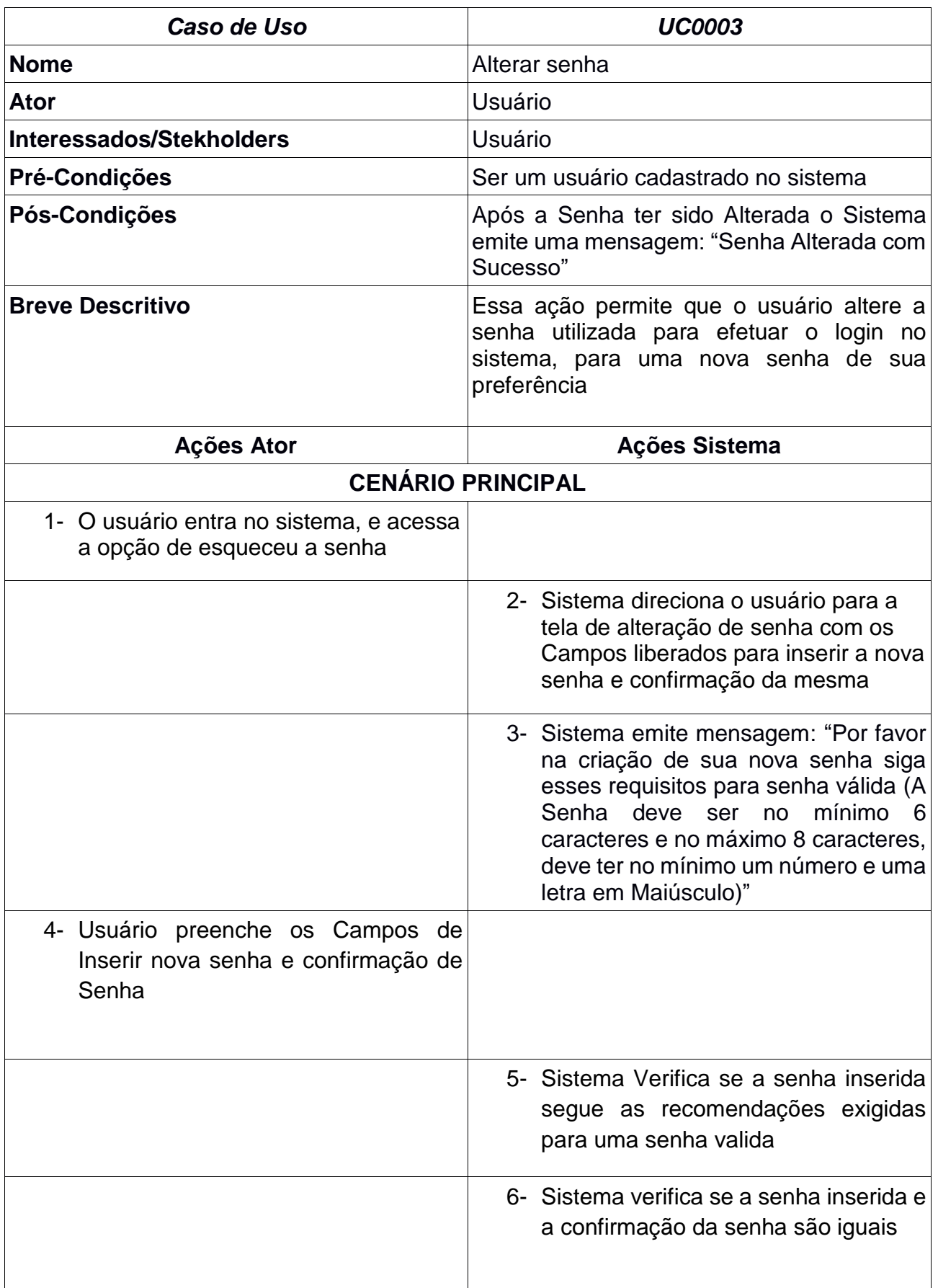

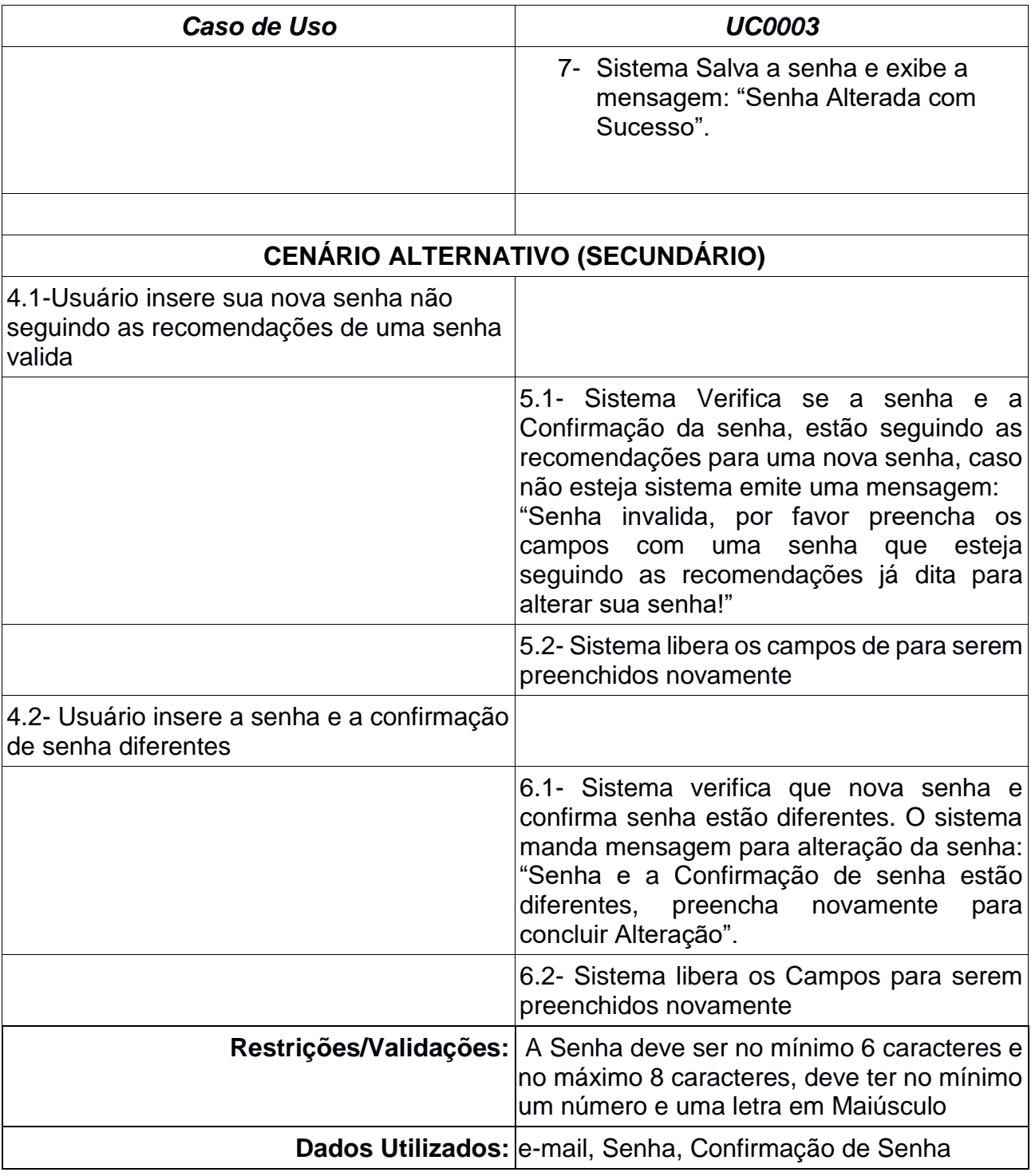

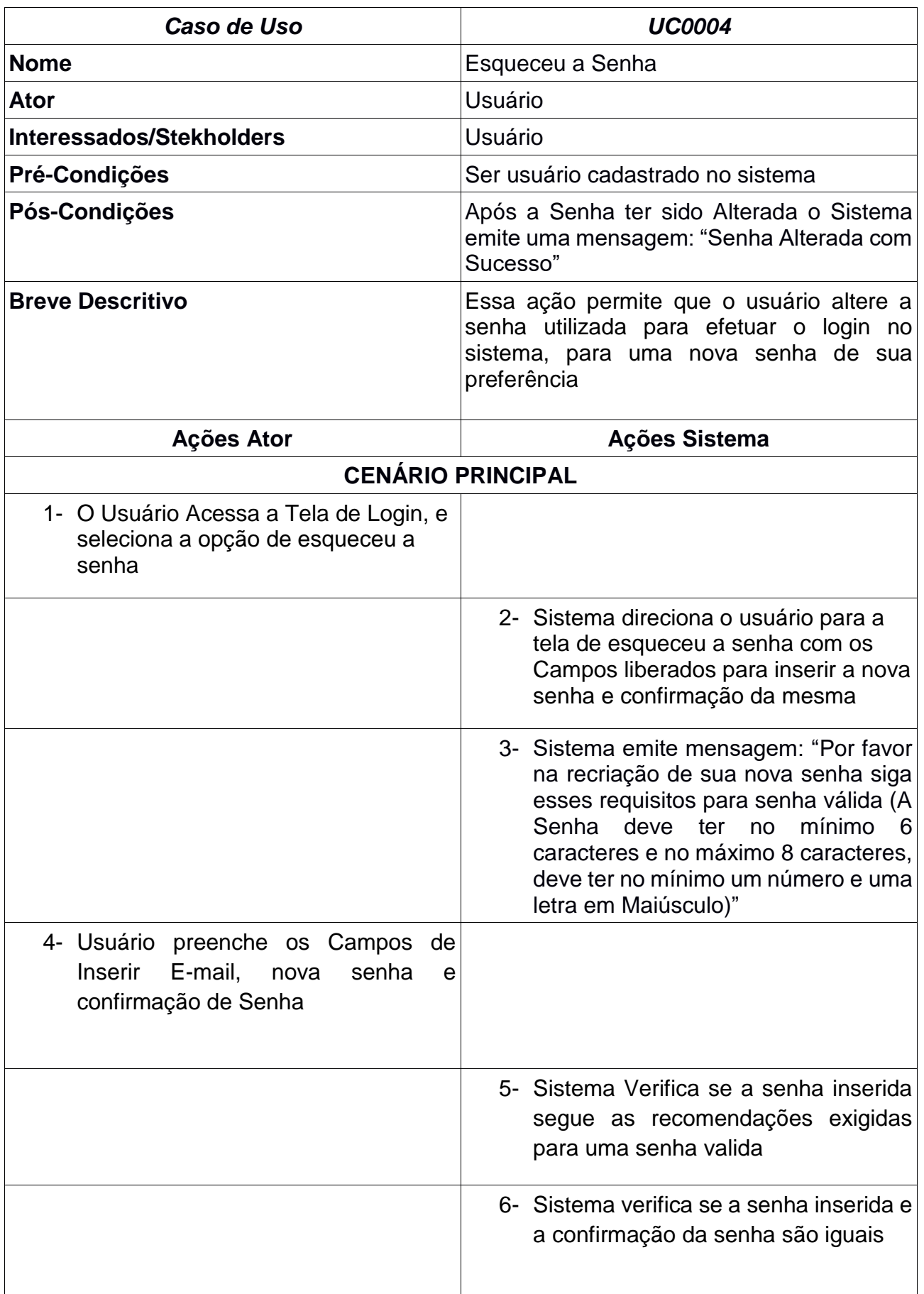

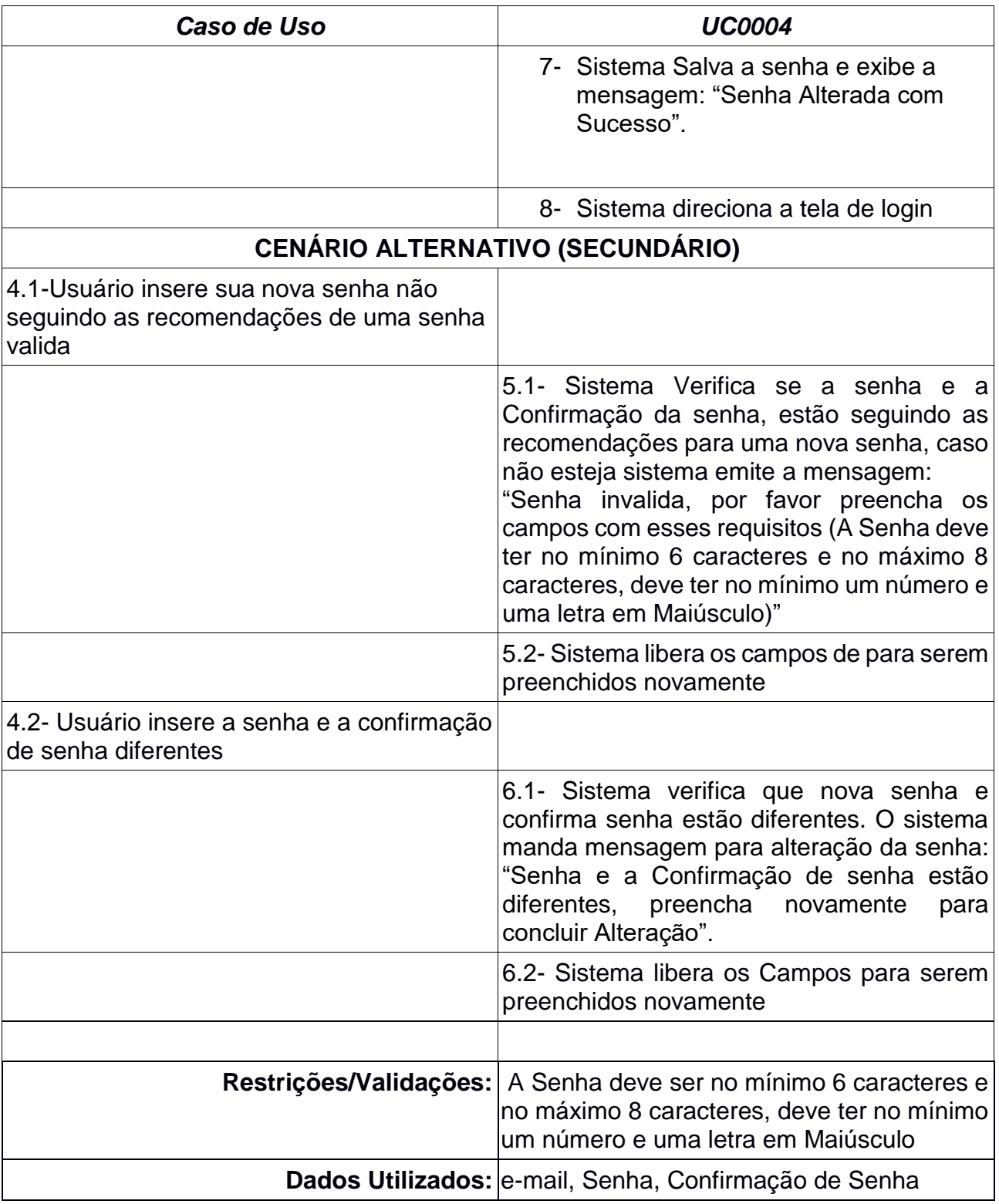

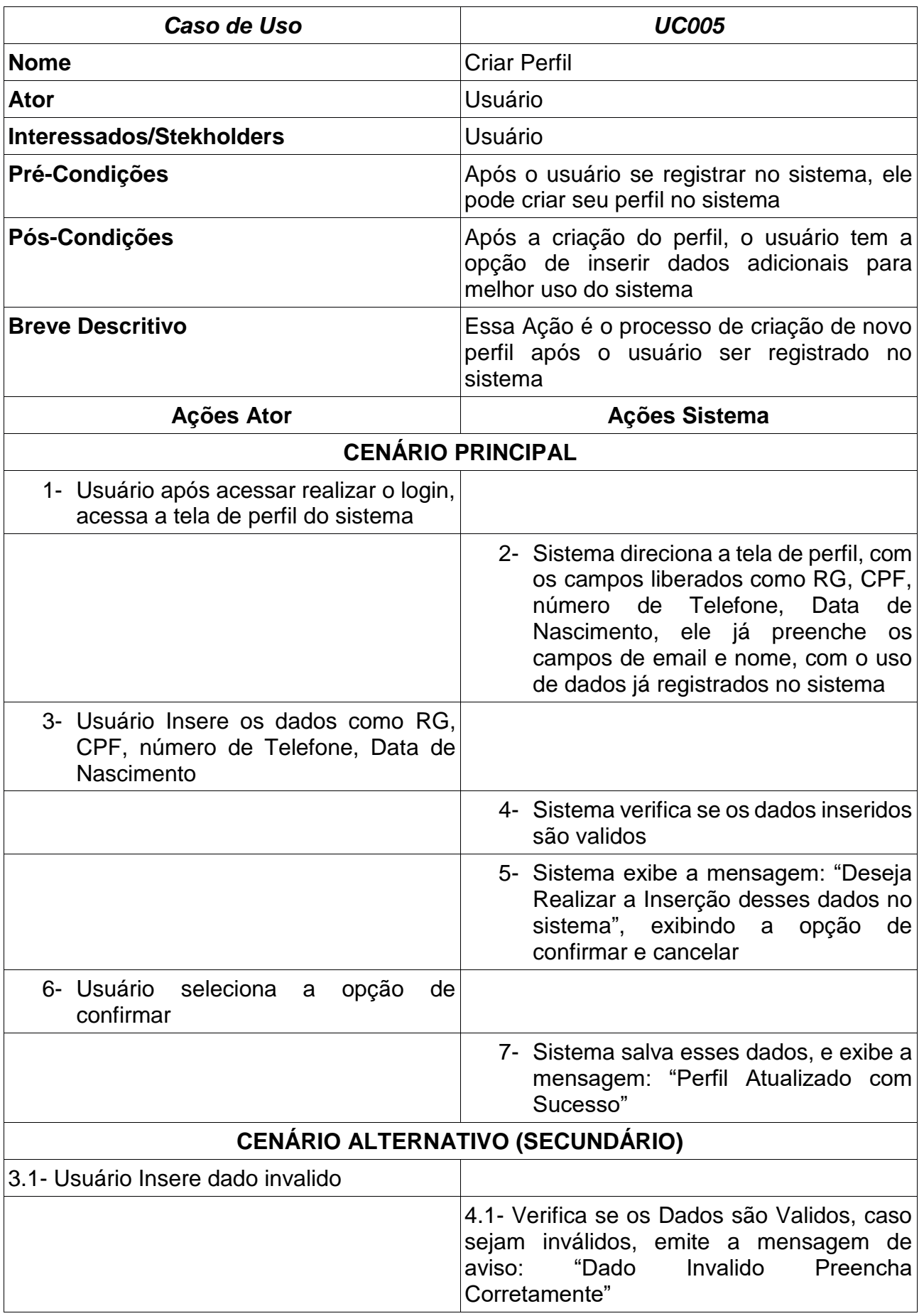

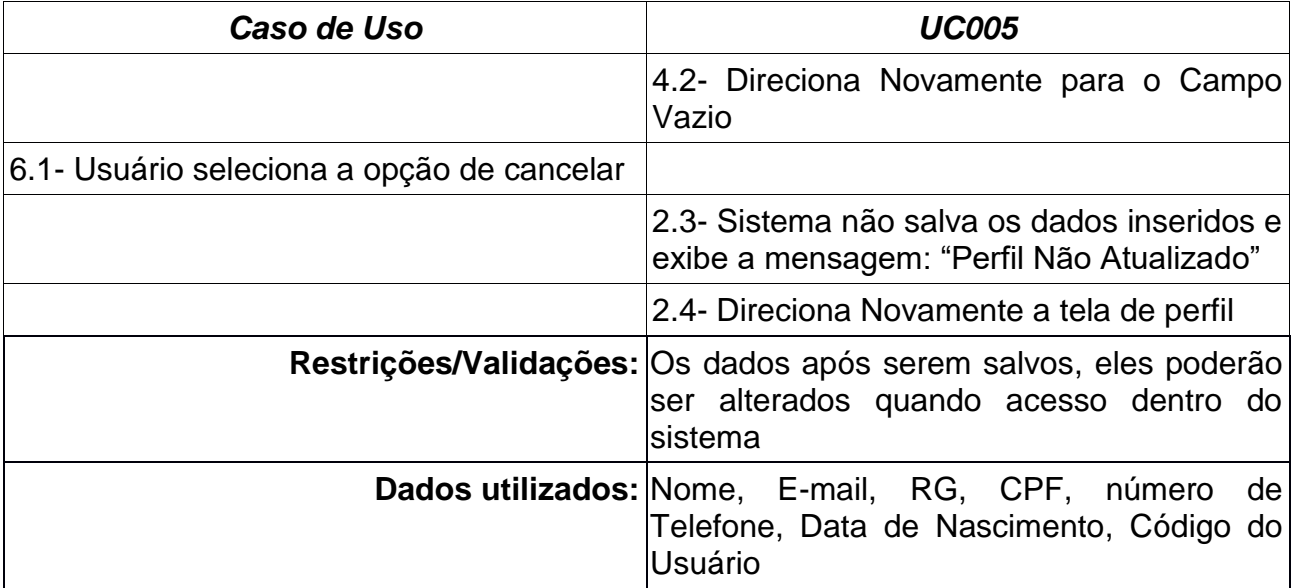

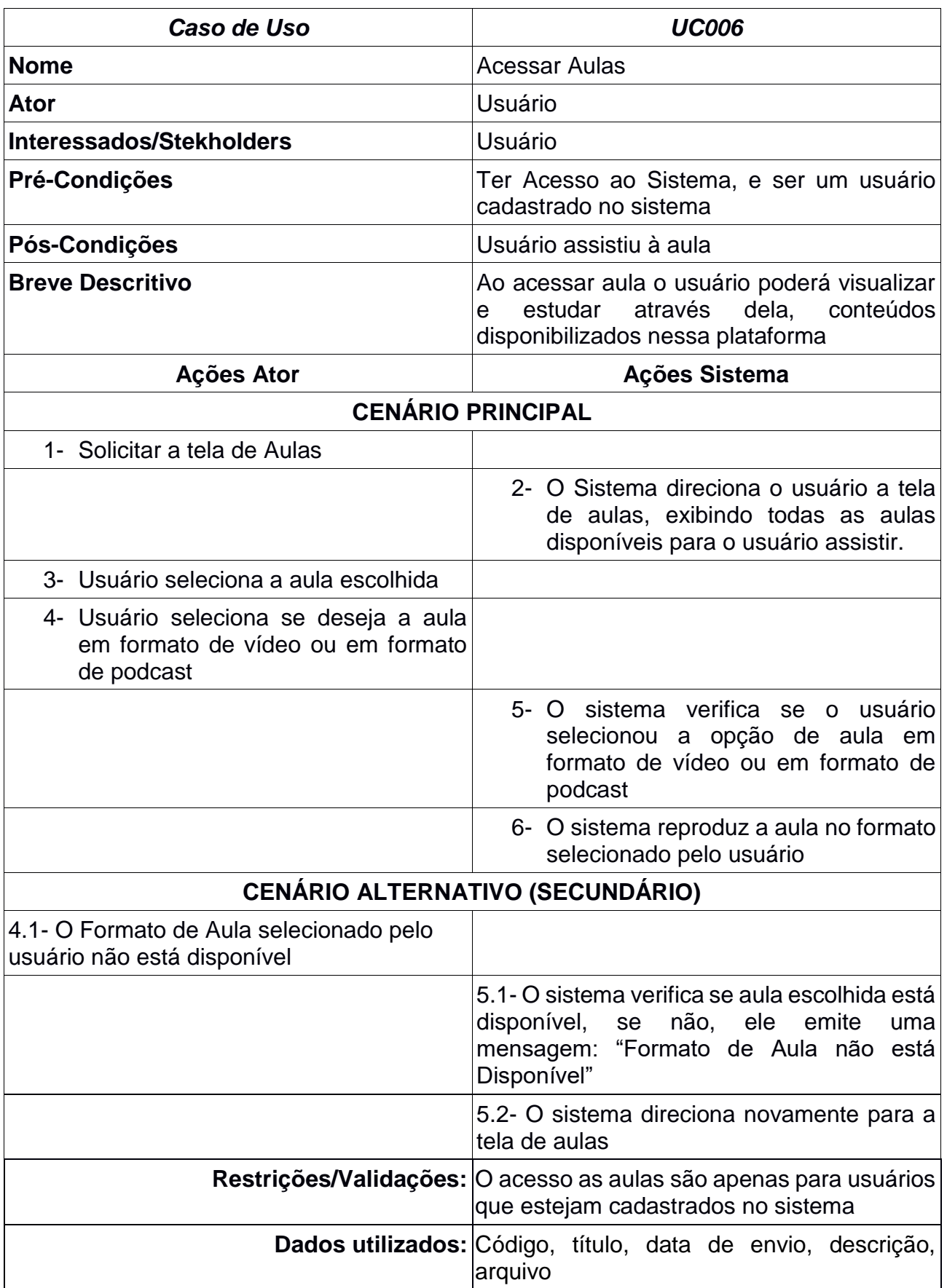

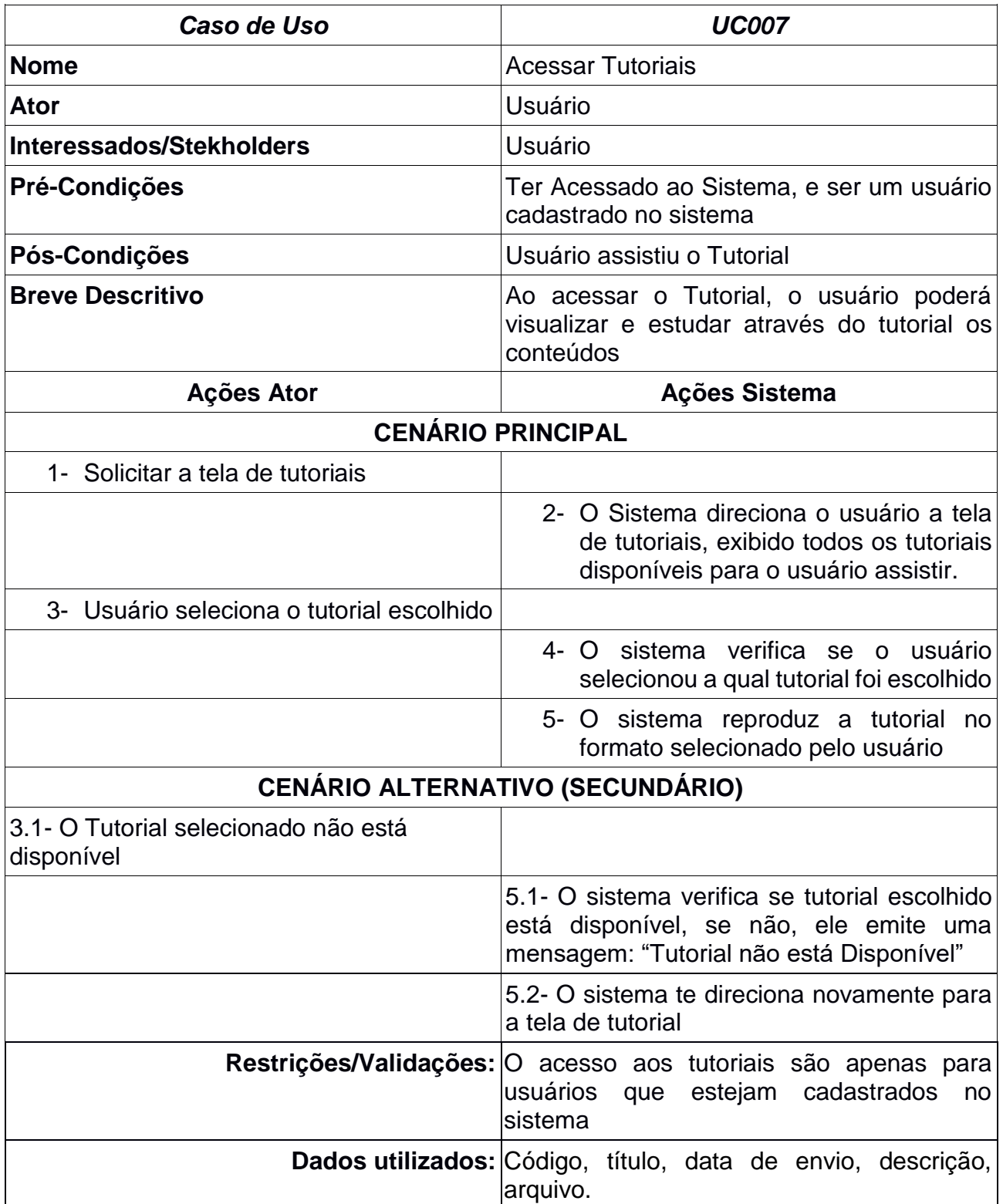

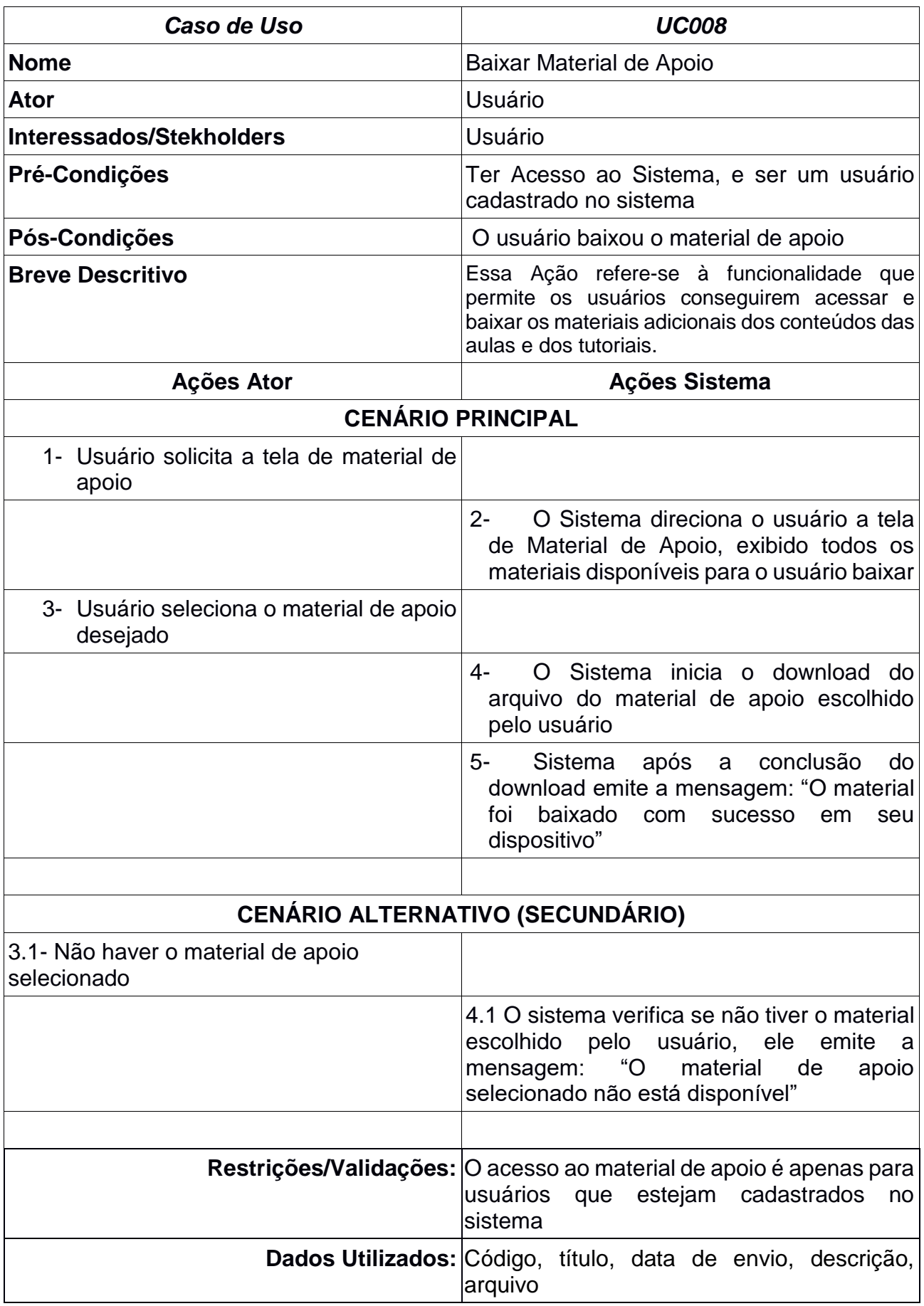

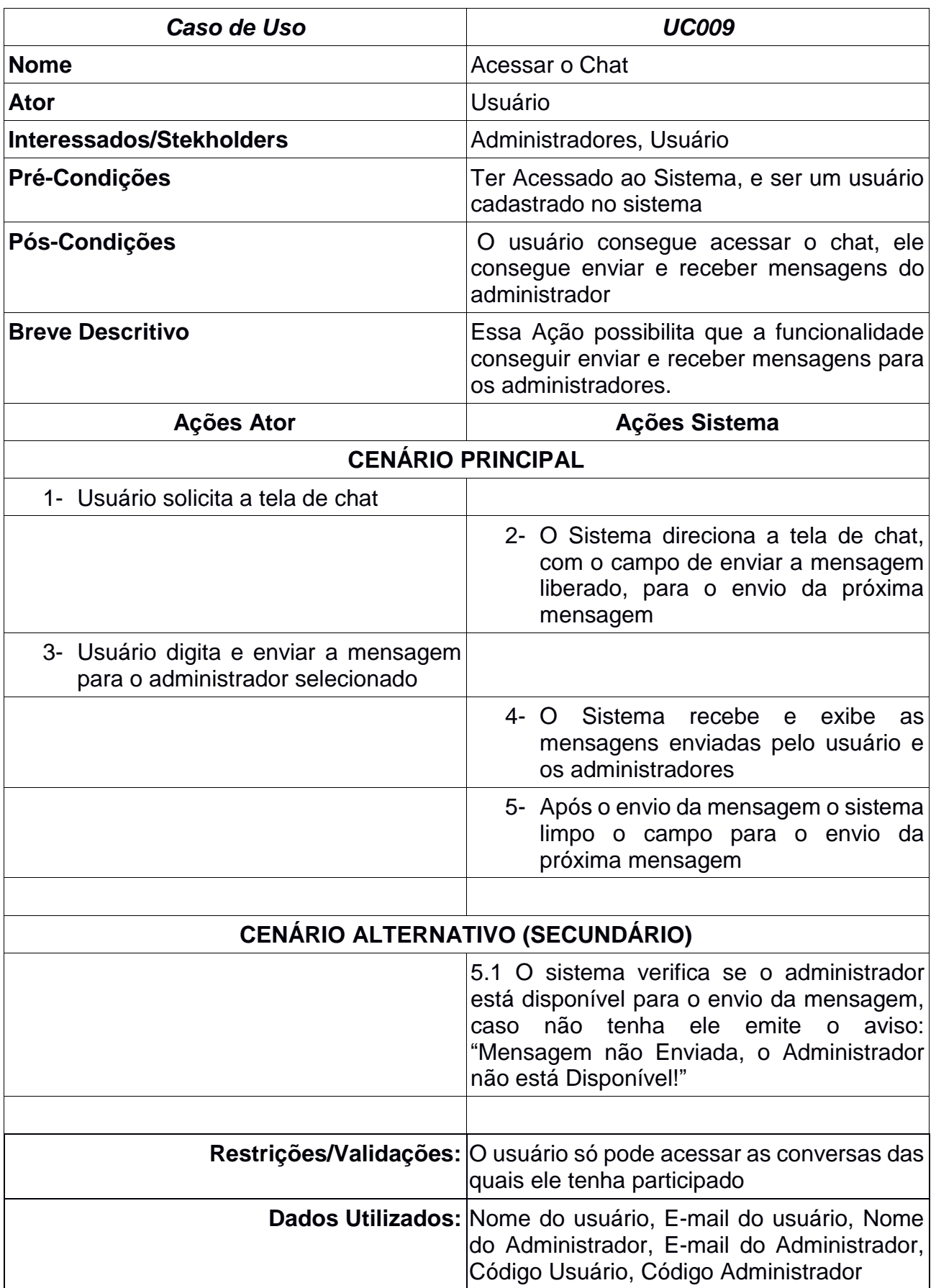

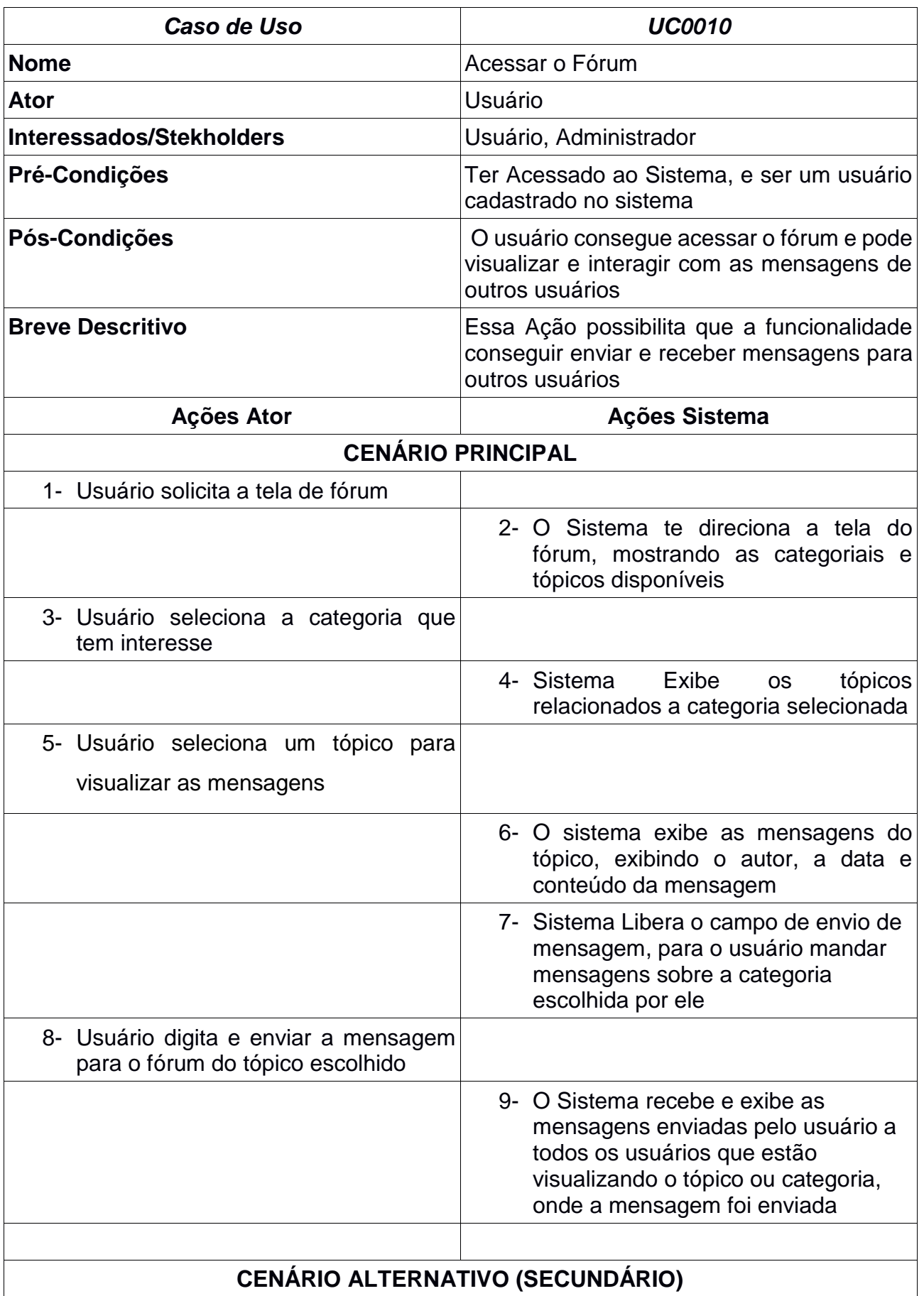

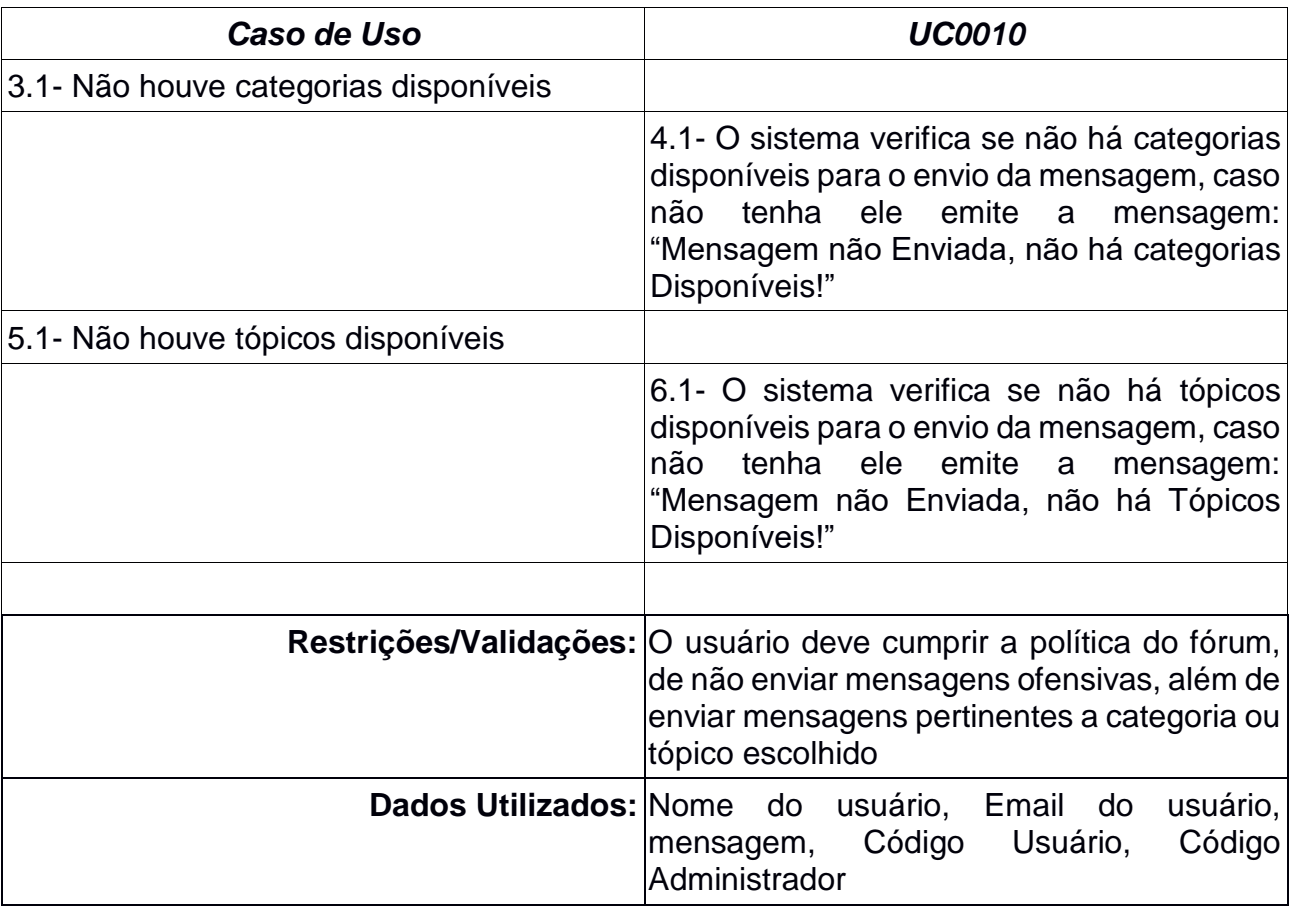

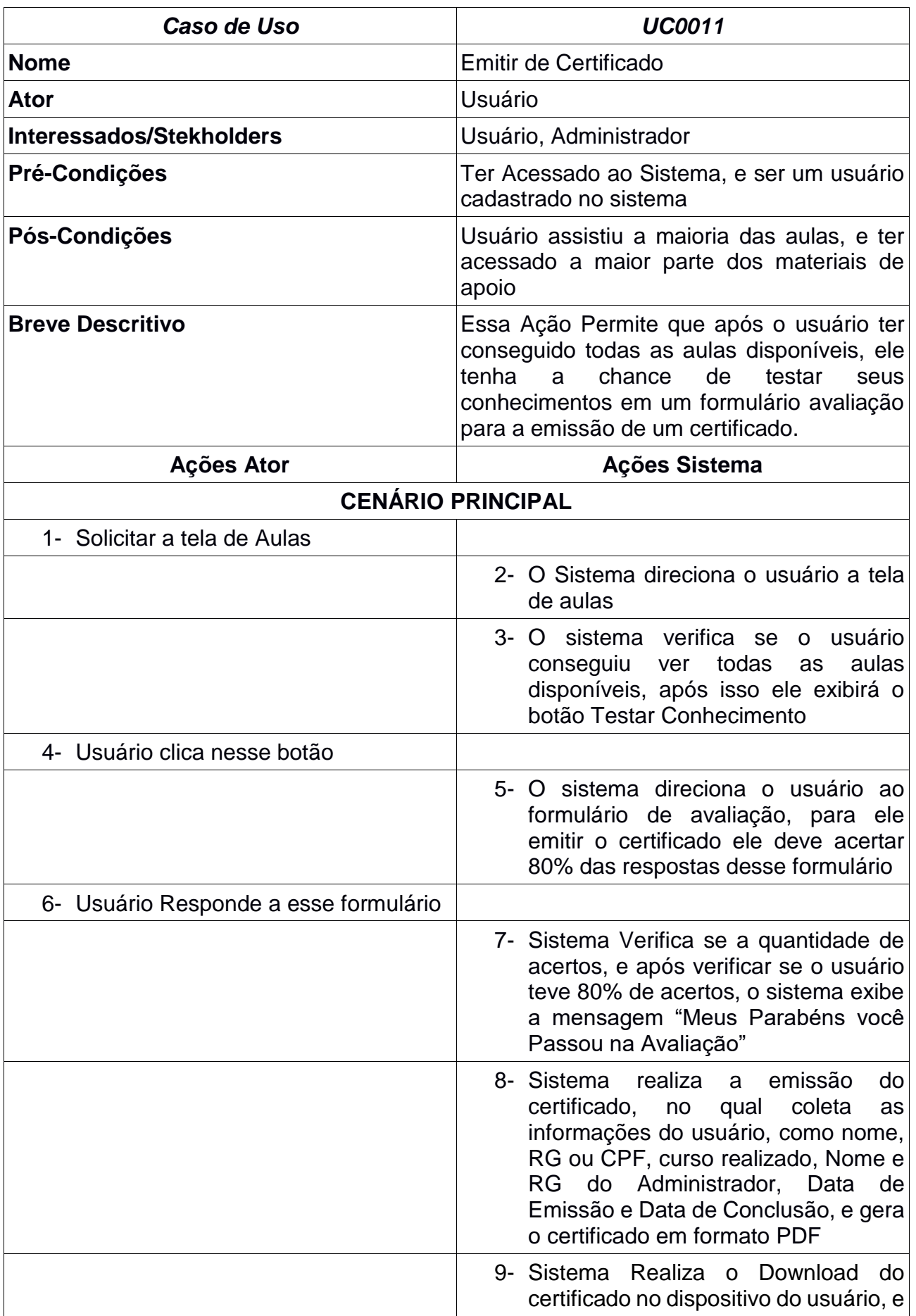

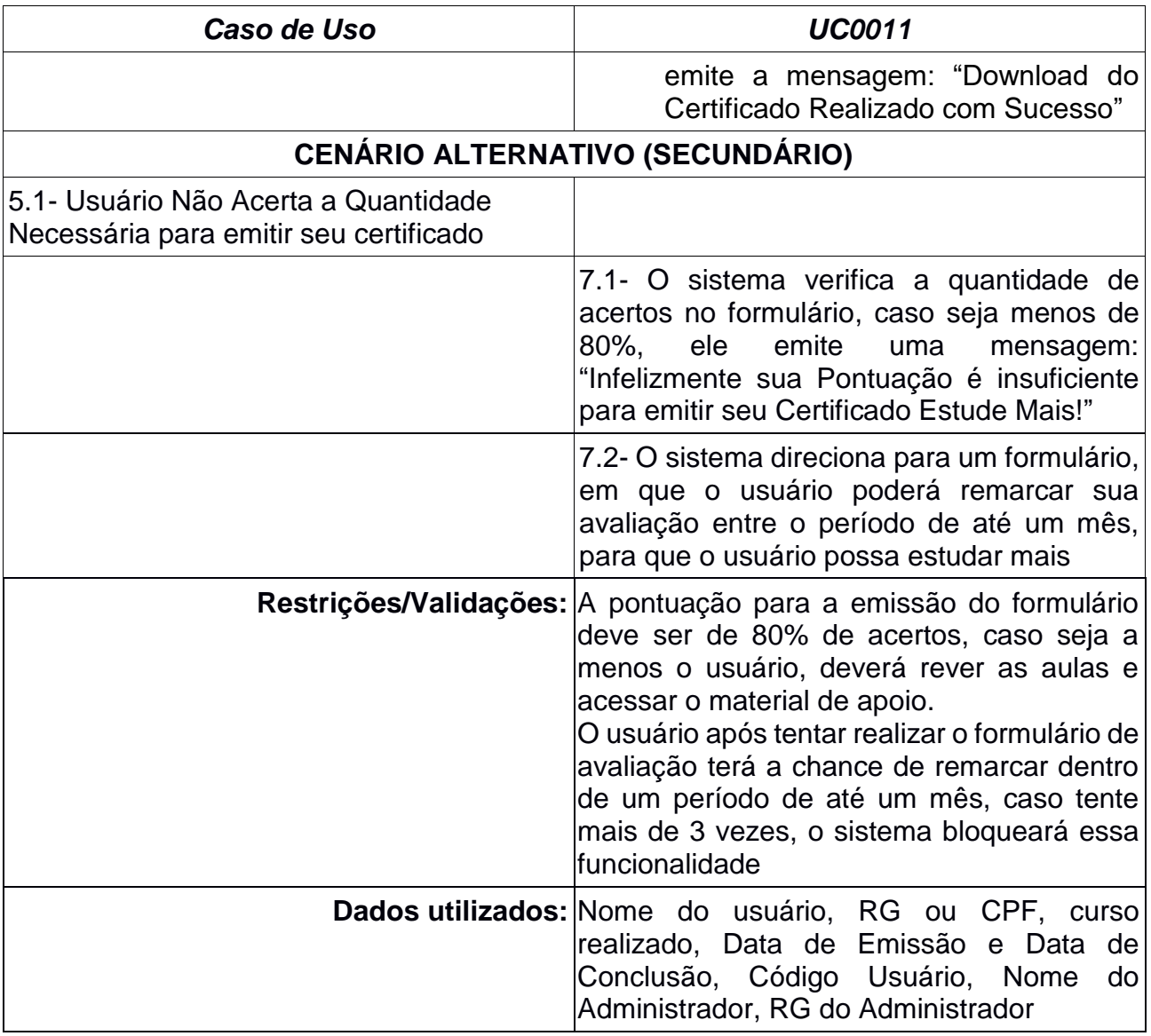

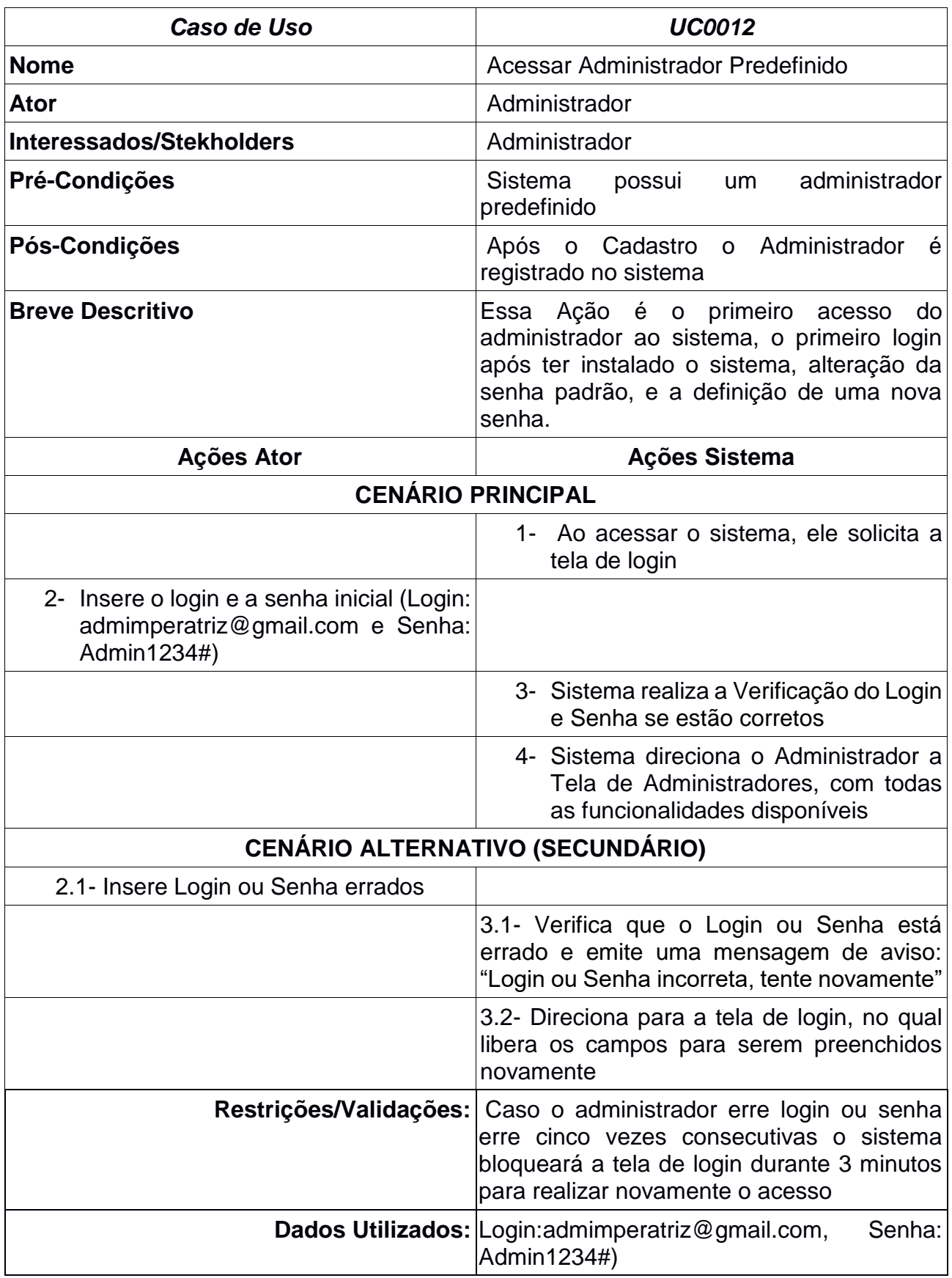

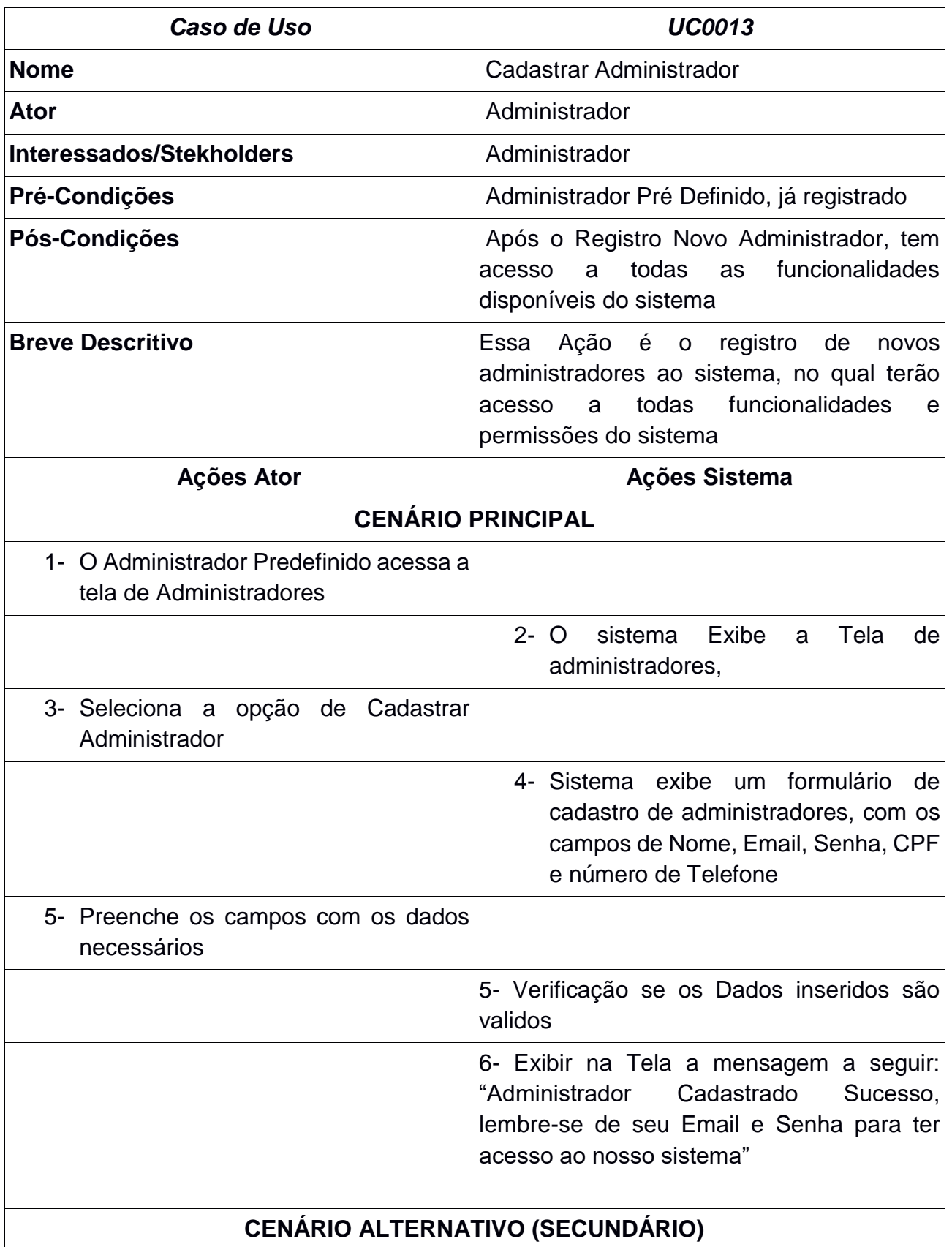

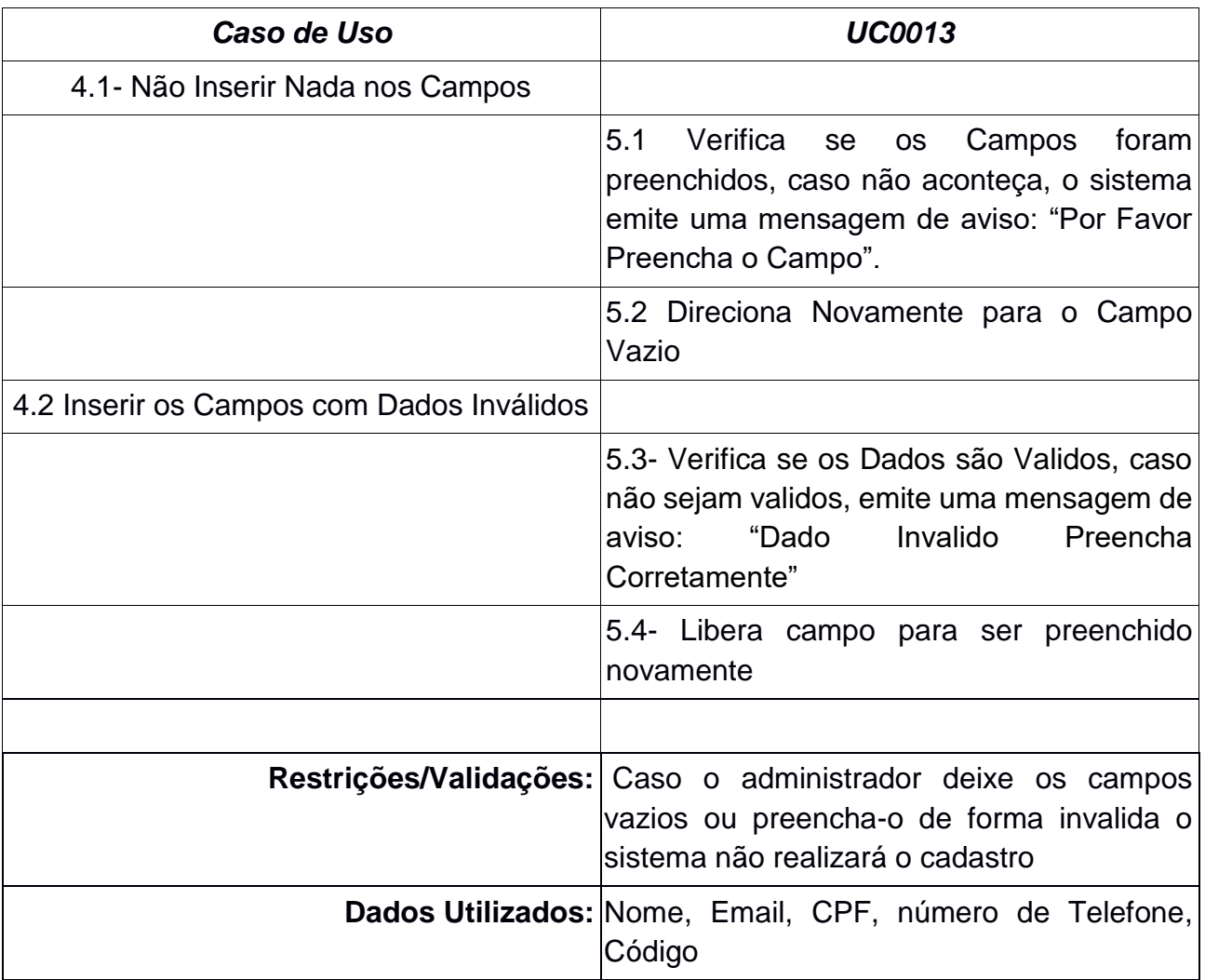

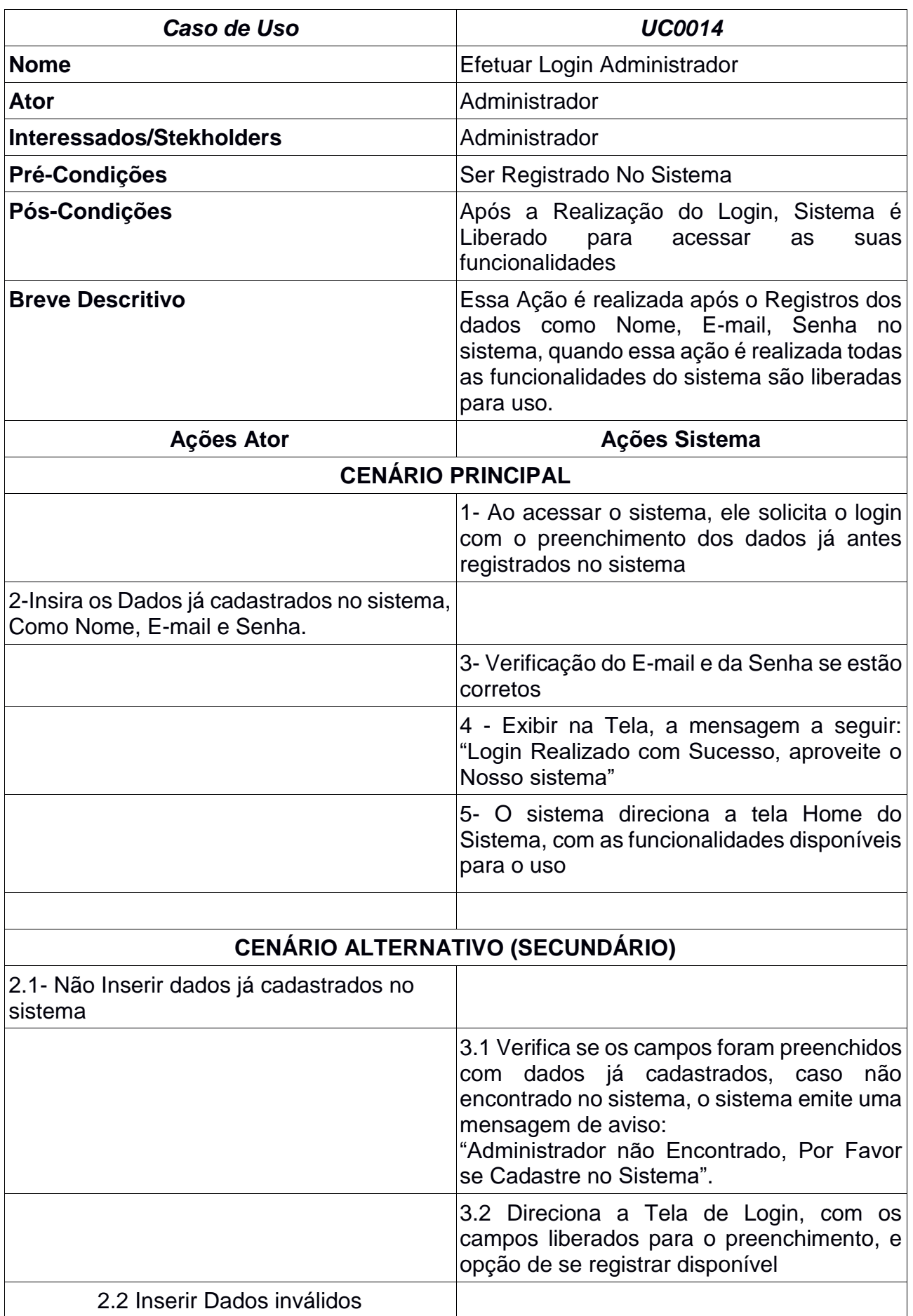

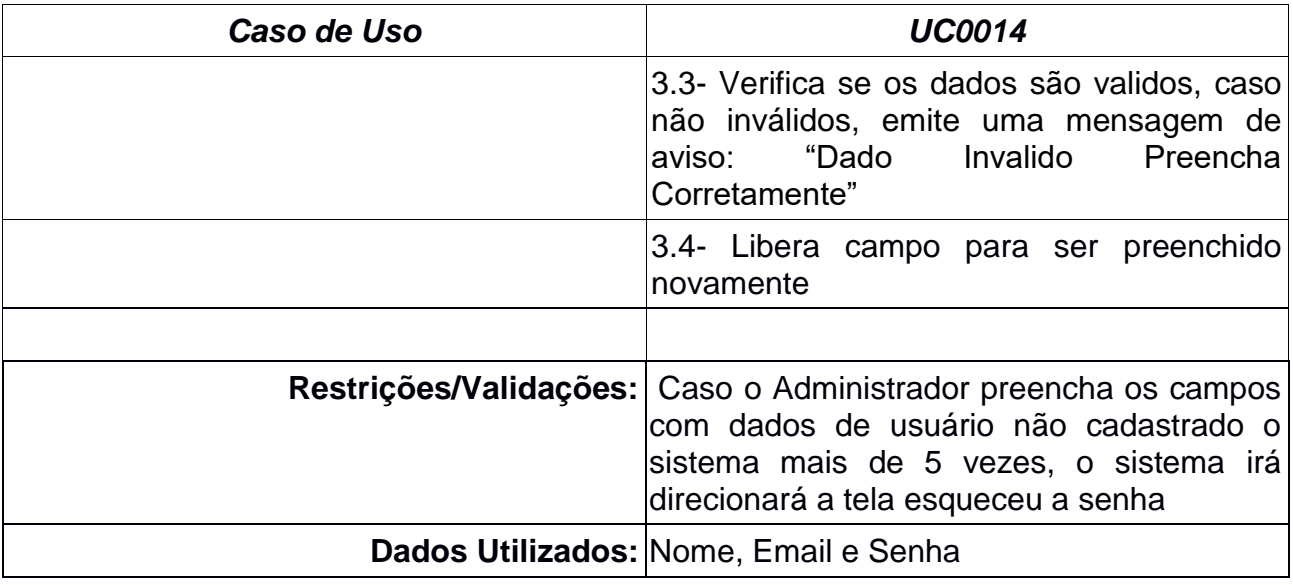

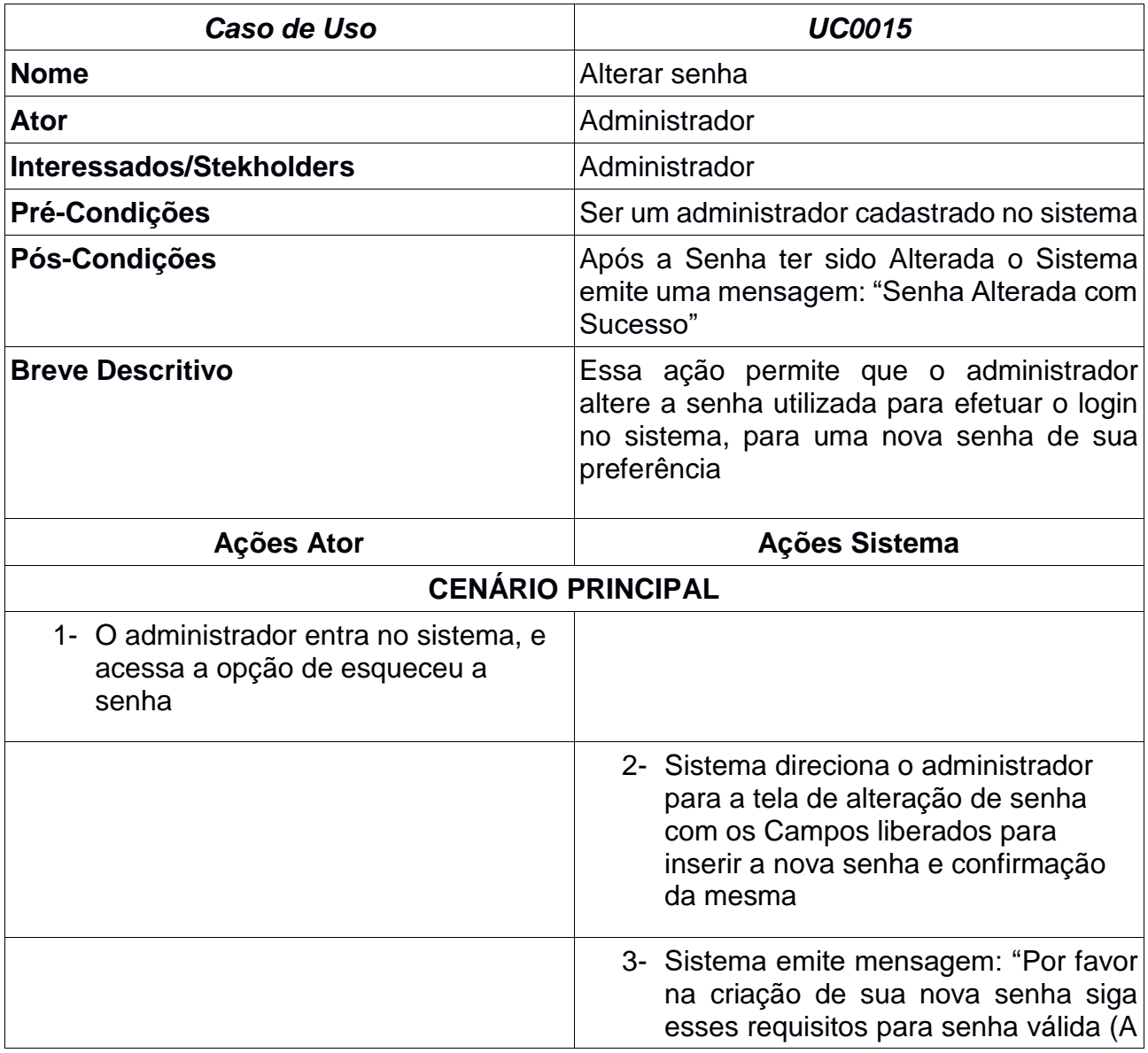

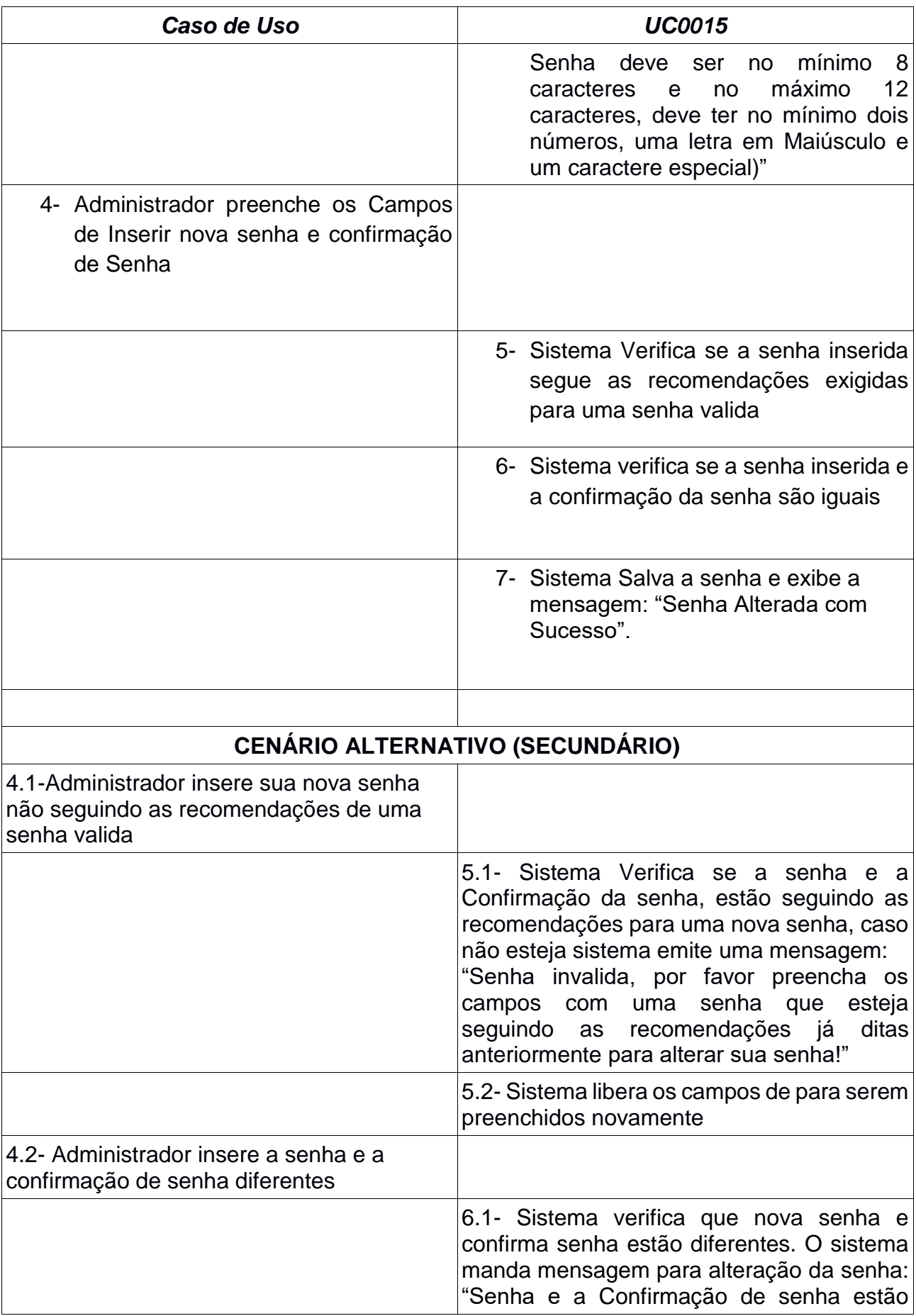

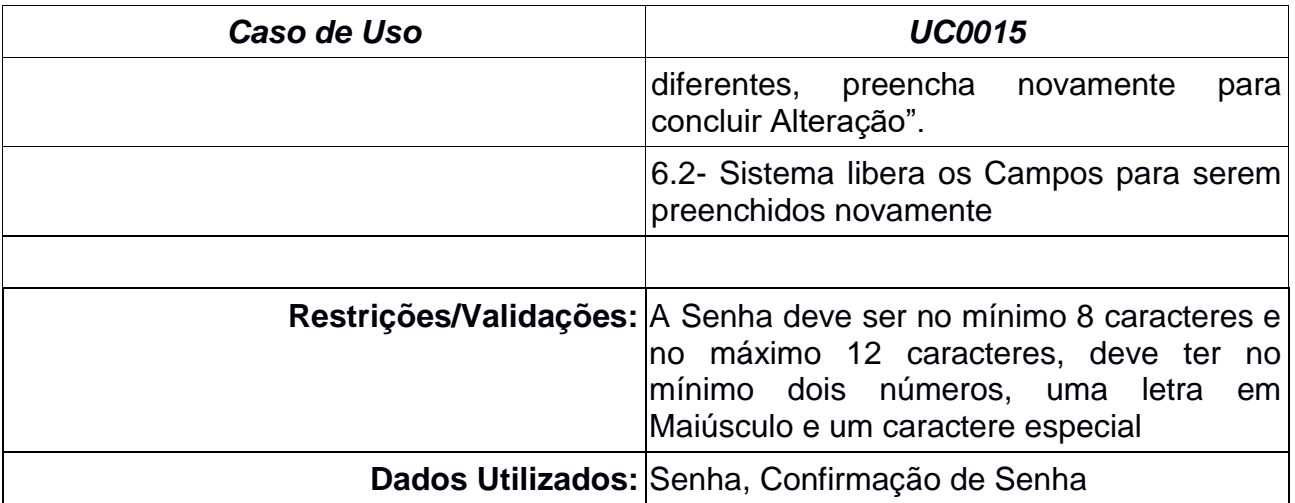

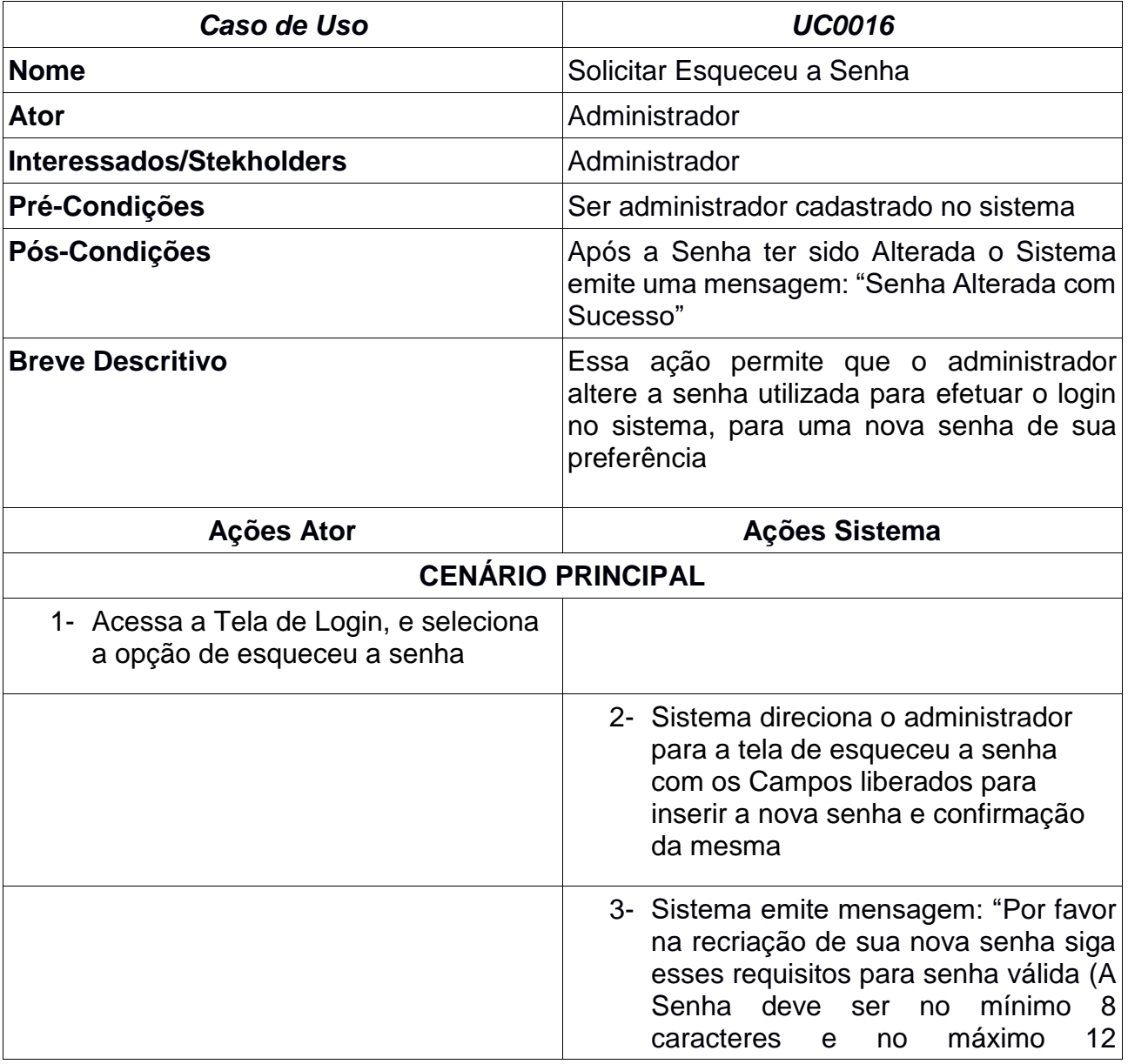

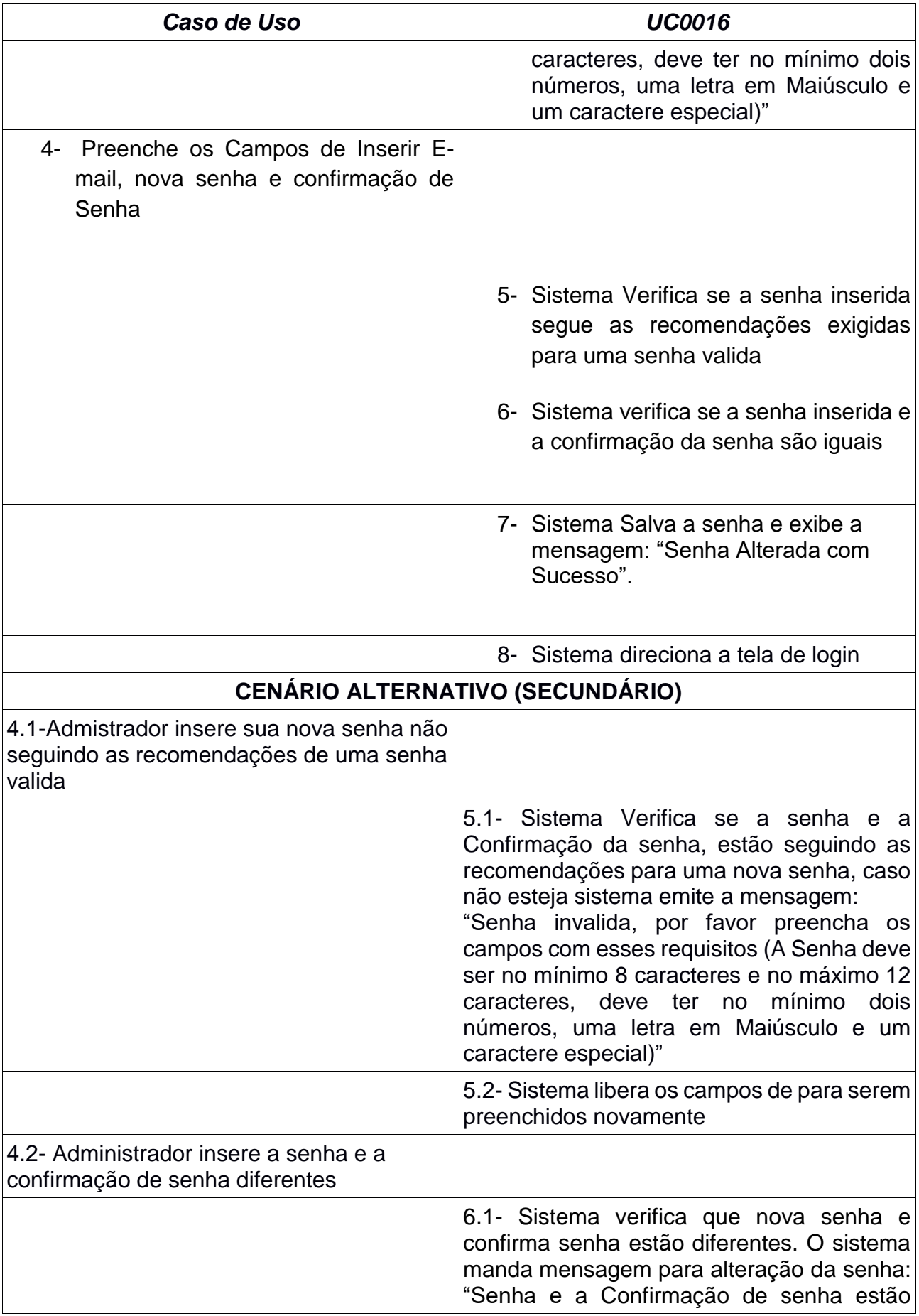

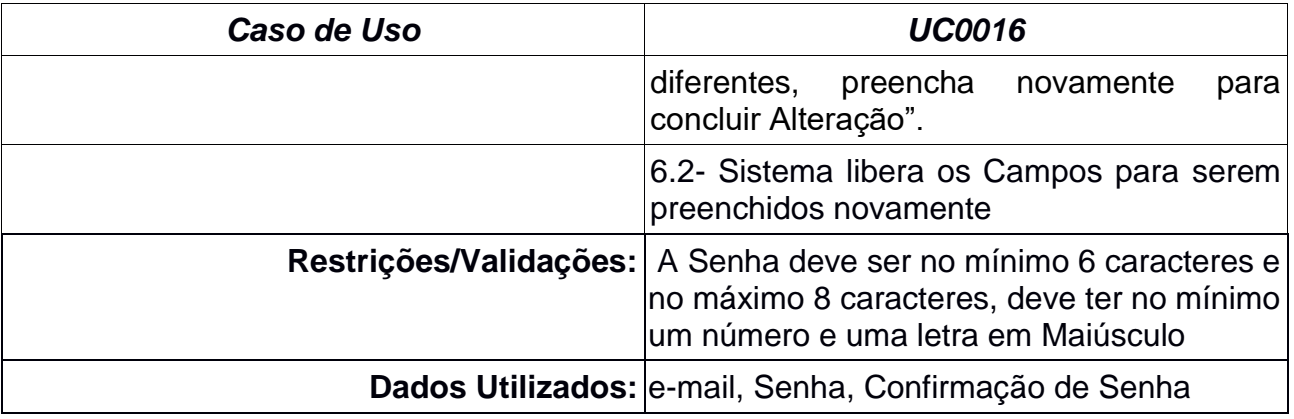

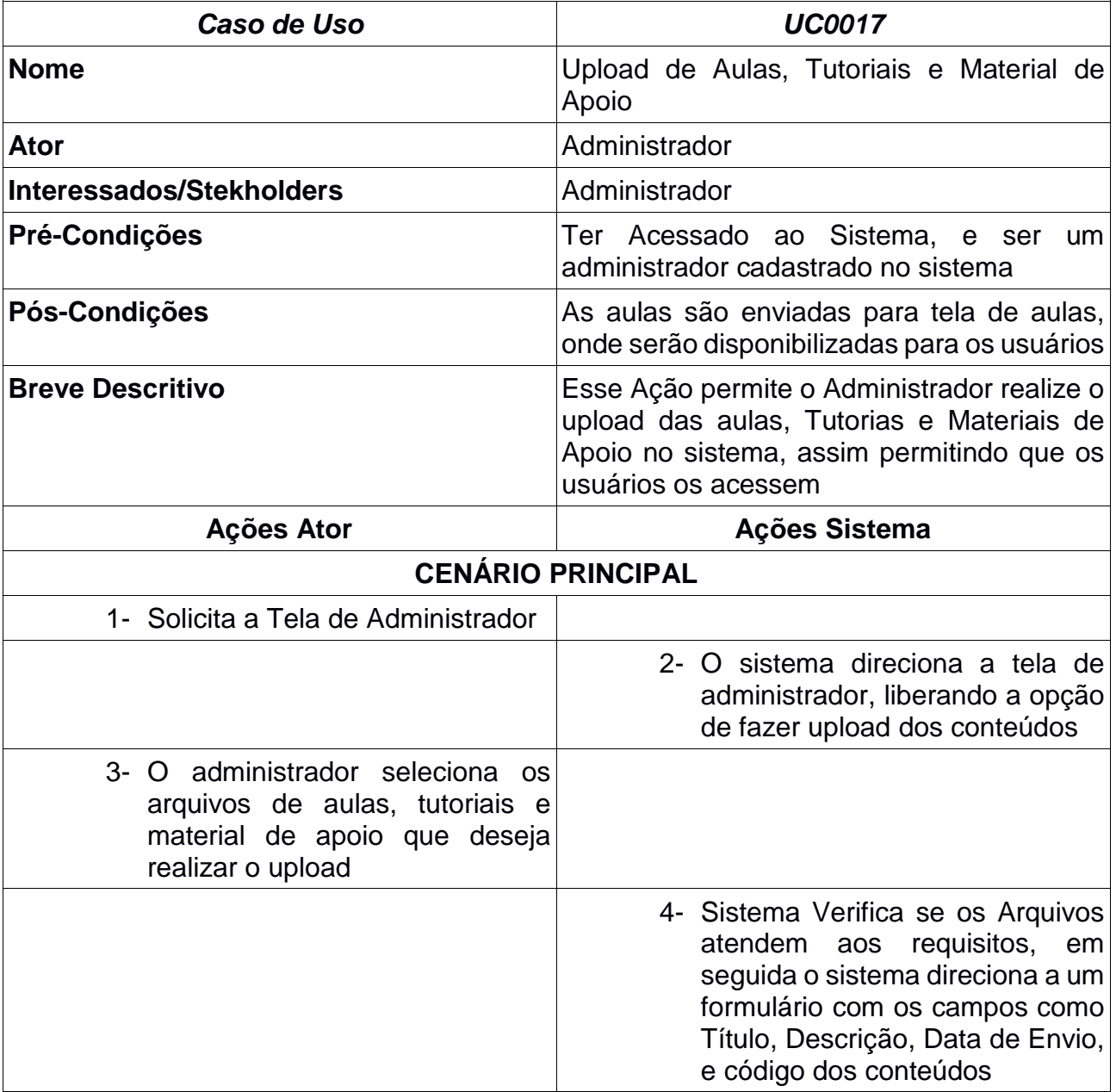

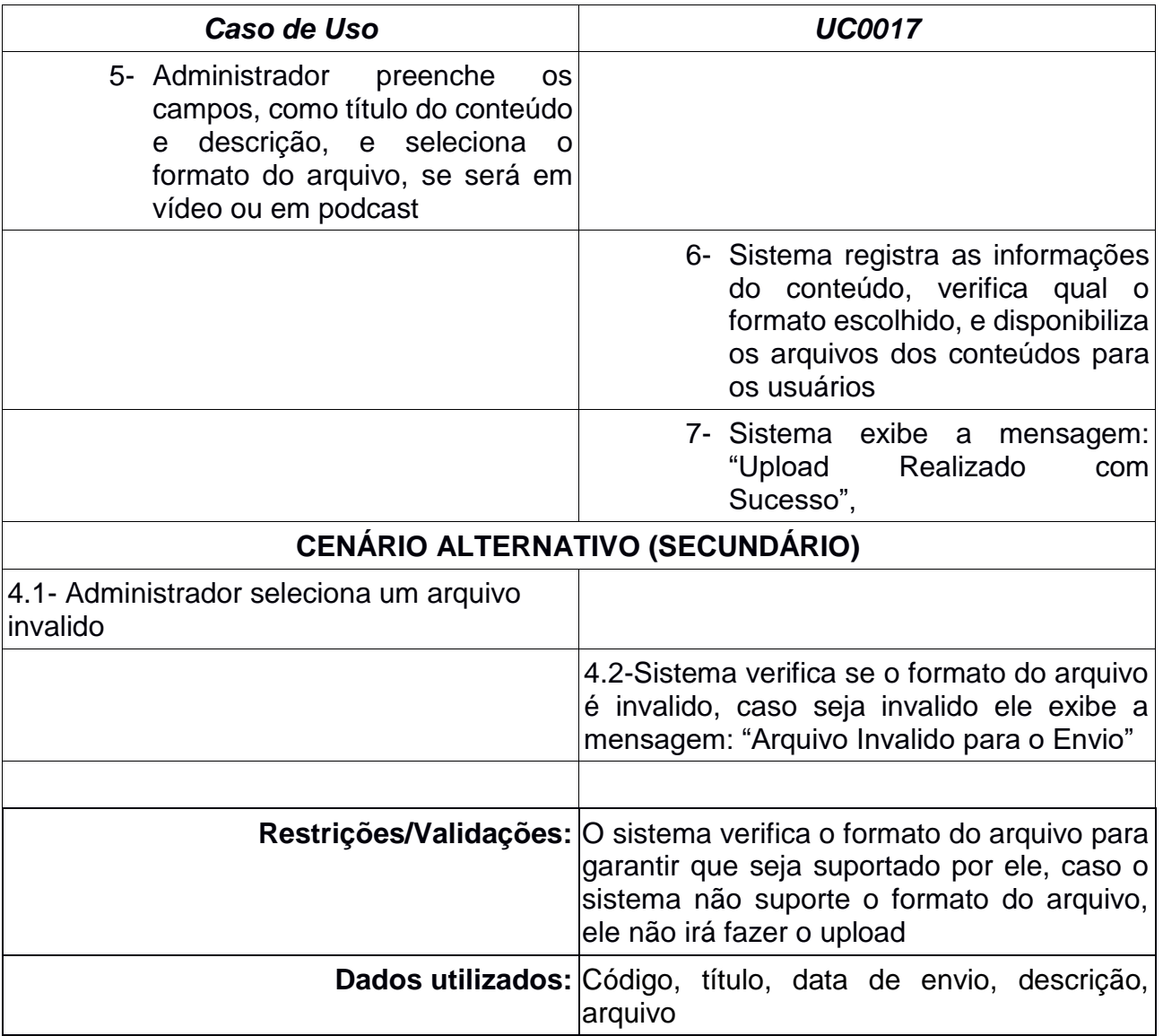

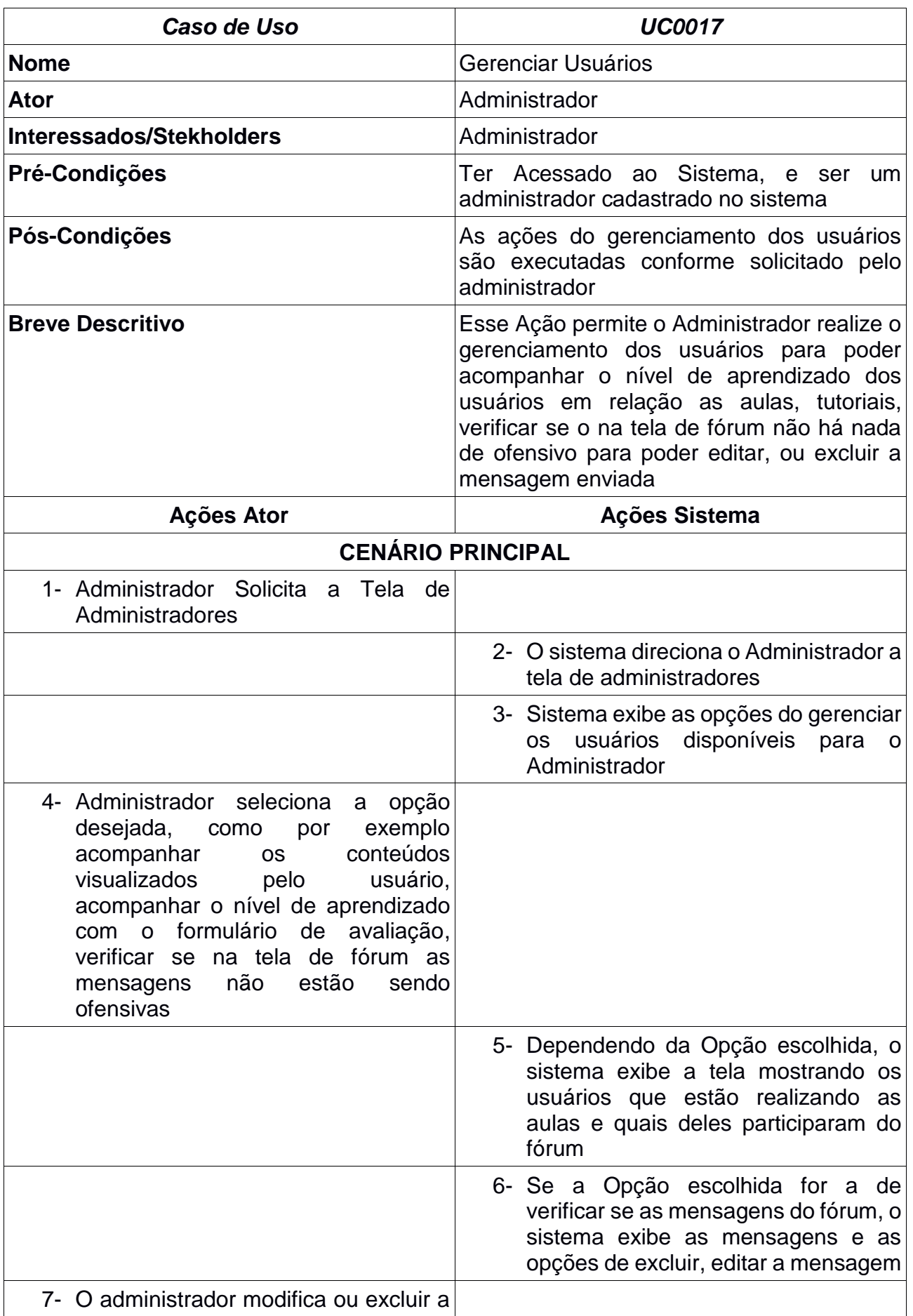

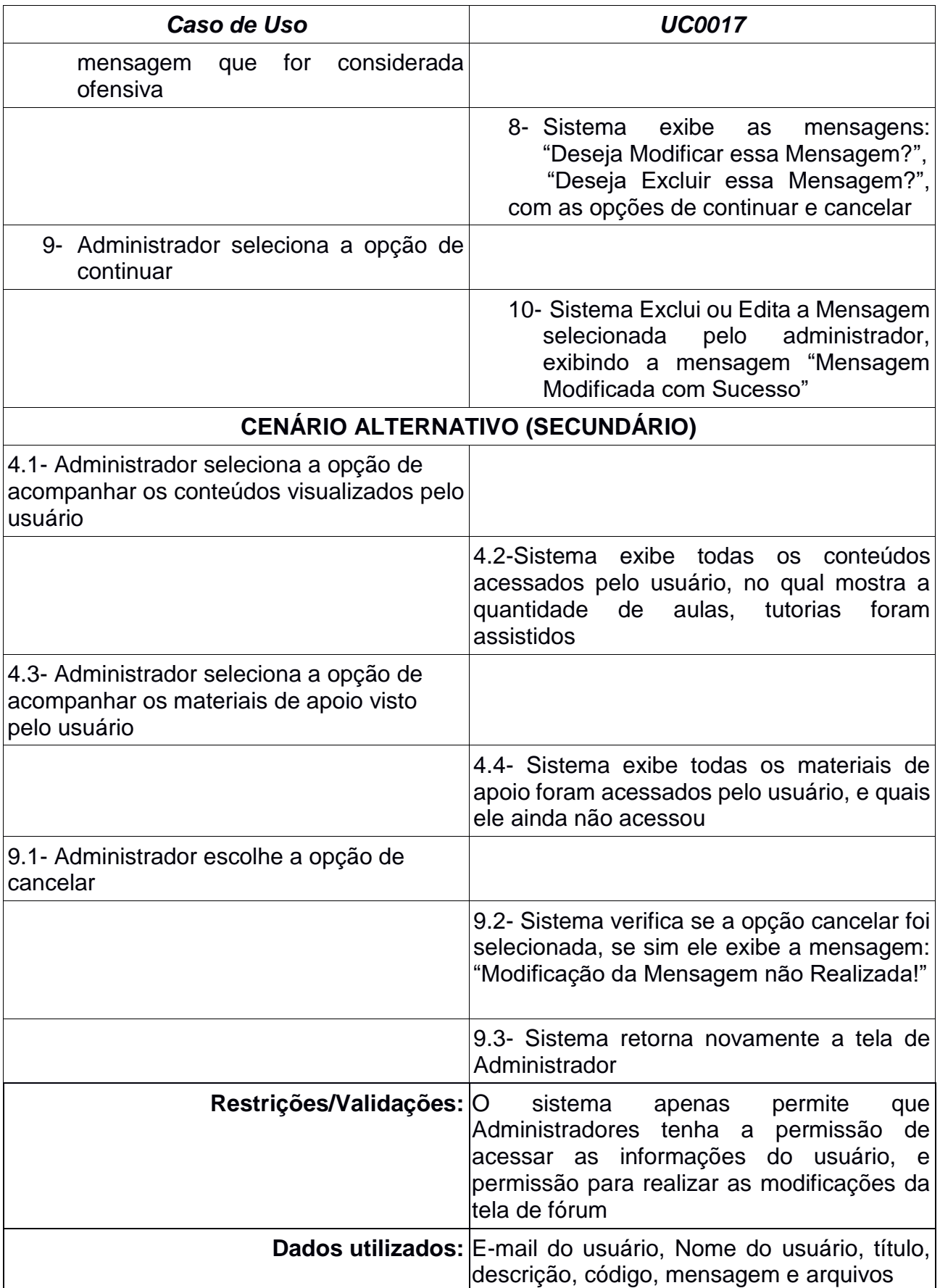

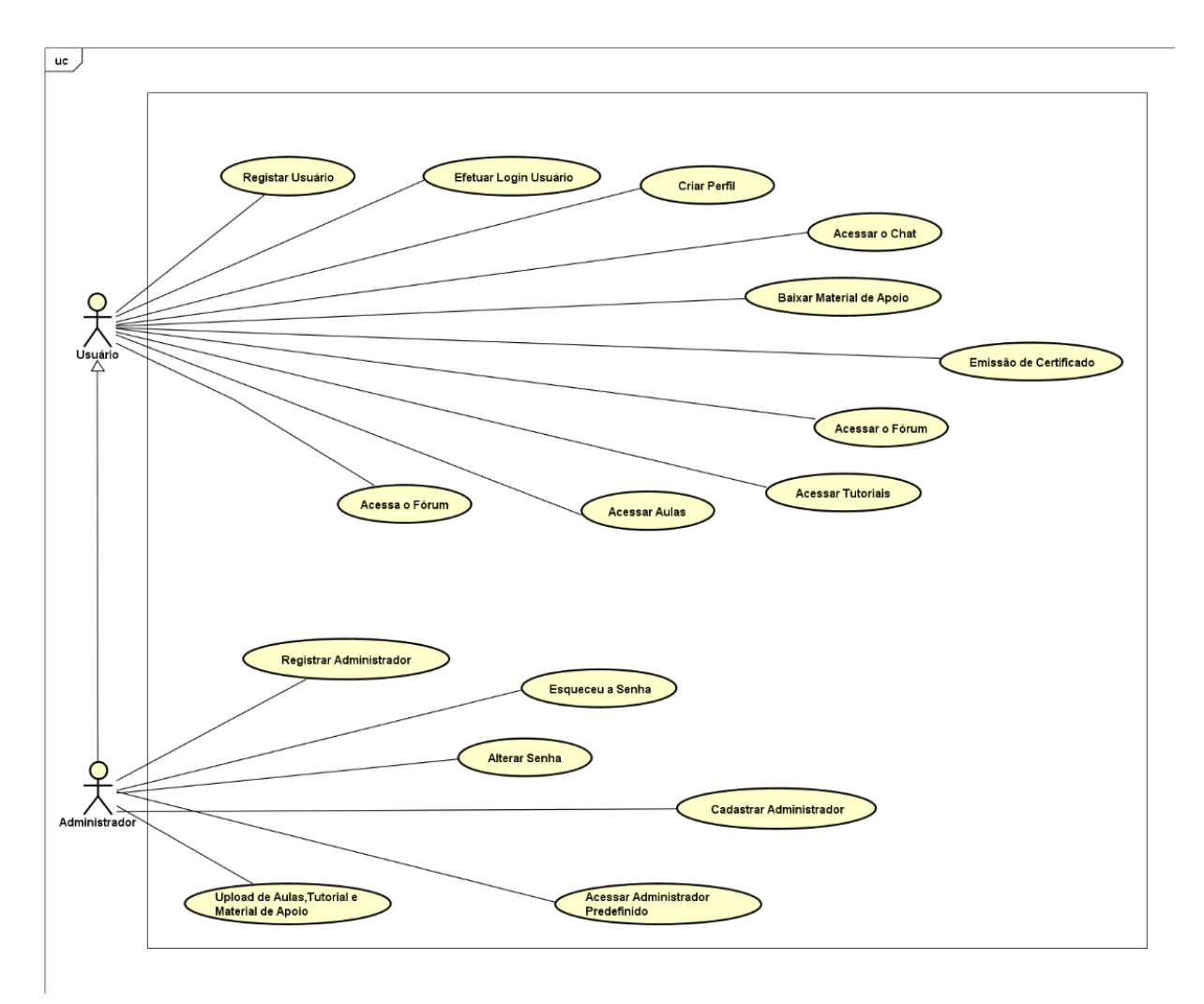

**4.3 Diagrama de Casos de Uso**

**Figura 5 - Diagrama de Casos de Uso**

## **4.4 Diagrama de Classes**

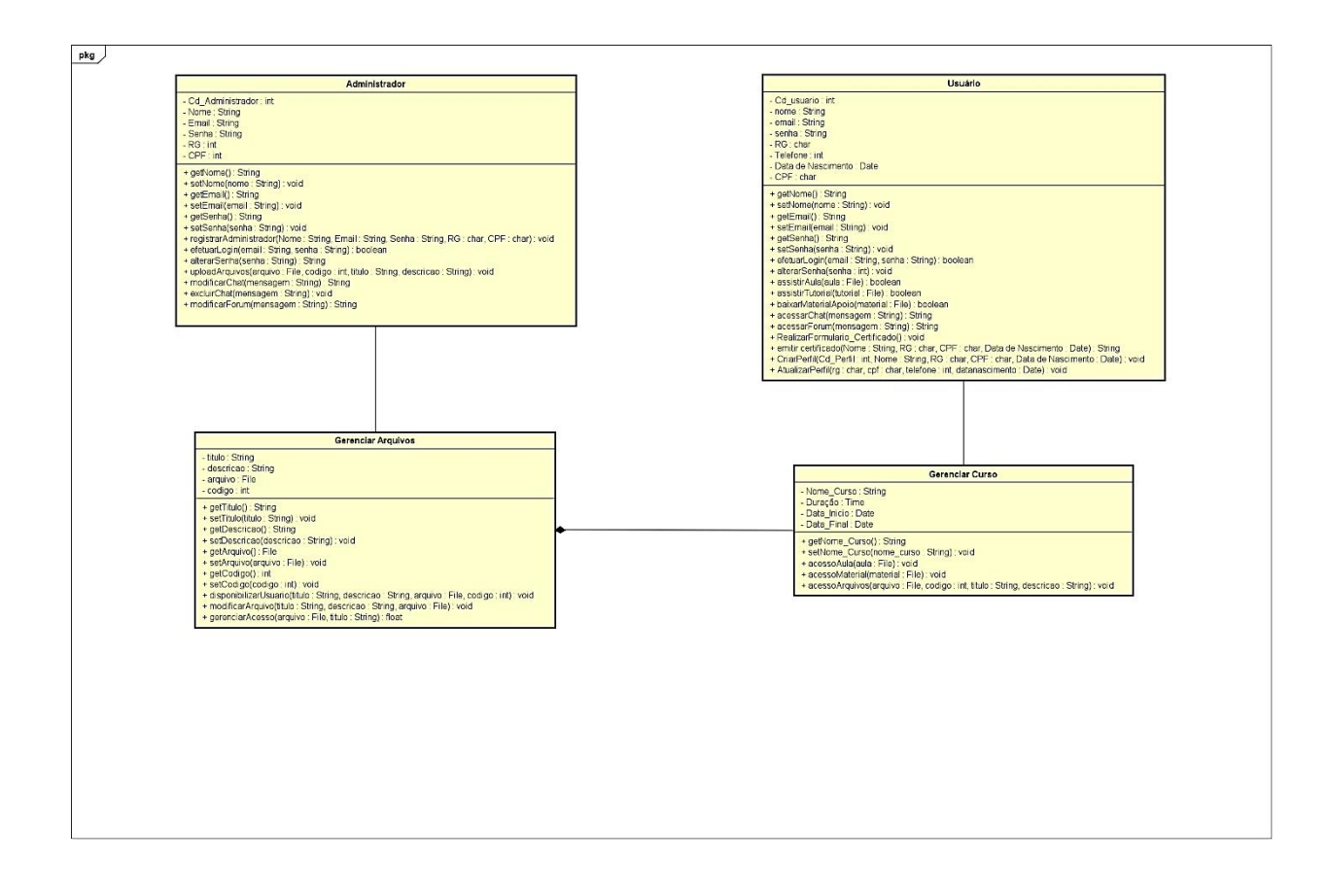

**Figura 6 - Diagrama de Classes**

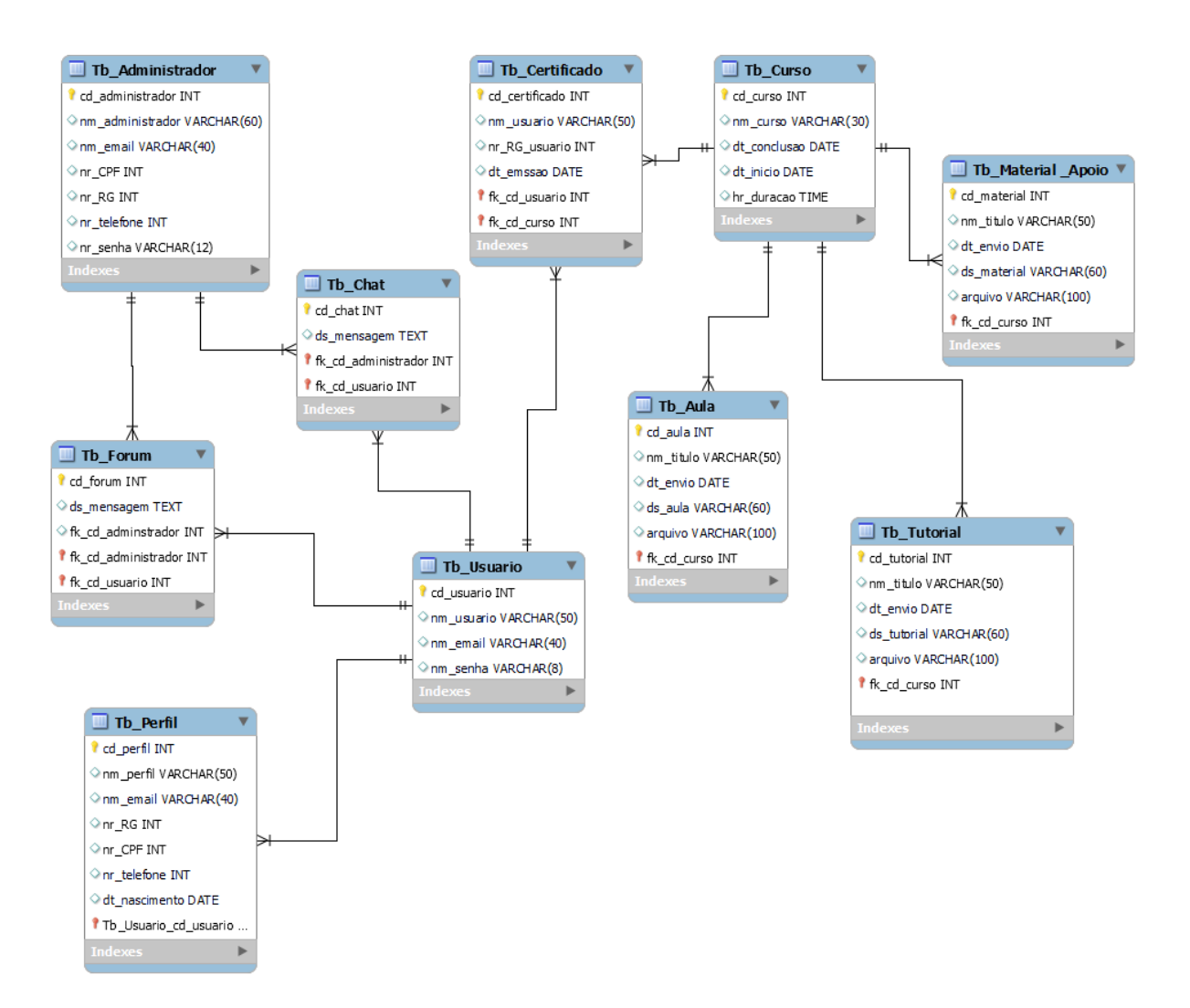

## **4.5. MER – Modelo do Banco de Dados**

**Figura 7 - Modelagem de Banco de Dados - MER**

## **4.6. Create do Banco de Dados**

O script abaixo se refere à criação do Banco de Dados e as tabelas no SGBD não relacional Firestore do Firebase.

```
rules version = '2';service cloud.firestore {
  match /databases/{database}/documents {
    match /{document=**} {
      allow read, write: if true;
    }
 }
}
{
  "Chat": {
    "Administrador": {
      "-NigJlrZAN9lvm2muCo4": {
        "message": "Olá",
        "sender": "Administrador",
        "timestamp": "2023-11-08T00:26:50.833Z"
      },
      "-NigRA1ftnw4GXq679wy": {
        "message": "Oi",
        "sender": "Administrador",
        "timestamp": "2023-11-08T00:59:08.904Z"
      },
      "-NigRpHmFktZPK-WNJPl": {
        "message": "Olá",
        "sender": "Administrador",
        "timestamp": "2023-11-08T01:02:02.025Z"
      },
      "-NignXMvcLte5txIWn5G": {
        "message": "Teste",
        "sender": "Administrador",
        "timestamp": "2023-11-08T02:41:13.420Z"
      },
      "-NilvlNNsXt_kaCy3mnl": {
        "message": "a",
        "sender": "Administrador",
        "timestamp": "2023-11-09T02:35:18.089Z"
      },
      "-Nj8YH8fOG1O2M8il9Dr": {
        "message": "Olá",
```

```
"sender": "Administrador",
      "timestamp": "2023
-11
-13T16:39:11.836Z"
    },"-Nj8YOPWLzS8HcmVeLgL": {
      "message": "Oi",
      "sender": "Administrador",
      "timestamp": "2023
-11
-13T16:39:41.586Z"
    }
  },
  "Jacqueline": { "-NigS3dzMMeYkxiKoxh_": {
      "message": "Oi",
      "sender": "Jacqueline",
      "timestamp": "2023
-11
-08T01:03:04.944Z"
    },"-NigUuvqoA4rp5PXOXjl": {
      "message": "Olá",
      "sender": "Jacqueline",
      "timestamp": "2023
-11
-08T01:15:31.752Z"
    },<br>"-Nj8_6eWp5KJaK4-_bkH": {
      "message": "Olá",
      "sender": "Jacqueline",
      "timestamp": "2023
-11
-13T16:47:13.167Z"
    },<br>"-NjEJ-HoaFb-p_AYyhjA": {
      "message": "Testando",
      "sender": "Jacqueline",
      "timestamp": "2023
-11
-14T19:30:10.043Z"
    }
  },
  "elaine": { "-NjEQ7qM7RBW_PZswRQH": {
      "message": "Olá",
      "sender": "elaine",
      "timestamp": "2023
-11
-14T20:01:20.209Z"
    },"-NjEQ9QN67YKmpxGS1sQ": {
      "message": "Teste",
      "sender": "elaine",
      "timestamp": "2023
-11
-14T20:01:26.677Z"
    }
  }
},
"adminMessages": { "-NhxUUkGjNadH7-QHDxk": {
    "sender": "z3UOMEbfp3fvkaQrNmF3ut10x773",
    "text": "testando",
    "timestamp": 1698617491225,
```

```
"username": "Jacqueline"
    },
    "-NhxVN8bIj7N_CokchLN": {
      "sender": "z3UOMEbfp3fvkaQrNmF3ut10x773",
      "text": "Deu Certo ?",
      "timestamp": 1698617722634,
      "username": "Jacqueline"
    },
    "-NhyRFPiv6seCgpz6EWy": {
      "sender": "z3UOMEbfp3fvkaQrNmF3ut10x773",
      "text": "Olá",
      "timestamp": 1698633419279
    },
    "-Ni-bviO-MhSD-V171yf": {
      "sender": "z3UOMEbfp3fvkaQrNmF3ut10x773",
      "text": "Olá",
      "timestamp": 1698670034113
   },
    "-Ni0LTLwKqa1cr2vWSna": {
      "sender": "z3UOMEbfp3fvkaQrNmF3ut10x773",
      "text": "Olá",
      "timestamp": 1698682234944
    }
 },
  "administrador": {
    "email": "admimperatriz@gmail.com",
    "senha": "Admin1234#"
 },
  "aula": {
    "-NhPTTQqIfz_49jivovD": {
      "codigo": "01",
      "descricao": "Video Aula sobre Pele Madura",
      "dtenvio": "2023-10-23",
      "titulo": "Pele Madura",
      "videoUrl": "https://firebasestorage.googleapis.com/v0/b/imperatriz-da-
be-
1688757653883.appspot.com/o/Aulas%2Faula7_peleMaudura.mp4?alt=media&token=7013
dcda-49e2-466d-b8c4-0d4dda76e50c"
    }
  },
  "forum": {
    "1699281777030": {
      "date": "06/11/2023, 11:42:57",
      "msg": "Oi",
      "sender": "jacquelinemartins743@gmail.com",
      "username": "Jacqueline"
    },
    "1699281929741": {
      "date": "06/11/2023, 11:45:29",
```

```
"msg": "Olá",
  "sender": "martinsmichael389@gmail.com",
  "username": "Michael Fonseca Santos"
},
"1699288703291": {
  "date": "06/11/2023, 13:38:23",
  "msg": "oi",
  "sender": "jacquelinemartins743@gmail.com",
  "username": "Jacqueline"
},
"1699288727689": {
  "date": "06/11/2023, 13:38:47",
  "msg": "tudo bem ?",
  "sender": "martinsmichael389@gmail.com",
  "username": "Michael Fonseca Santos"
},
"1699291737072": {
  "date": "06/11/2023, 14:28:57",
  "msg": "Olá",
  "sender": "jacquelinemartins743@gmail.com",
  "username": "Jacqueline"
},
"1699293544759": {
  "date": "06/11/2023, 14:59:04",
  "msg": "Olá",
  "sender": "fonsecamartinsjacqueline@gmail.com",
  "username": "Jacqueline Fonseca Martins"
},
"1699295839857": {
  "date": "06/11/2023, 15:37:19",
  "msg": "Olá",
  "sender": "jacquelinemartins743@gmail.com",
  "username": "Jacqueline"
},
"1699499300085": {
  "date": "09/11/2023, 00:08:20",
  "msg": "Oi",
  "sender": "martinsmichael389@gmail.com",
  "username": "Michael Fonseca Santos"
},
"1699499302016": {
  "date": "09/11/2023, 00:08:22",
  "msg": "Oi",
  "sender": "martinsmichael389@gmail.com",
  "username": "Michael Fonseca Santos"
},
"1699499302967": {
  "date": "09/11/2023, 00:08:22",
  "msg": "Oi",
```

```
"sender": "martinsmichael389@gmail.com",
      "username": "Michael Fonseca Santos"
   },
    "1699499303321": {
      "date": "09/11/2023, 00:08:23",
      "msg": "Oi",
      "sender": "martinsmichael389@gmail.com",
      "username": "Michael Fonseca Santos"
   },
    "1699499303549": {
      "date": "09/11/2023, 00:08:23",
      "msg": "Oi",
      "sender": "martinsmichael389@gmail.com",
      "username": "Michael Fonseca Santos"
   },
    "1699499416232": {
      "date": "09/11/2023, 00:10:16",
      "msg": "oi",
      "sender": "fonsecamartins@gmail.com",
      "username": "Jacqueline Fonseca"
   },
   "1699500245412": {
      "date": "09/11/2023, 00:24:05",
      "msg": "Olá",
      "sender": "fonsecamartins@gmail.com",
      "username": "Jacqueline Fonseca"
   }
 },
  "materialApoio": {
    "-NhY0xXPhUVp87-UIpQy": {
      "codigo": "01",
      "descricao": "Material de Apoio sobre Biosegurança",
      "dtenvio": "2023-10-24",
      "materialUrl": "https://firebasestorage.googleapis.com/v0/b/imperatriz-
da-be-
1688757653883.appspot.com/o/Material%2Fbiosseguranca_por_thamiresNegrao.pdf?al
t=media&token=63b9de25-ba07-4eda-9d22-749f65ab3072",
      "titulo": "Biosegurança"
   },
   "-NhY0xhIvRycLyMXQAEq": {
      "codigo": "01",
      "descricao": "Material de Apoio sobre Biosegurança",
      "dtenvio": "2023-10-24",
      "materialUrl": "https://firebasestorage.googleapis.com/v0/b/imperatriz-
da-be-
1688757653883.appspot.com/o/Material%2Fbiosseguranca_por_thamiresNegrao.pdf?al
t=media&token=63b9de25-ba07-4eda-9d22-749f65ab3072",
      "titulo": "Biosegurança"
   },
```

```
"-NhY0xjkg5dfHPskwJwT": {
      "codigo": "01",
      "descricao": "Material de Apoio sobre Biosegurança",
      "dtenvio": "2023-10-24",
      "materialUrl": "https://firebasestorage.googleapis.com/v0/b/imperatriz-
da-be-
1688757653883.appspot.com/o/Material%2Fbiosseguranca_por_thamiresNegrao.pdf?al
t=media&token=63b9de25-ba07-4eda-9d22-749f65ab3072",
      "titulo": "Biosegurança"
   },
    "-NhY0xnAc7ru63zHmd2H": {
      "codigo": "01",
      "descricao": "Material de Apoio sobre Biosegurança",
      "dtenvio": "2023-10-24",
      "materialUrl": "https://firebasestorage.googleapis.com/v0/b/imperatriz-
da-be-
1688757653883.appspot.com/o/Material%2Fbiosseguranca_por_thamiresNegrao.pdf?al
t=media&token=63b9de25-ba07-4eda-9d22-749f65ab3072",
      "titulo": "Biosegurança"
   }
 },
  "mensagens": {
    "-NiX6PAmhu1iakrj7_gs": {
      "senderEmail": "jacquelinemartins743@gmail.com",
      "text": "Olá",
      "timestamp": 1699231933289
   },
    "-NiX9br7qaZxbJpssPdv": {
      "senderEmail": "jacquelinemartins743@gmail.com",
      "text": "Testando",
      "timestamp": 1699232775747
   },
    "-NiX9dqWgfZnS7TsLmhK": {
      "senderEmail": "jacquelinemartins743@gmail.com",
      "text": "1",
      "timestamp": 1699232783902
   },
    "-NiXbCKgiA5MTXcb_zIu": {
      "senderEmail": "admimperatriz@gmail.com",
      "text": "Olá",
      "timestamp": 1699240269316
   },
    "-NiXbCcZs05hqqv-B-Rg": {
      "senderEmail": "admimperatriz@gmail.com",
      "text": "Olá",
      "timestamp": 1699240270525
   },
    "-NiXc3kB08t6favmvhCX": {
      "senderEmail": "admimperatriz@gmail.com",
```
```
"text": "Oi",
    "timestamp": 1699240496295
  },
  "-NiXc4Cr1C7Fr2PPfe1v": {
    "senderEmail": "admimperatriz@gmail.com",
    "text": "Oi",
    "timestamp": 1699240498196
  },
  "-NiXc4imXrax-SaqZcZ4": {
    "senderEmail": "admimperatriz@gmail.com",
    "text": "Oi",
    "timestamp": 1699240500302
  },
  "-NiXc4lQoM-wm4HxXZGd": {
    "senderEmail": "admimperatriz@gmail.com",
    "text": "Oi",
    "timestamp": 1699240500472
  },
  "-NiXc4oD15_aJYrVsHM5": {
    "senderEmail": "admimperatriz@gmail.com",
    "text": "Oi",
    "timestamp": 1699240500651
  },
  "-NiXc4rUQn8PKJgMG3n2": {
    "senderEmail": "admimperatriz@gmail.com",
    "text": "Oi",
    "timestamp": 1699240500860
  },
  "-Ni_VEnqBYoibPI1Rdi-": {
    "senderEmail": "jacquelinemartins743@gmail.com",
    "text": "Oi",
    "timestamp": 1699288777167
  }
},
"messagem": {
  "1699274192899": {
    "msg": "oi",
    "sender": "Usuario"
  }
},
"messages": {
  "buX8P62AJ8ezVyEqqn9CL7CR3C93": {
    "-NiX-5EMRf7h7Cc84c4D": {
      "email": "martinsmichael389@gmail.com",
      "message": "Olá",
      "time": "21:20"
    }
  },
  "null": {
```

```
"-NiMVIN2OjJhpC2WO5xz": {
    "email": "jacquelinemartins@gmail.com",
    "message": "Olá",
    "time": "20:25"
  },
  "-NiMVKCQL68KyGwcj-Y4": {
    "email": "jacquelinemartins@gmail.com",
    "message": "deu certo",
    "time": "20:25"
  },
  "-NiMWD6tqFm-N05xflef": {
    "email": "sanymartins@gmail.com",
    "message": "Oi",
    "time": "20:29"
  },
  "-NiMWHNG14RT3b2b8YVL": {
    "email": "sanymartins@gmail.com",
    "message": "Não ficou da forma que esperava",
    "time": "20:29"
  },
  "-NiMb7X72fe9g6Om-dQx": {
    "email": "atendimento@gmail.com",
    "message": "Olá",
    "time": "20:55"
  },
  "-NiMbFqnkmsH73z1u1iP": {
    "email": "sanymartinsmaria@gmail.com",
    "message": "Olá",
    "time": "20:55"
  },
  "-NiMbJ5DWONtoGZYS0PT": {
    "email": "sanymartinsmaria@gmail.com",
    "message": "Deu Certo",
    "time": "20:55"
  },
  "-NiWxoXsjYvde_zfFOEY": {
    "email": "atendimento@gmail.com",
    "message": "Olá",
    "time": "21:10"
  },
  "-NiWyB32Ur_brM7Ert6q": {
    "email": "atendimento@gmail.com",
    "message": "Olá",
    "time": "21:11"
  }
},
"z3UOMEbfp3fvkaQrNmF3ut10x773": {
  "-NiMWO0mrtZ7yOWg0Cbw": {
    "email": "jacquelinemartins743@gmail.com",
```

```
"message": "Oi",
        "time": "20:29"
      },
      "-NiMYNn3lQoBO7ClSdRF": {
        "email": "jacquelinemartins743@gmail.com",
        "message": "Legal",
        "time": "20:38"
      },
      "-NiN2mTEfE-n0mmJc3mO": {
        "email": "jacquelinemartins743@gmail.com",
        "message": "",
        "name": "null",
        "time": "23:00"
      },
      "-NiN2miVTr2OXdzuBpKz": {
        "email": "jacquelinemartins743@gmail.com",
        "message": "",
        "name": "null",
        "time": "23:00"
      },
      "-NiN9dXuOl0SW5nqvLq0": {
        "email": "jacquelinemartins743@gmail.com",
        "message": "Testando",
        "time": "23:30"
      },
      "-NiNPhZvU5RVYaOAcTaQ": {
        "email": "jacquelinemartins743@gmail.com",
        "message": "Ok",
        "name": "null",
        "time": "00:40"
      },
      "-NiWxv2p-AvgrlWNGQKu": {
        "email": "jacquelinemartins743@gmail.com",
        "message": "Oi",
        "time": "21:10"
      }
    }
  },
  "perfis": {
    "lBq4hvru3De6yaF8pxK1Ry6Dd6y2": {
      "cpf": "089.056.078-10",
      "email": "martinsmichael389@gmail.com",
      "imagemURL": "https://firebasestorage.googleapis.com/v0/b/imperatriz-da-
be-
1688757653883.appspot.com/o/Images%2FlBq4hvru3De6yaF8pxK1Ry6Dd6y2%2FimagemPerf
il.jpg?alt=media&token=0967e56c-62f3-4e11-9099-cdd634edf16e",
      "nascimento": "2023-10-18",
      "nome": "Michael Fonseca Santos",
      "rg": "24.982.749-9",
```

```
"telefone": "13991801842"
    },
    "z3UOMEbfp3fvkaQrNmF3ut10x773": {
      "cpf": "589.524.808-05",
      "email": "jacquelinemartins743@gmail.com",
      "imagemURL": "https://firebasestorage.googleapis.com/v0/b/imperatriz-da-
be-
1688757653883.appspot.com/o/Images%2Fz3UOMEbfp3fvkaQrNmF3ut10x773%2FimagemPerf
il.jpg?alt=media&token=54b2612d-8e0e-4618-9832-8ba9fc29baee",
      "nascimento": "1968-06-09",
      "nome": "Jacqueline",
      "rg": "10.897.844-8",
      "telefone": "991797737"
    }
  },
  "users": {
    "8pFQ10YiMFe5Ml1afQ2pxrLdU1I2": {
      "email": "fonsecamartinsjacqueline@gmail.com",
      "username": "Jacqueline Fonseca Martins"
    },
    "KxmAsWbaIHZ1b6MiNJEKKYTcbn92": {
      "email": "fonsecamartins@gmail.com",
      "username": "Jacqueline Fonseca"
    },
    "QanzeuUR6gNYNRnX2VzLJtiwjlz2": {
      "email": "fonsecamartins@gmail.com",
      "nome": "Jacqueline Fonseca"
    },
    "SWuxdO9GExO4OlYTw3J5susCD4X2": {
      "email": "elainecristinaluizdasilva@gmail.com",
      "username": "elaine"
    },
    "VFHtsndwnDPLB66NKDtDDO5XWZ53": {
      "email": "admimperatriz@gmail.com",
      "username": "Administrador"
    },
    "dm75e8EH52T2B9WoOgYRqb6j4Il1": {
      "email": "michael.santos147@etec.sp.gov.br",
      "last_login": "2023-10-14T02:38:53.979Z",
      "username": "Michael Fonseca Martins"
    },
    "lBq4hvru3De6yaF8pxK1Ry6Dd6y2": {
      "email": "martinsmichael389@gmail.com",
      "username": "Michael Fonseca Santos"
    },
    "qnjmlBPE8VSfrUEzodxVBc8fpBl2": {
      "email": "thamires.luiznegrao@gmail.com",
      "username": "Thamires"
    },
```

```
"z3UOMEbfp3fvkaQrNmF3ut10x773": {
      "email": "jacquelinemartins743@gmail.com",
      "last_login": "2023-10-28T20:31:56.450Z",
      "username": "Jacqueline"
    }
 }
}
```
### **4.7 Principais Selects do Banco de Dados**

O script abaixo se refere às buscas feitas pelo SGBD não relacional Firebase.

```
async function listarAulas() {
   const querySnapshot = await getDocs(aulasCollectionRef);
}
async function listarPodcasts() {
   const querySnapshot = await getDocs(podcastsCollectionRef);
}
const querySnapshot = await getDocs(tutoriaisCollectionRef);
const tutoriaisOrdenados = querySnapshot.docs
  .map((doc) => ( id: doc.id, data: doc.data() )))
   .sort((a, b) => a.data.numeroTutorial - b.data.numeroTutorial);
async function listarMateriais() {
   try {
     const querySnapshot = await getDocs(materialCollectionRef);
    const sortedMaterials = querySnapshot.docs.sort((a, b) \Rightarrow return a.data().numeroMaterial - b.data().numeroMaterial;
     });
     sortedMaterials.forEach((doc) => {
       const materialData = doc.data();
       exibirMaterial(materialData, doc.id);
     });
   } catch (error) {
     console.error("Erro ao listar materiais de apoio:", error);
```

```
 }
      // Ouvinte de autenticação do Firebase
      onAuthStateChanged(auth, (user) => {
           if (user) {
               const usersRef = doc(db, 'users', user.uid);
              const perfilRef = doc(db, 'perfis', user.util);
               const perfilUnsubscribe = onSnapshot(perfilRef, (docSnapshot) => 
{
                   if (docSnapshot.exists()) {
                       const perfisData = docSnapshot.data();
                   } else {
                       console.log('Dados da coleção "perfis" não encontrados 
para o usuário.');
       }
               });
           } else {
               console.log("Usuário não autenticado.");
           }
      });
      }
      const q = query(collection(db, 'chat'), orderBy('date', 'asc'));
      onSnapshot(q, (querySnapshot) => {
           querySnapshot.docChanges().forEach((change) => {
               if (change.type === 'added') {
               }
           });
      });
      const q = query(collection(db, 'forum'), orderBy('date'));
      onSnapshot(q, (querySnapshot) => {
         querySnapshot.docChanges().forEach((change) => {
          if (change.type === 'added') {
             const messageData = change.doc.data();
             const messageKey = change.doc.id;
             const message = messageData.msg;
```

```
 const messageSender = messageData.sender;
       const messageUsername = messageData.username;
       const messageDate = messageData.date;
       const messageElement = document.createElement('div');
       messageElement.setAttribute('id', messageKey);
       if (messageSender === sender) {
       messagem.appendChild(messageElement);
       // Adicione um event listener aos botões de deletar
       const dltMsgBtns = messageElement.querySelectorAll('.dltMsgBtn');
       dltMsgBtns.forEach((btn) => {
         btn.addEventListener('click', function() {
           const messageKey = this.getAttribute('data-message-key');
           deleteMessage(messageKey);
           removeMessageFrom(messageKey); 
         });
       });
     }
   });
});
```
## **4.8. Wireframe das Telas**

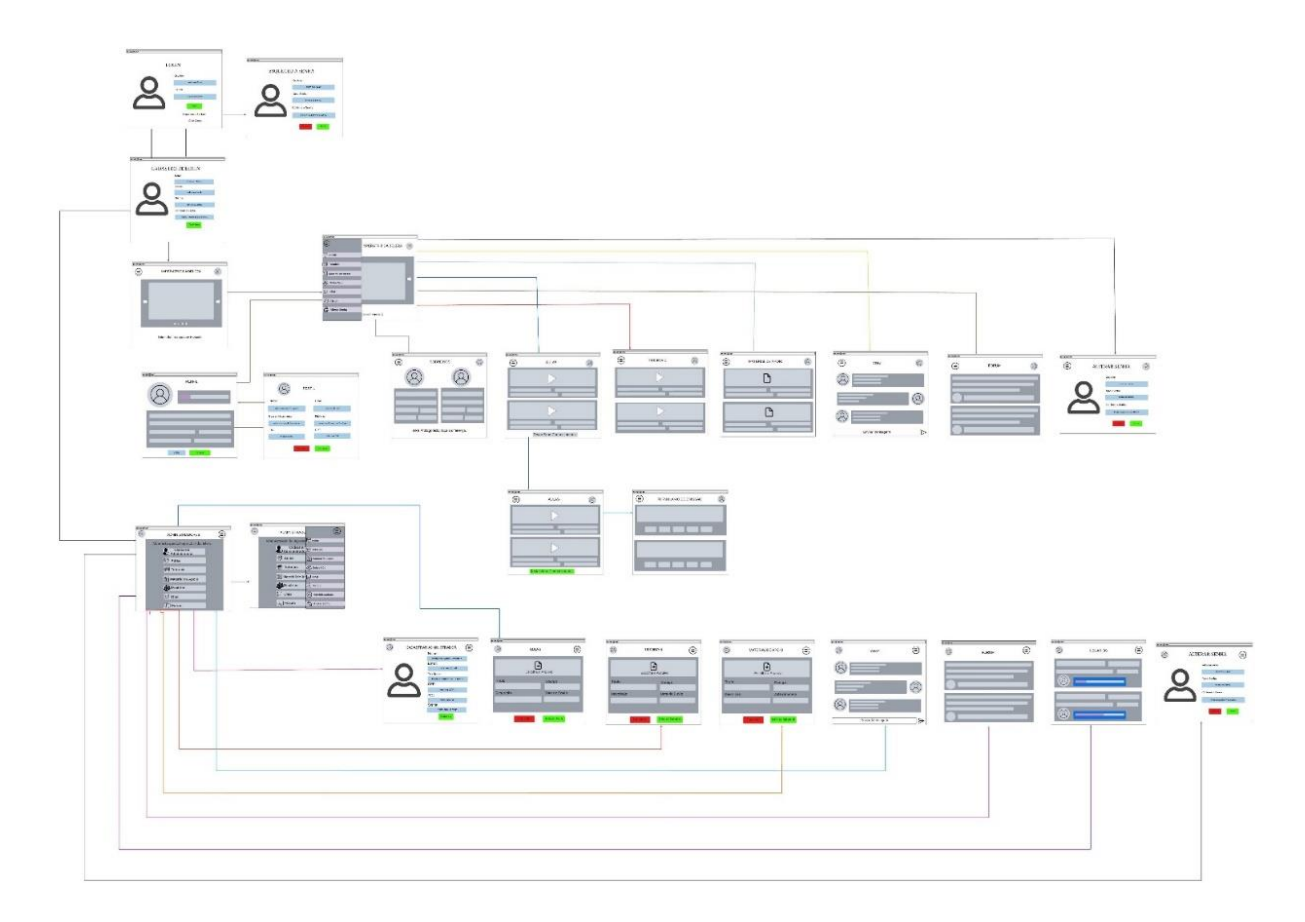

**Figura 8 - Wireframe das Telas do Usuário**

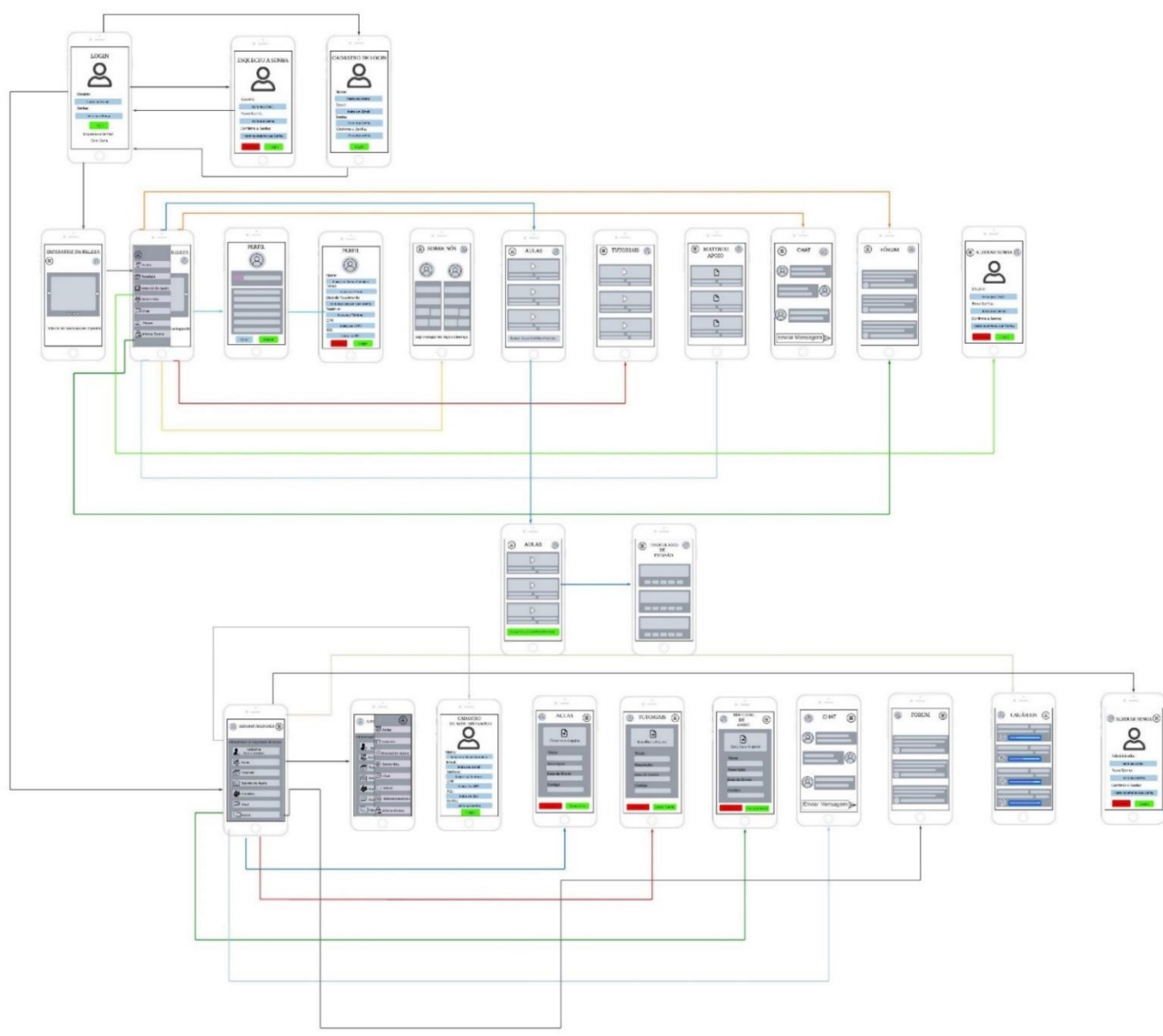

**Figura 9 - Wireframe da Telas do Administrador**

# **4.9 Prints das Telas**

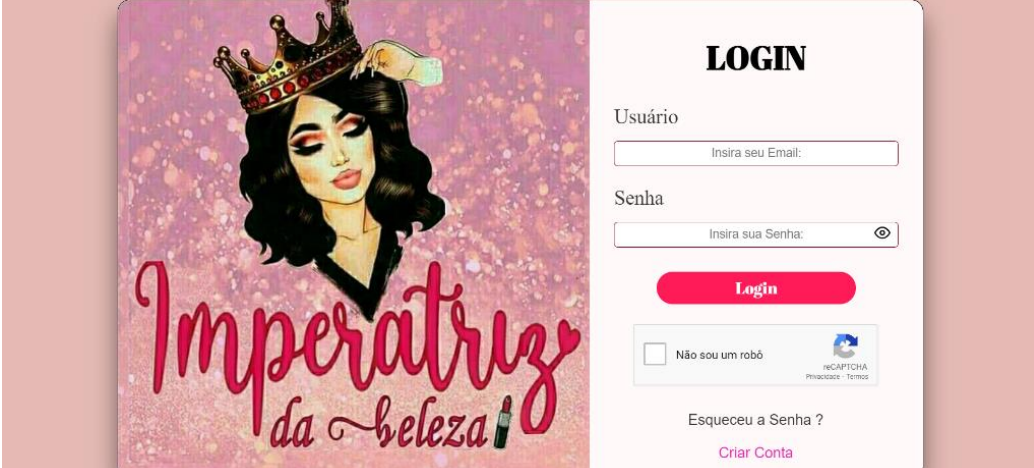

**Figura 10 - Tela de Login**

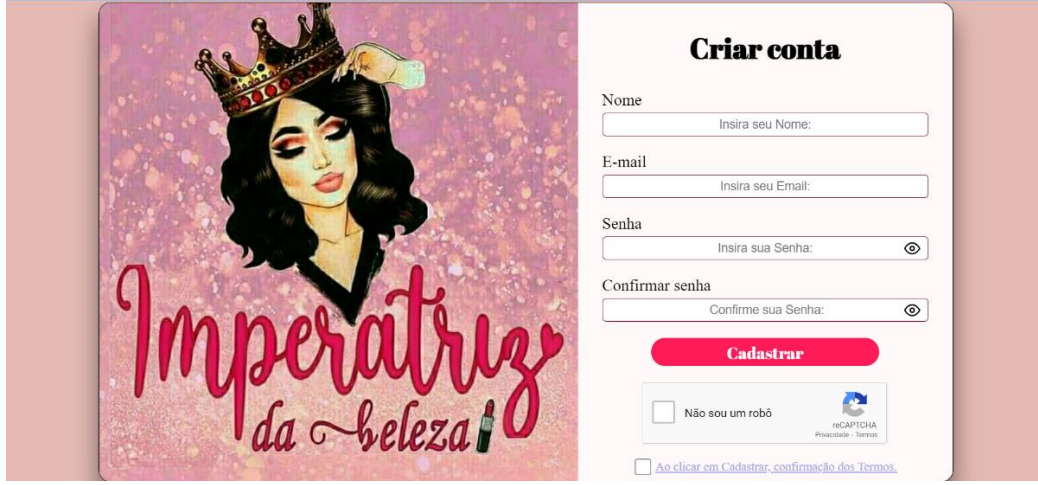

**Figura 11 - Tela de Criar Conta**

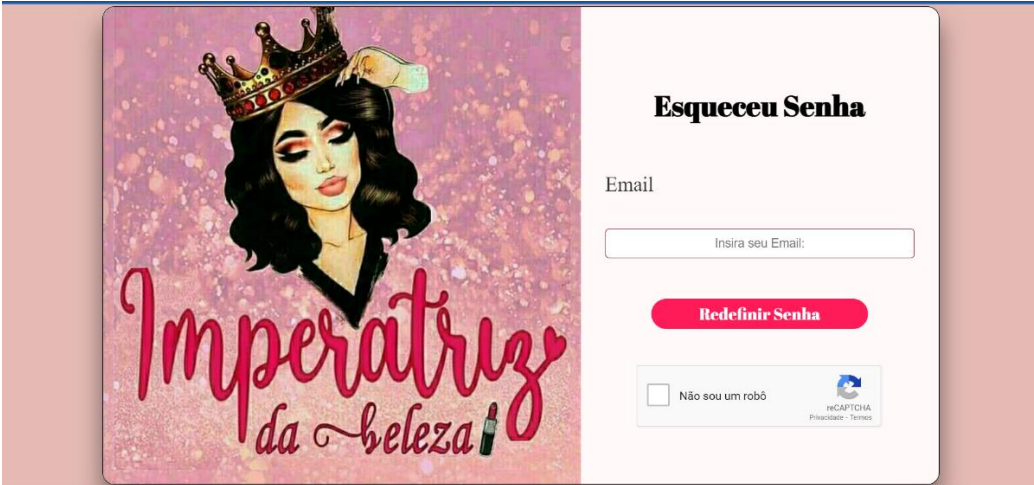

**Figura 12 - Tela Esqueceu a Senha**

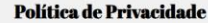

A sua privacidade é importante para nós. É política do Imperatriz da Beleza respeitar a sua privacidade em relação a qualquer<br>informação sua que possamos coletar no site <u>Imperatriz da Beleza</u>, e outros sites que possuímos

Solicitamos informações pessoais apenas quando realmente precisamos delas para lhe formecer um serviço. Fazemo-lo por meios<br>Solicitamos informações pessoais apenas quando realmente precisamos delas para lhe formecer um ser Apenas retemos as informações coletadas pelo tempo necessário para fornecer o serviço solicitado. Quando armazenamos dados, protegemos denos comercialmente aceitáveis para evitar perdas e roubos, bem como acesso, divulgaçã

Não compartilhamos informações de identificação pessoal publicamente ou com terceiros, exceto quando exigido por lei. O nosso site pode ter links para sites externos que não são operados por nós. Esteja ciente de que não temos controle sobre o<br>conteúdo e práticas desses sites e não podemos aceitar responsabilidade por suas respectivas

Você é livre para recusar a nossa solicitação de informações pessoais, entendendo que talvez não possamos fornecer alguns dos serviços desejados

O uso continuado de nosso site será considerado como aceitação de nossas práticas em torno de privacidade e informações<br>pessoais. Se você tiver alguma dúvida sobre como lidamos com dados do usuário e informações pessoais, conosco

 $\bullet$ Utilizamos anúncios para compensar os custos de funcionamento deste site e fornecer financiamento para futuros desenvolvimentos. Os cookies de publicidade comportamental usados por este site foram projetados para gara

#### **Figura 13 - Tela de Confirmação dos Termos de Uso parte 1**

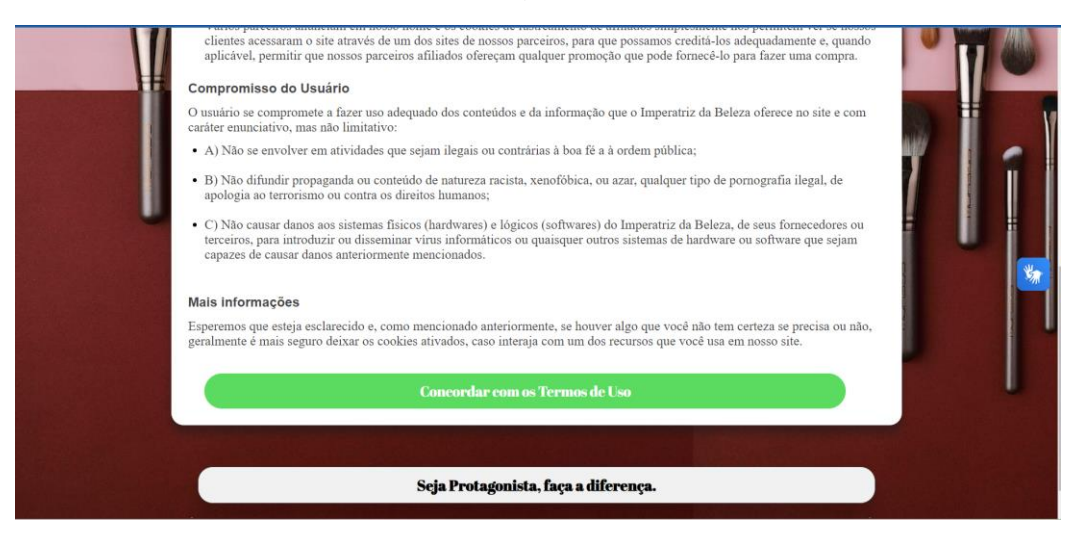

**Figura 14 - Tela de Confirmação dos Termos de Uso parte 2**

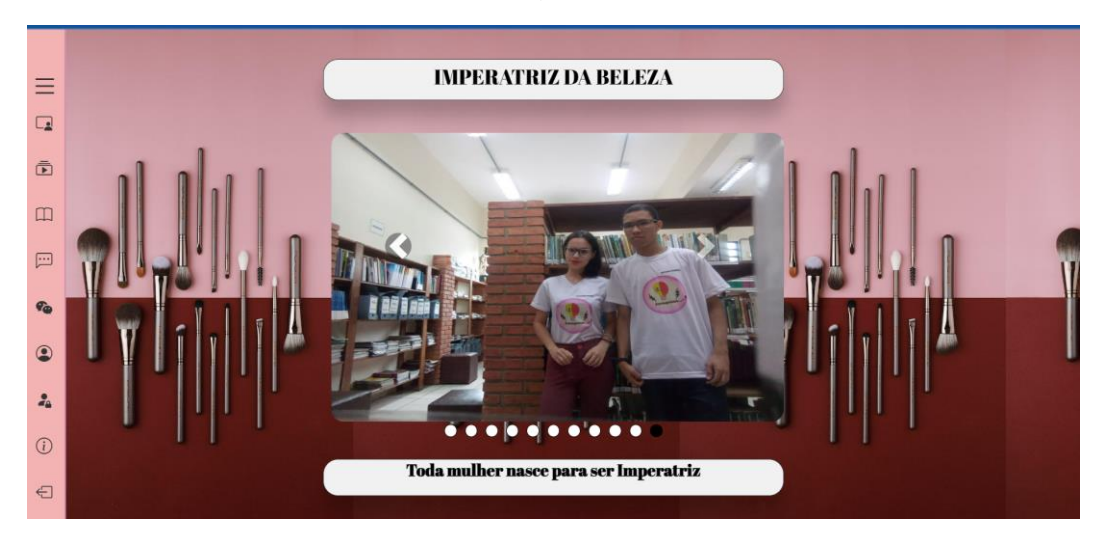

**Figura 15 - Tela Home do Usuário**

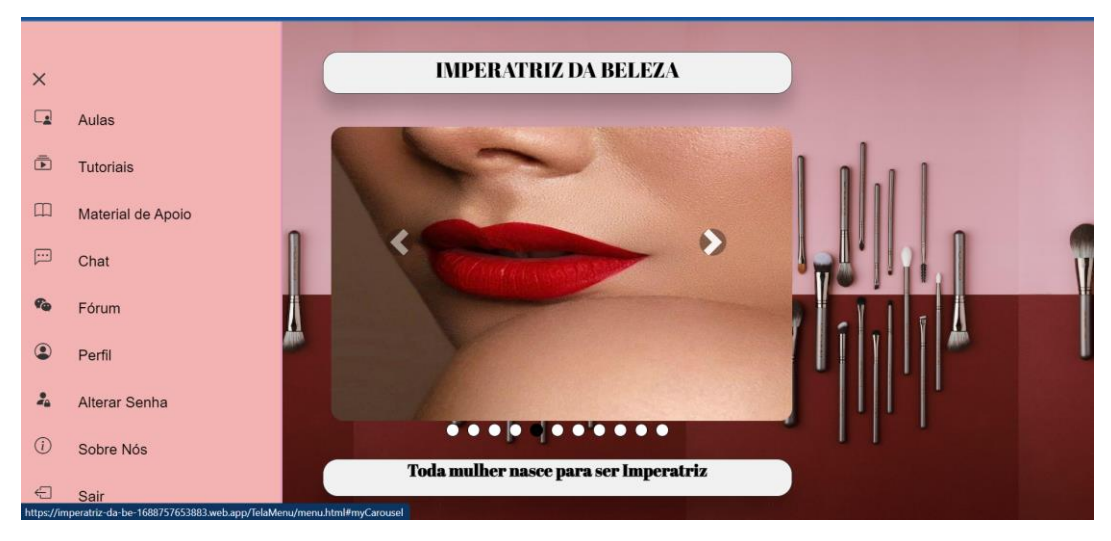

**Figura 16 - Menu Lateral do Usuário**

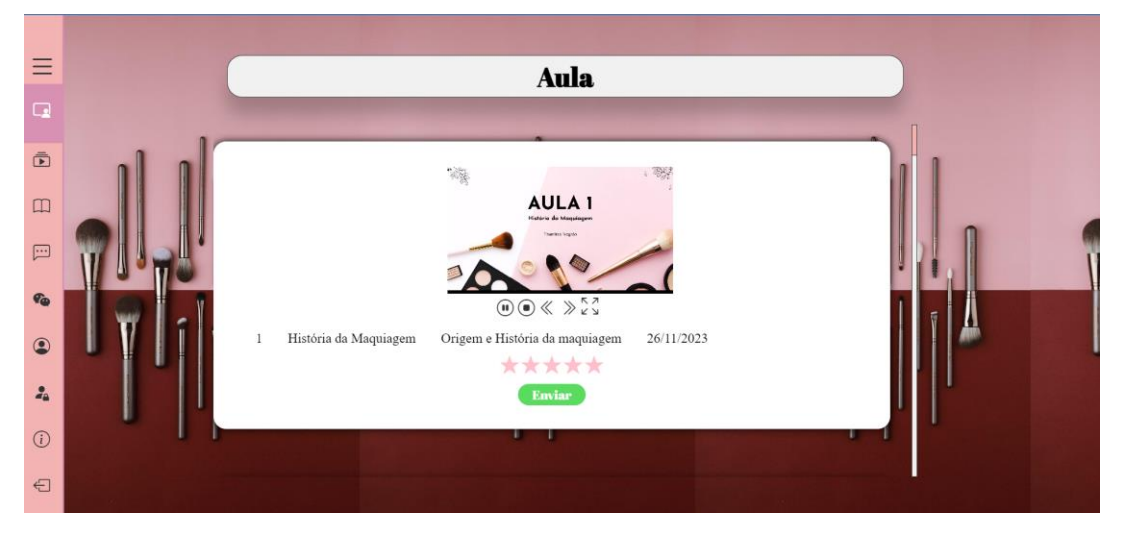

**Figura 17 - Tela de Aulas do Usuário**

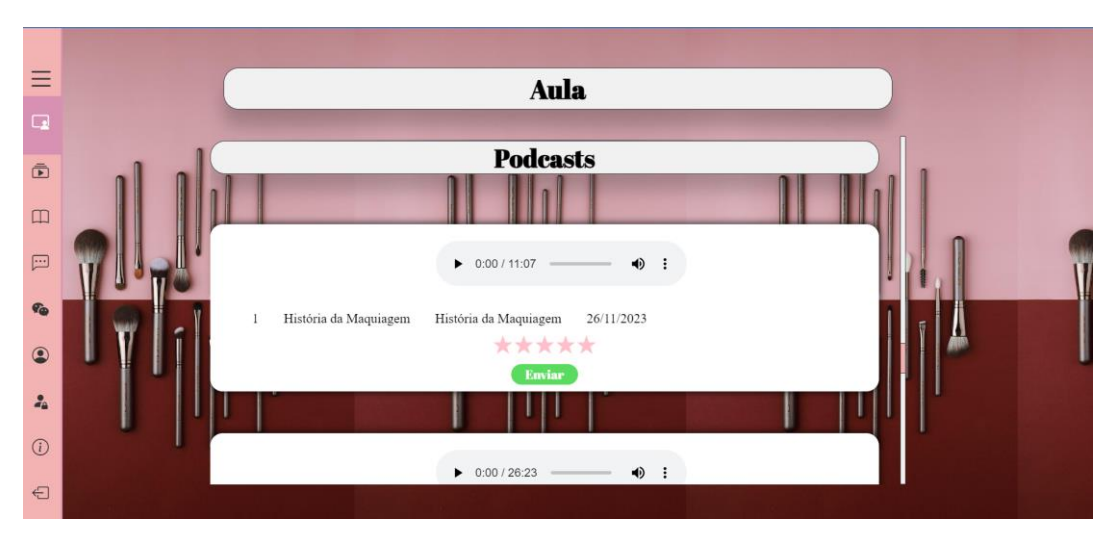

**Figura 18 - Tela de Aulas/Podcasts do Usuário**

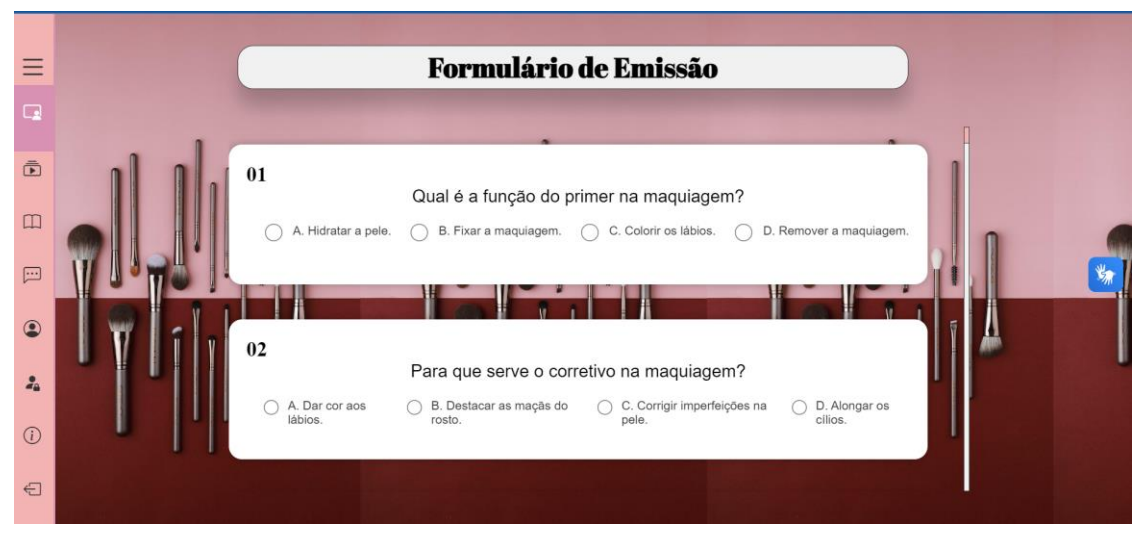

**Figura 19 - Tela de Formulário de Emissão de Certificado**

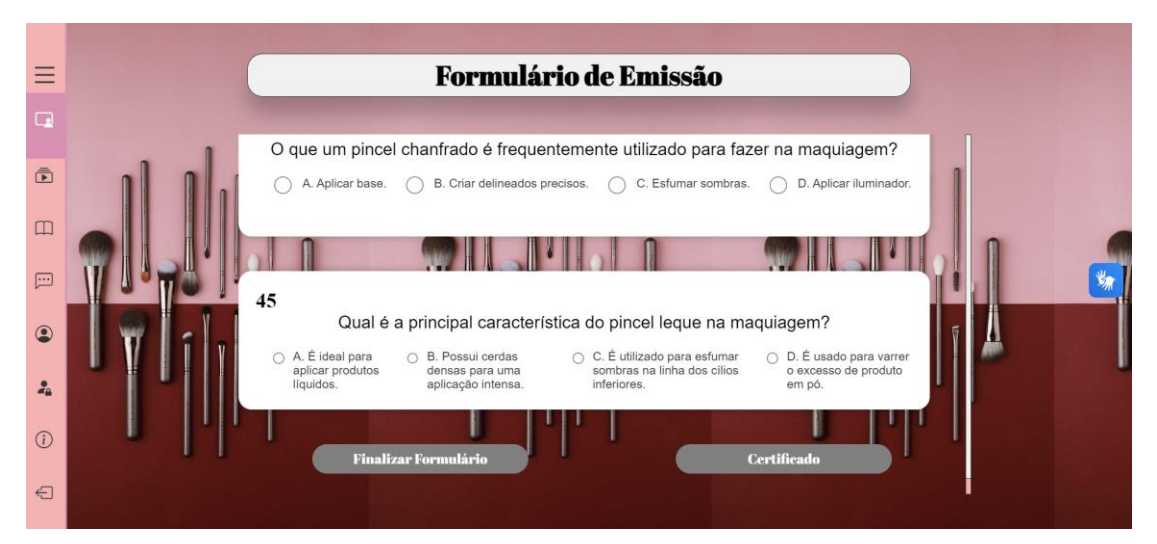

**Figura 20 - Tela de Formulário de Emissão de Certificado continuação**

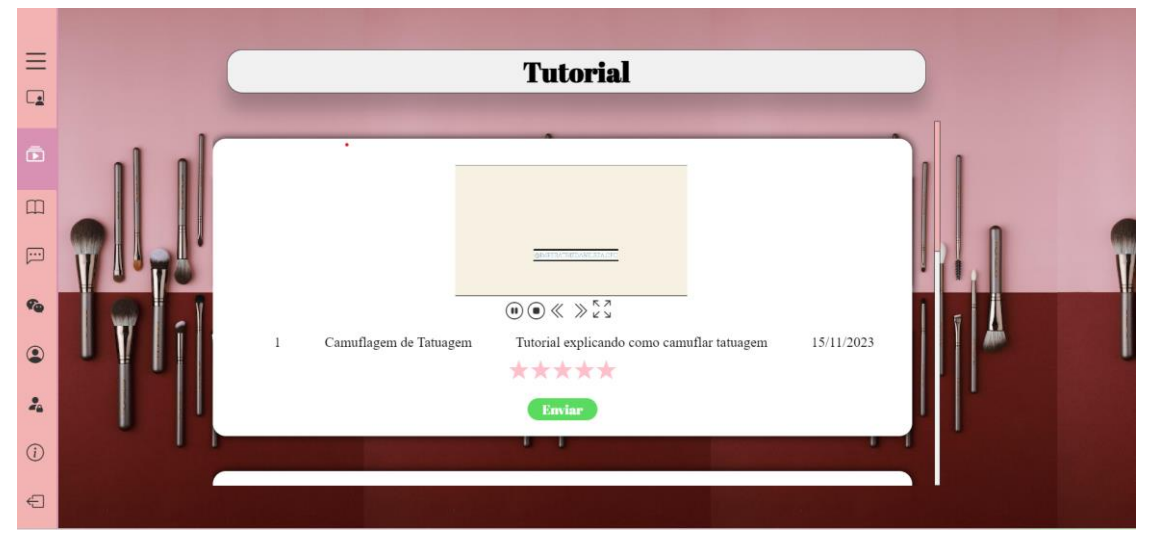

**Figura 21 - Tela de Tutoriais do Usuário**

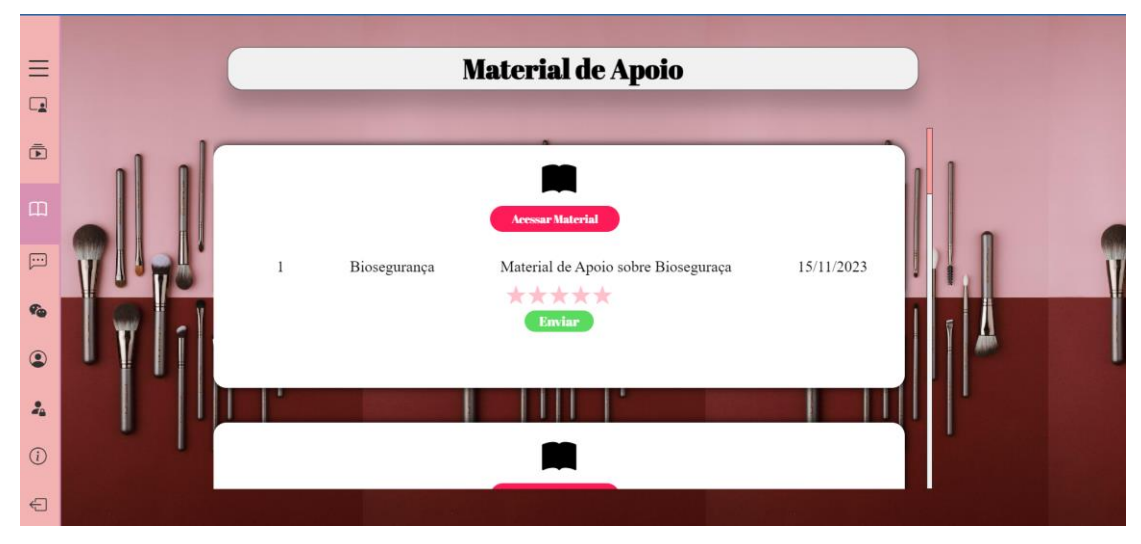

**Figura 22 - Tela de Material de Apoio do Usuário**

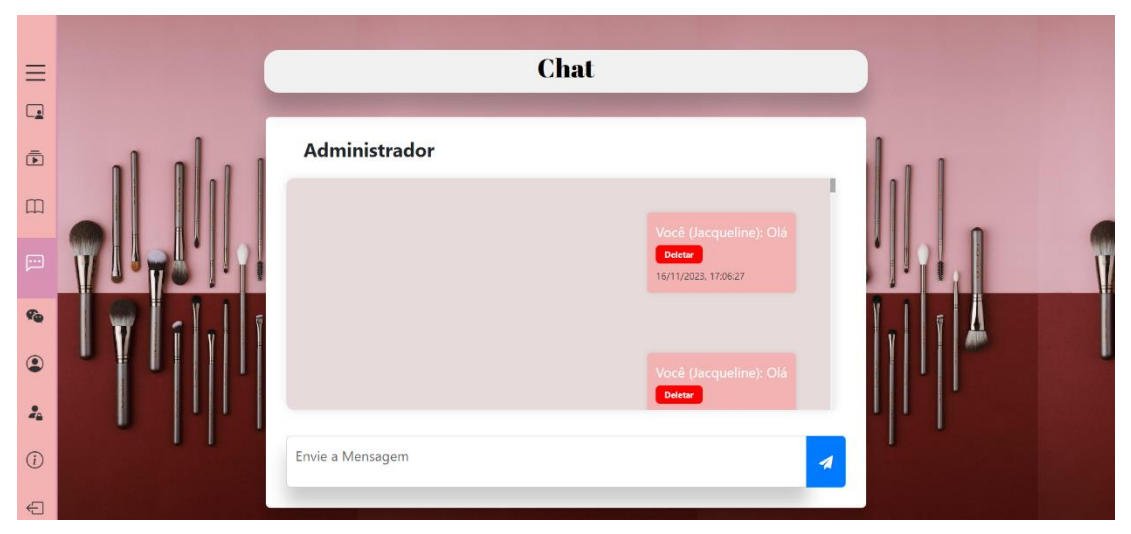

**Figura 23 - Tela de Chat do Usuário**

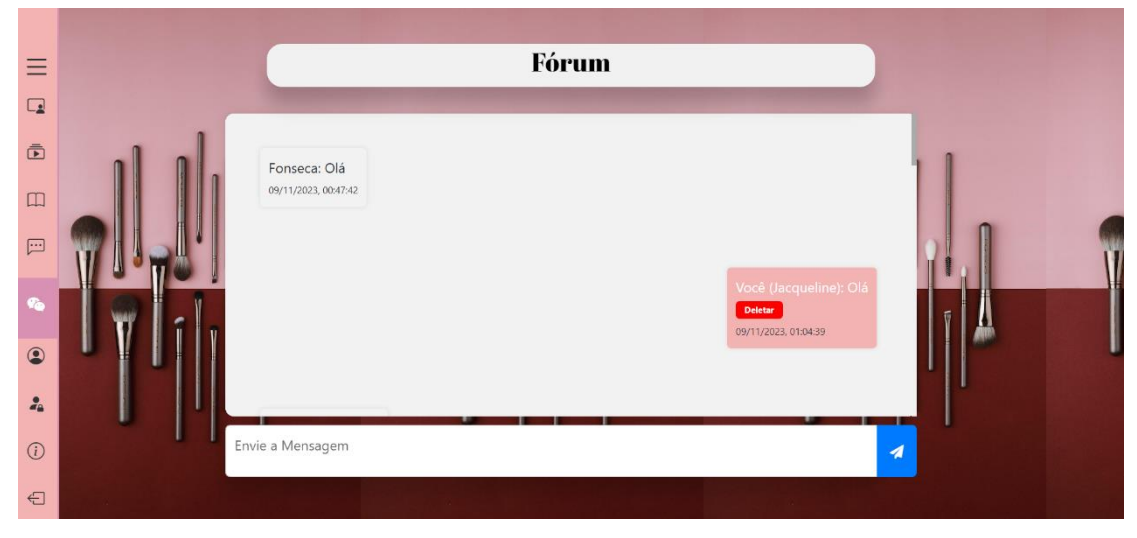

**Figura 24 - Tela de Fórum do Usuário**

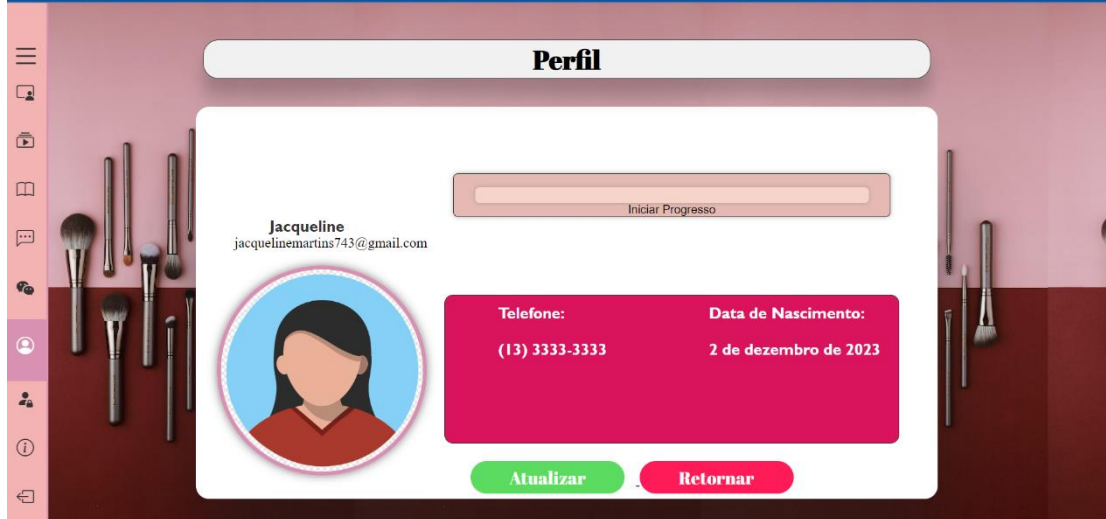

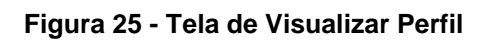

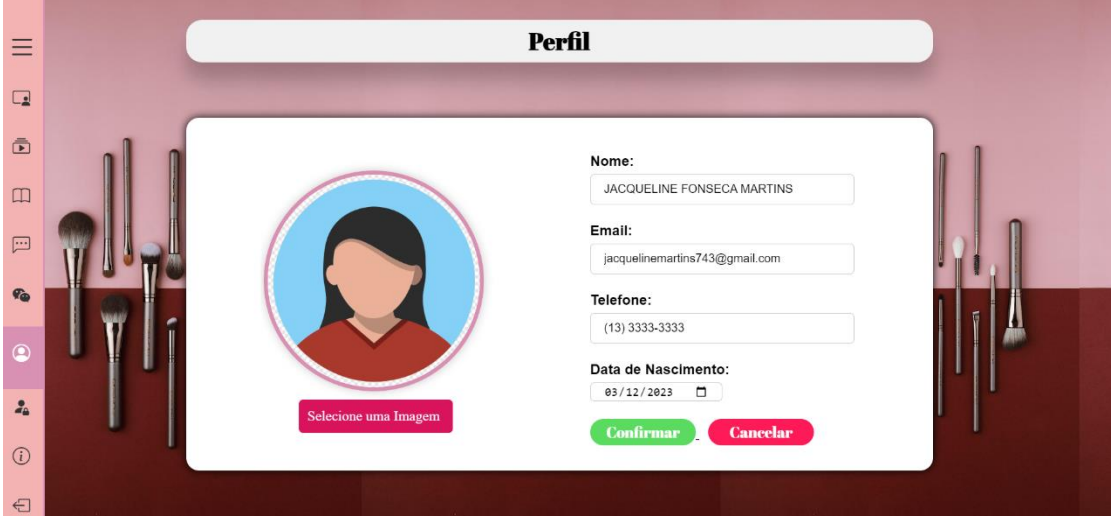

**Figura 26 - Tela de Alteração de Dados de Perfil**

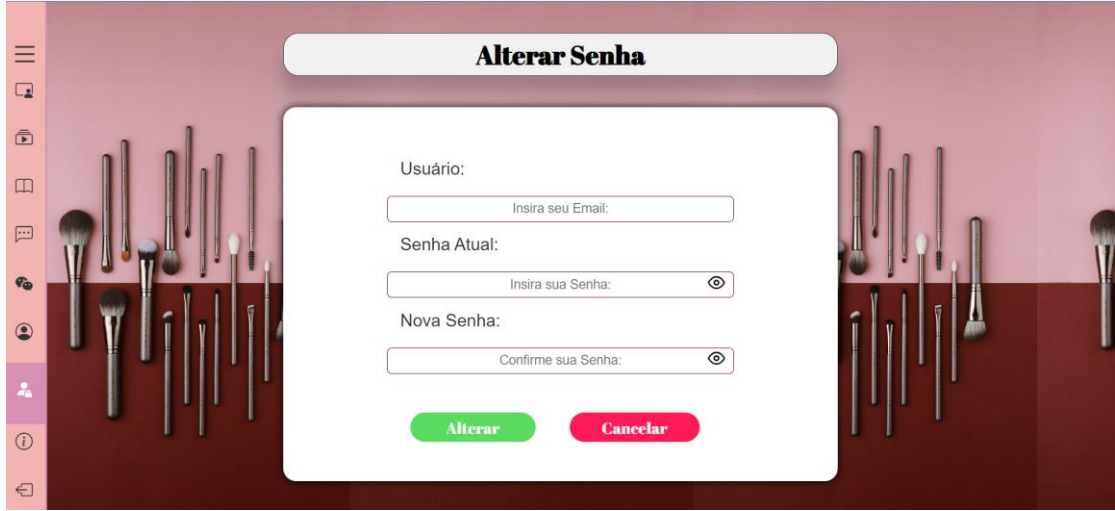

**Figura 27 - Tela de Alterar Senha do Usuário**

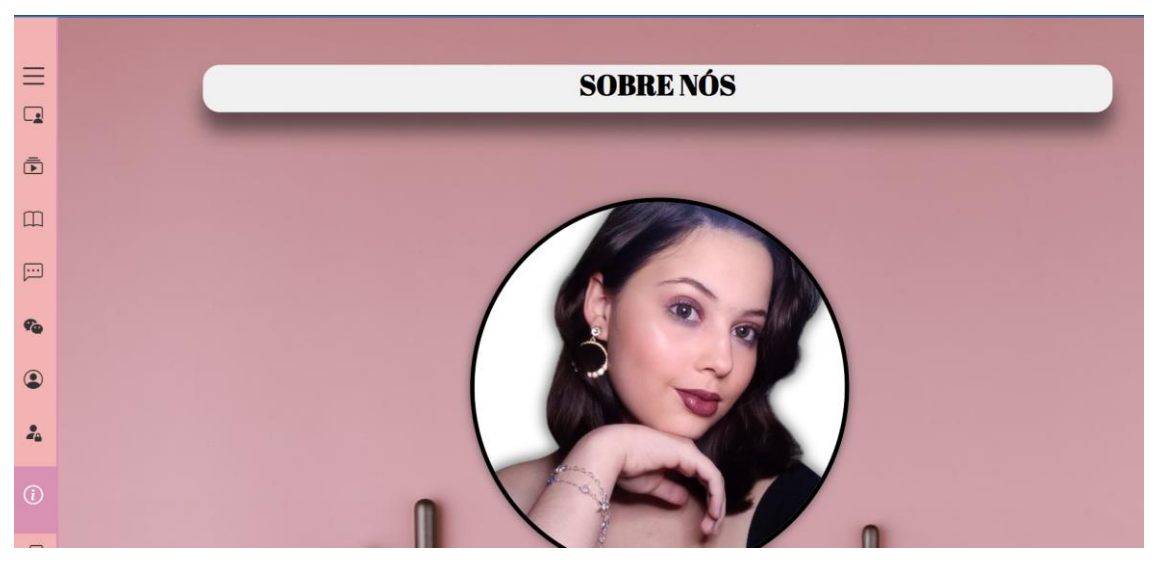

**Figura 28 - Tela de Sobre Nós**

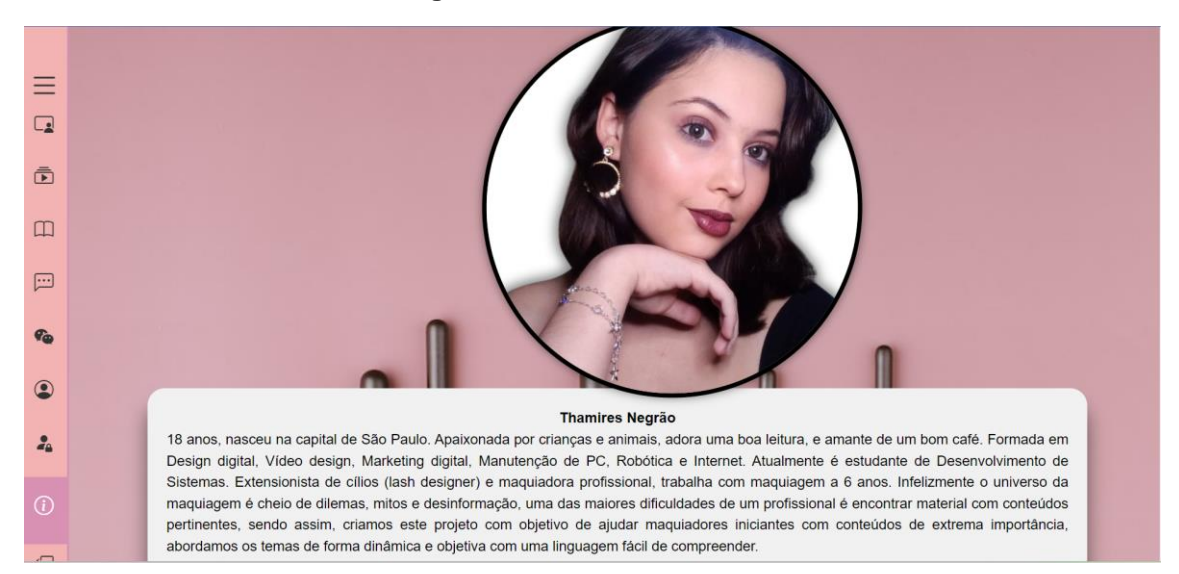

**Figura 29 - Tela de Sobre Nós parte 2**

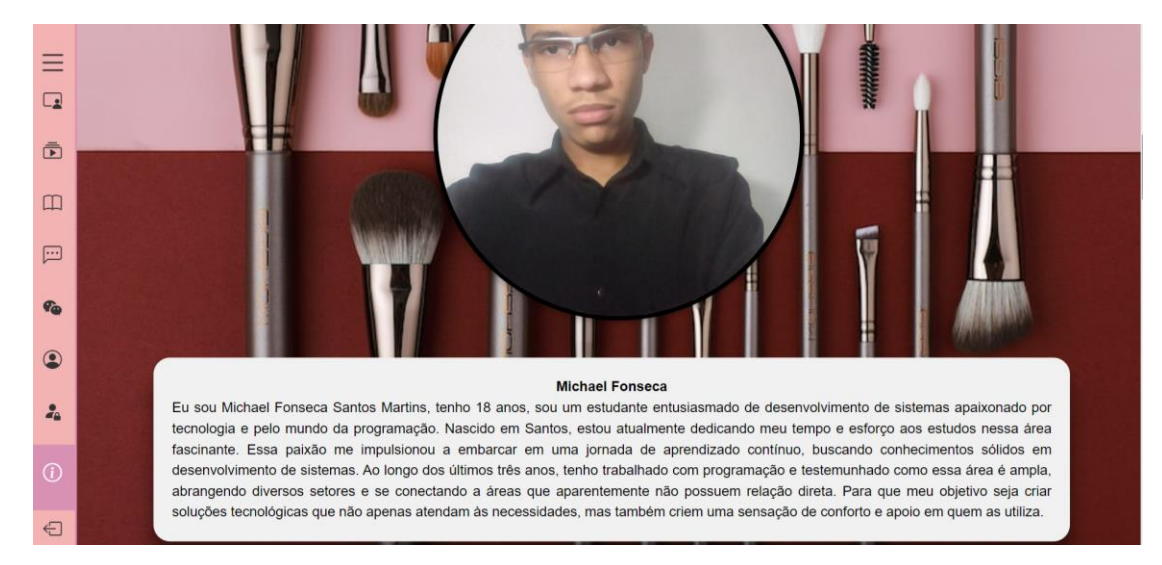

**Figura 30 - Tela de Sobre Nós parte 3**

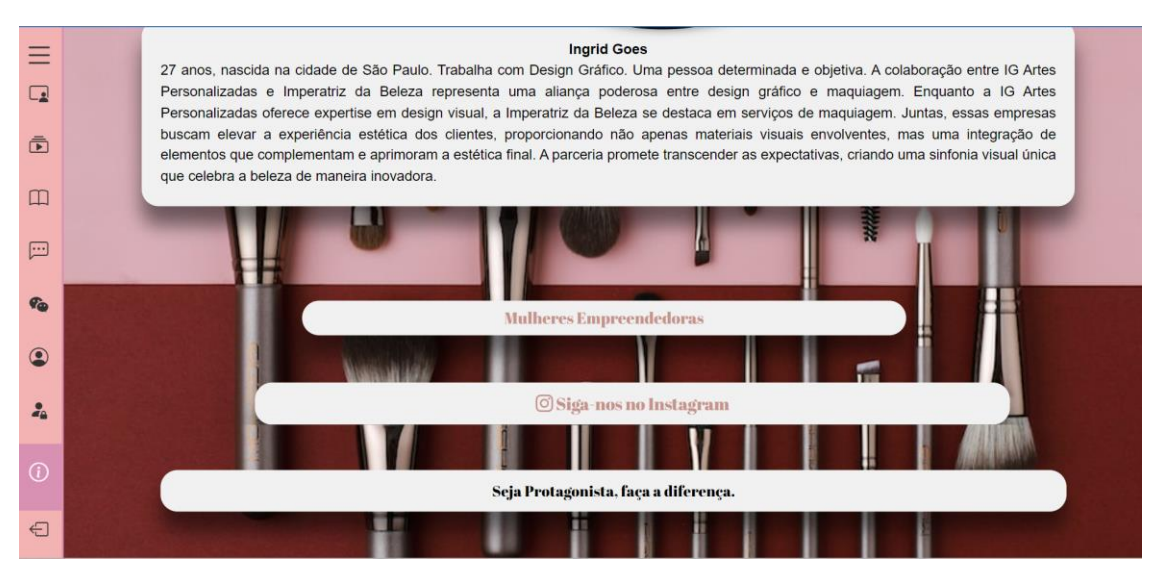

**Figura 31 - Tela de Sobre Nós**

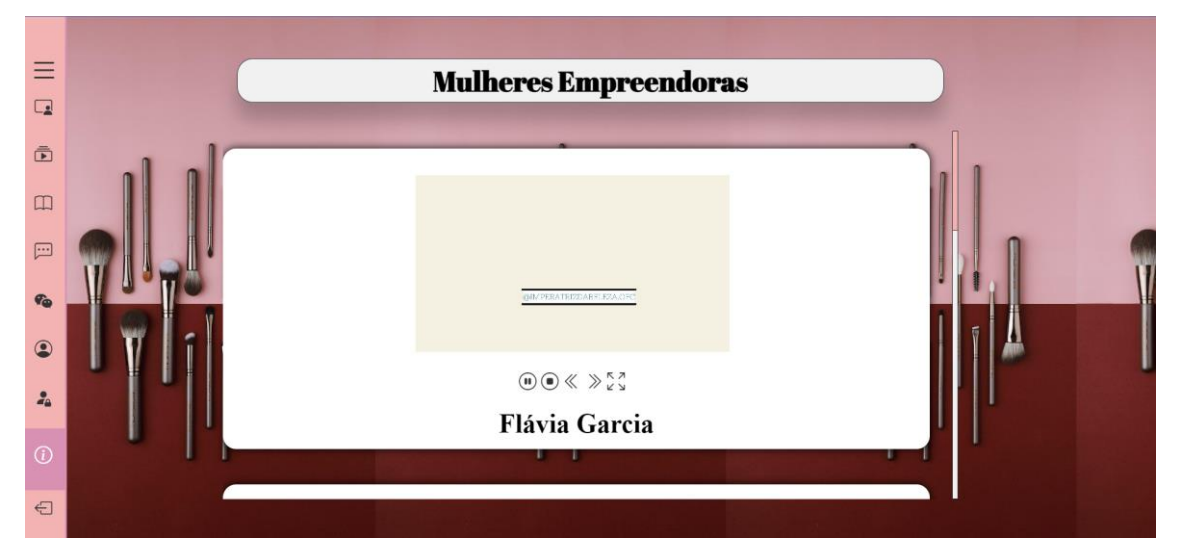

**Figura 32 - Tela de Mulheres Empreendedoras**

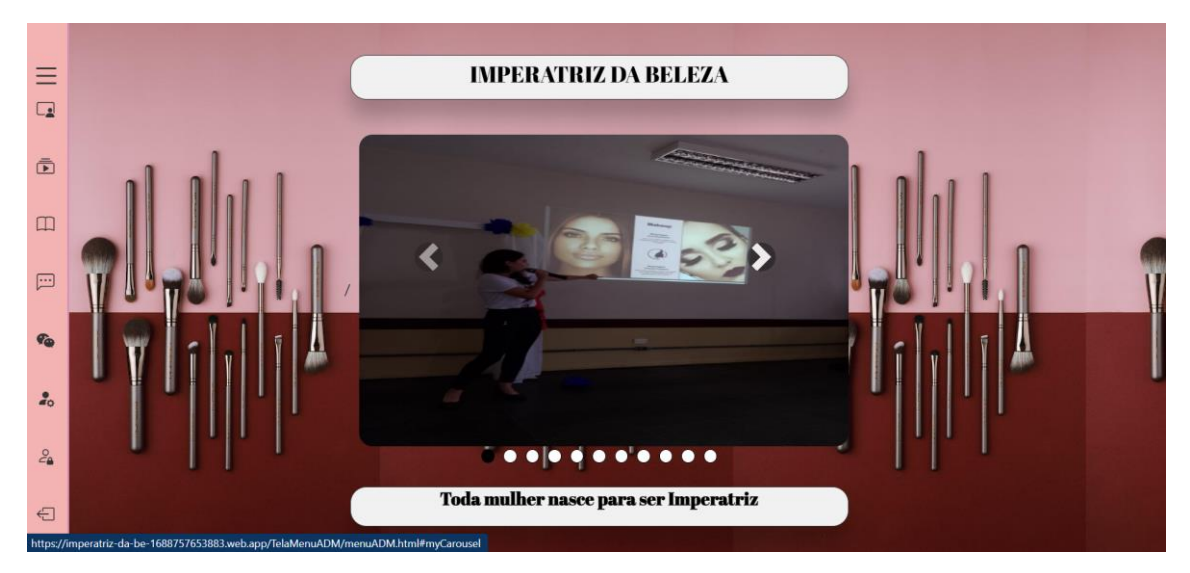

**Figura 33 - Tela Home do Administrador**

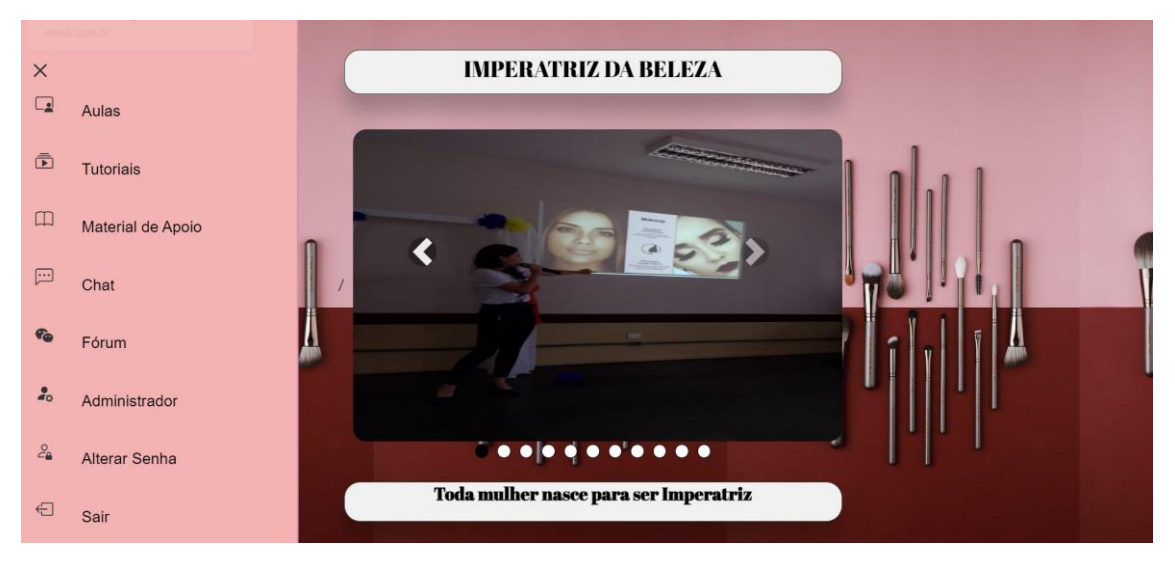

**Figura 34 - Menu Lateral do Administrador**

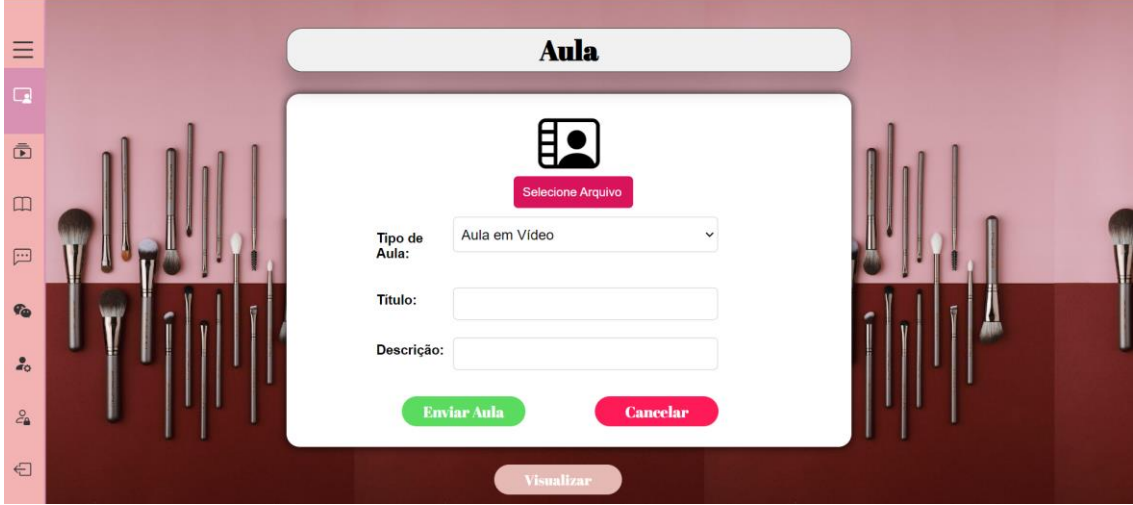

**Figura 35 - Tela de Envio de Aula/Podcast**

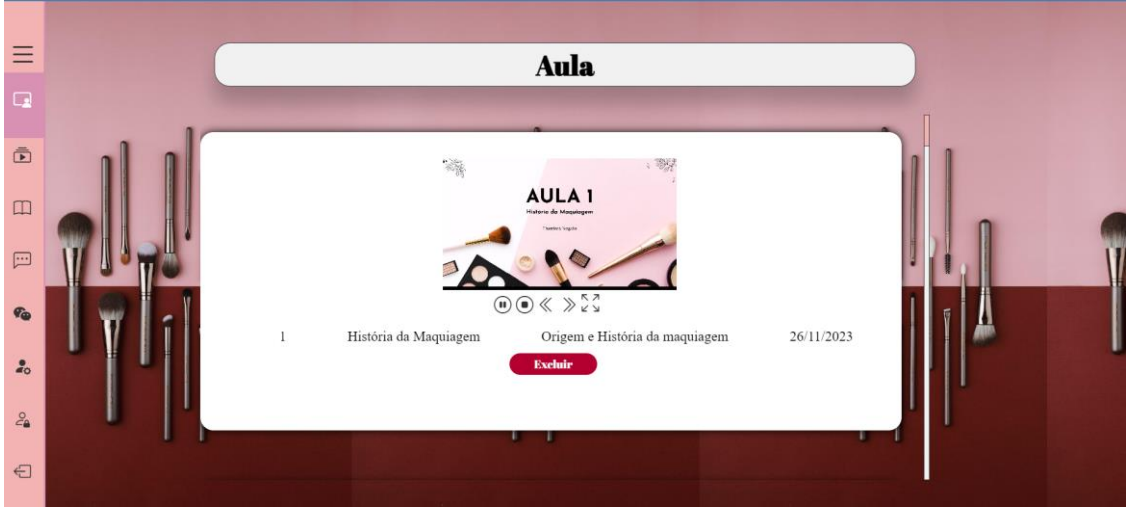

**Figura 36 - Tela de Visualização das Aulas para Administrador**

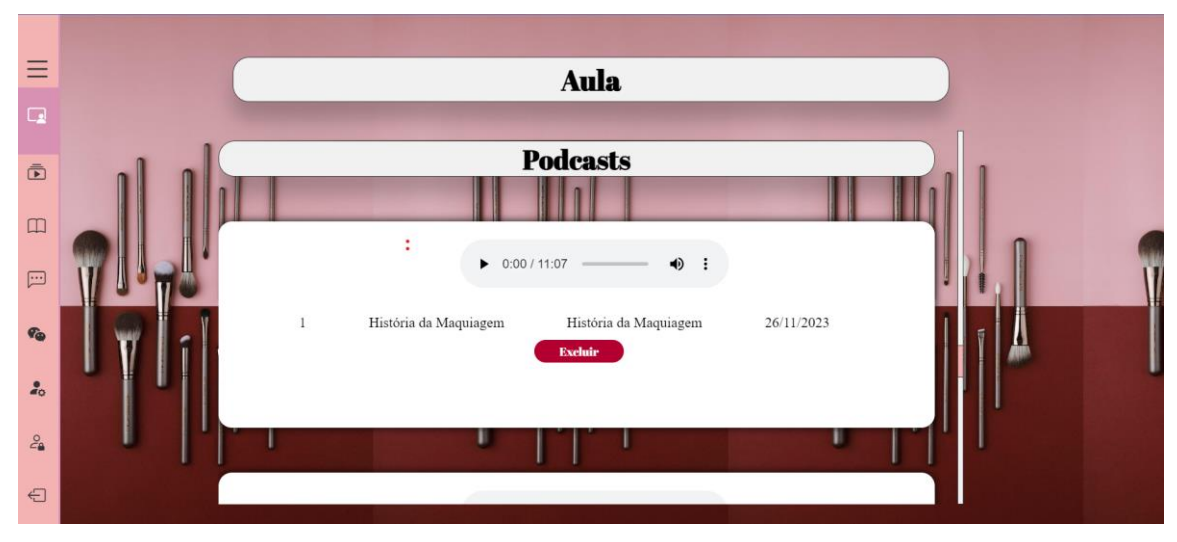

**Figura 37 - Tela de Visualização dos Podcasts para Administrador**

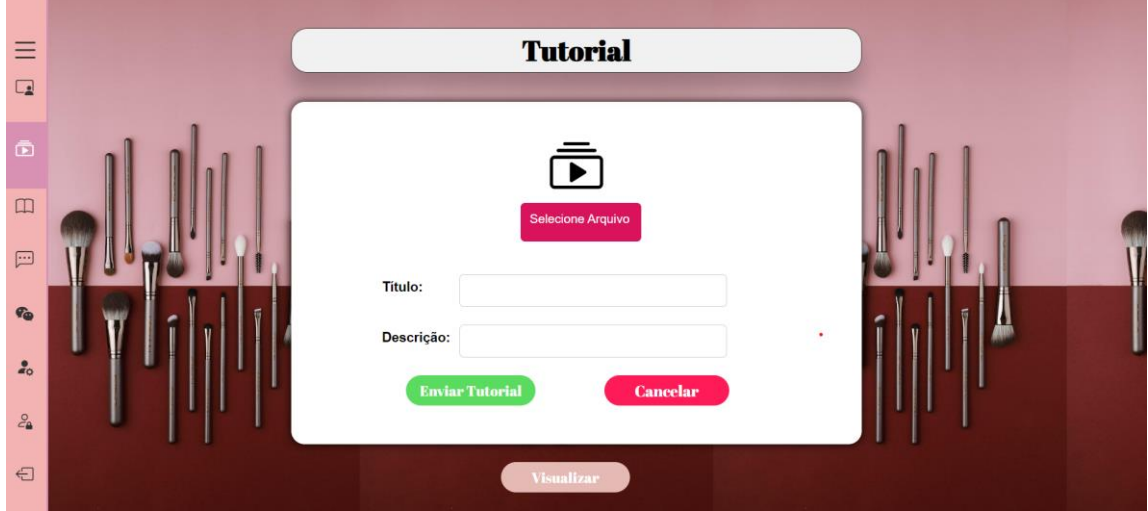

**Figura 38 - Tela de Envio de Tutorial**

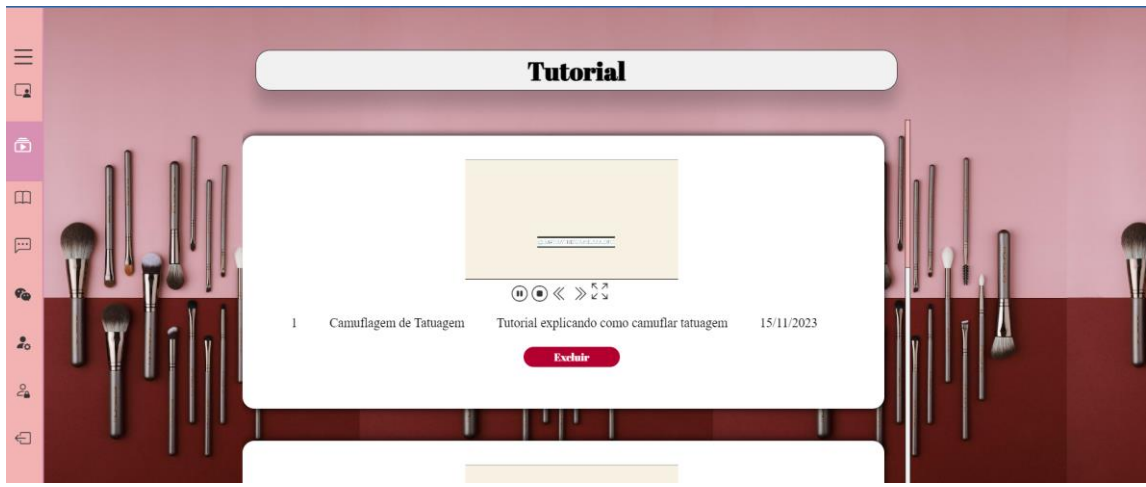

**Figura 39 - Tela de Visualização dos Tutoriais para Administrador**

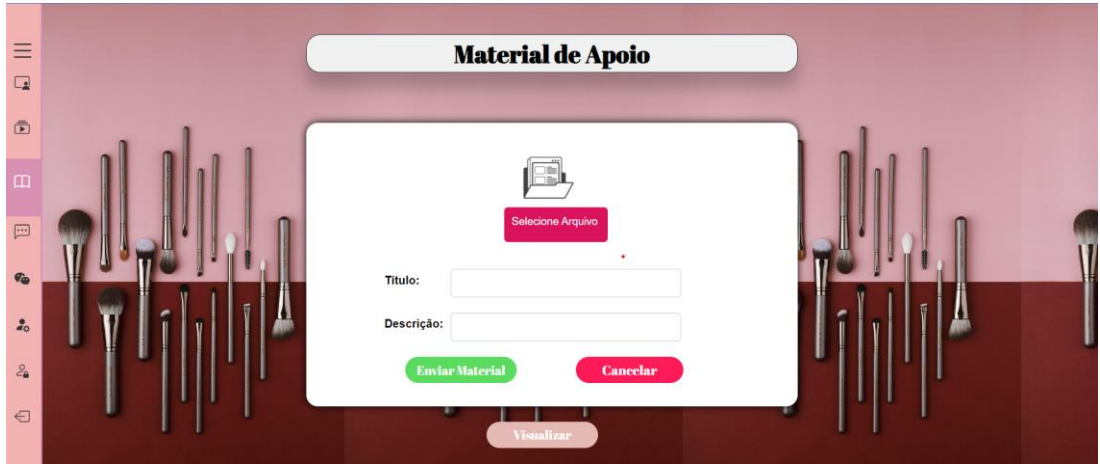

**Figura 40 - Tela de Envio de Material de Apoio**

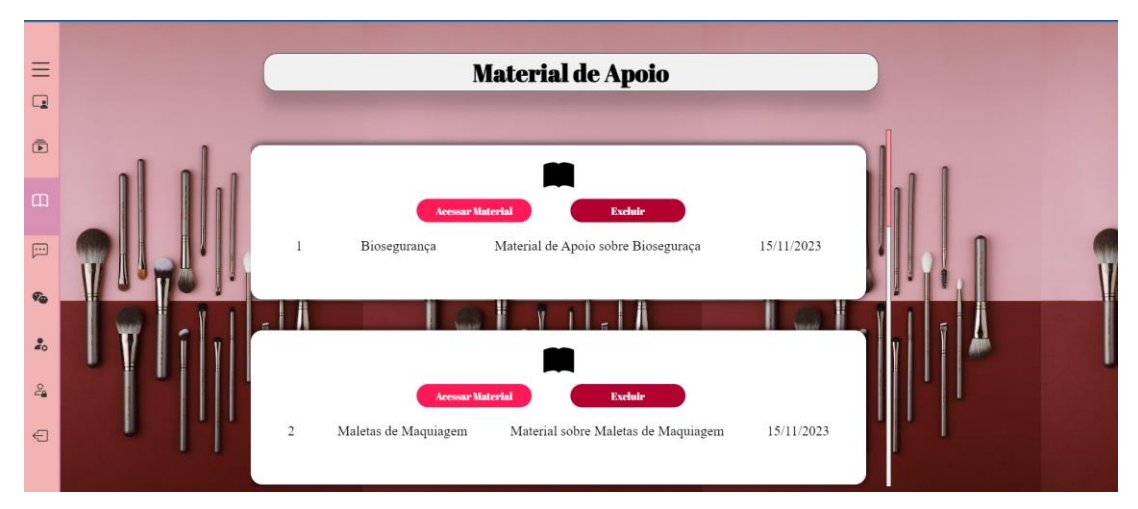

**Figura 41 - Tela de Visualização dos Tutoriais para Administrador**

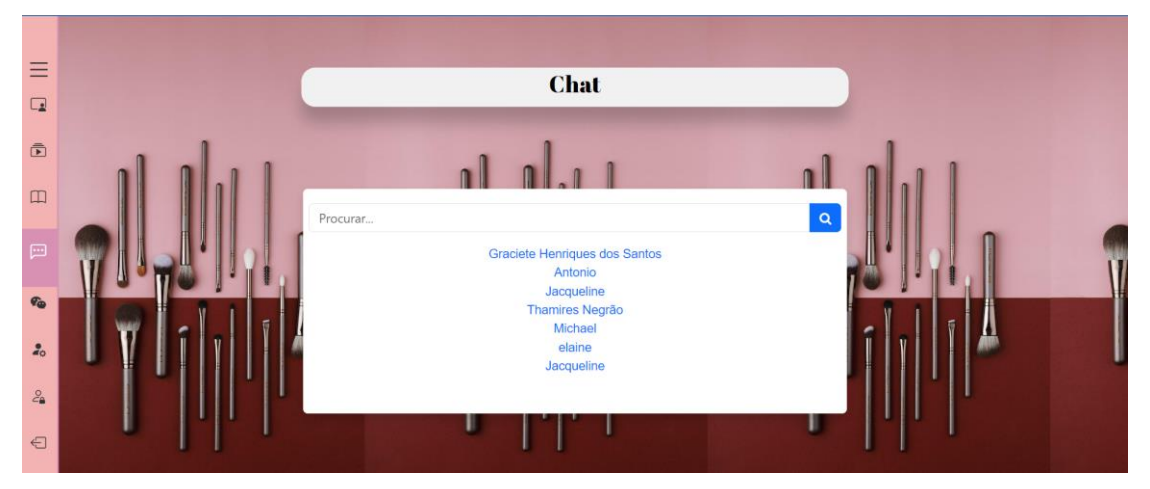

**Figura 42 - Tela de Pesquisa de Usuários do Chat do Administrador**

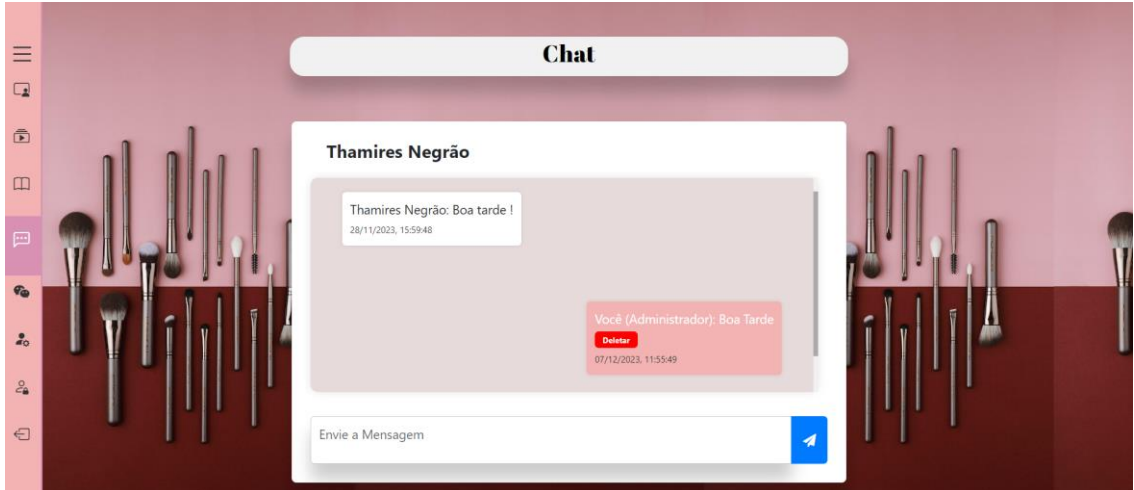

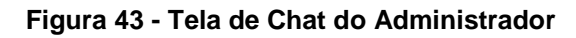

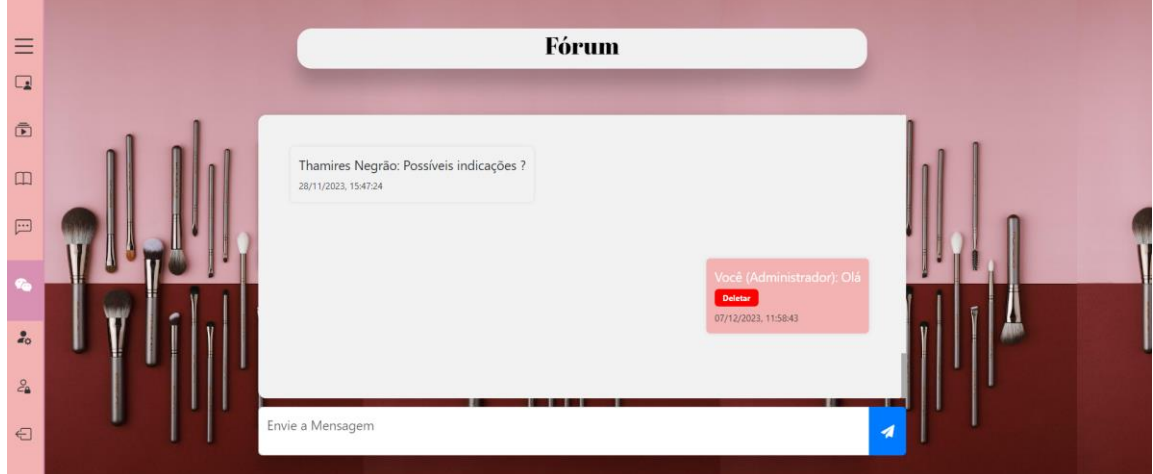

**Figura 44 - Tela de Fórum do Administrador**

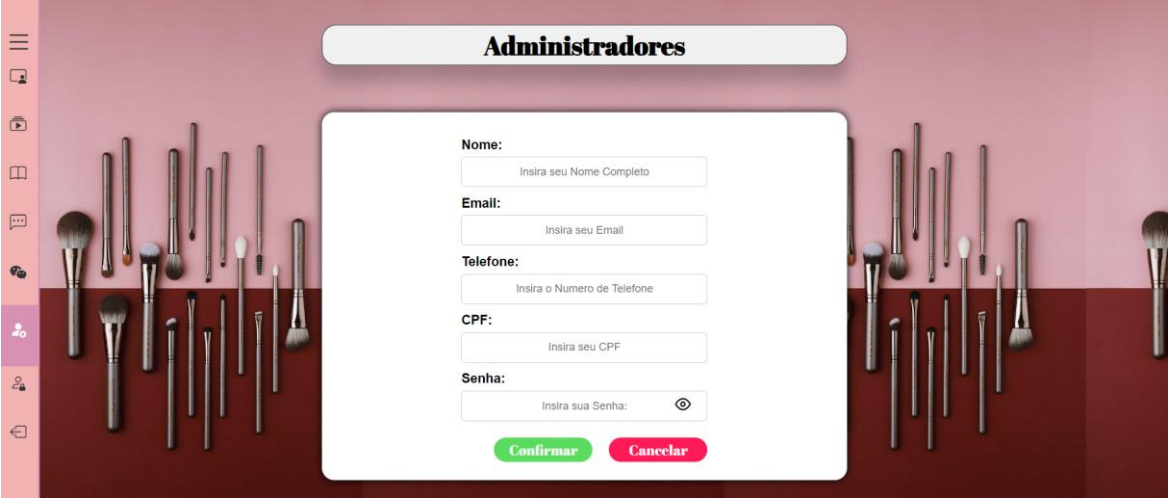

**Figura 45 - Tela de Inserção de Administradores**

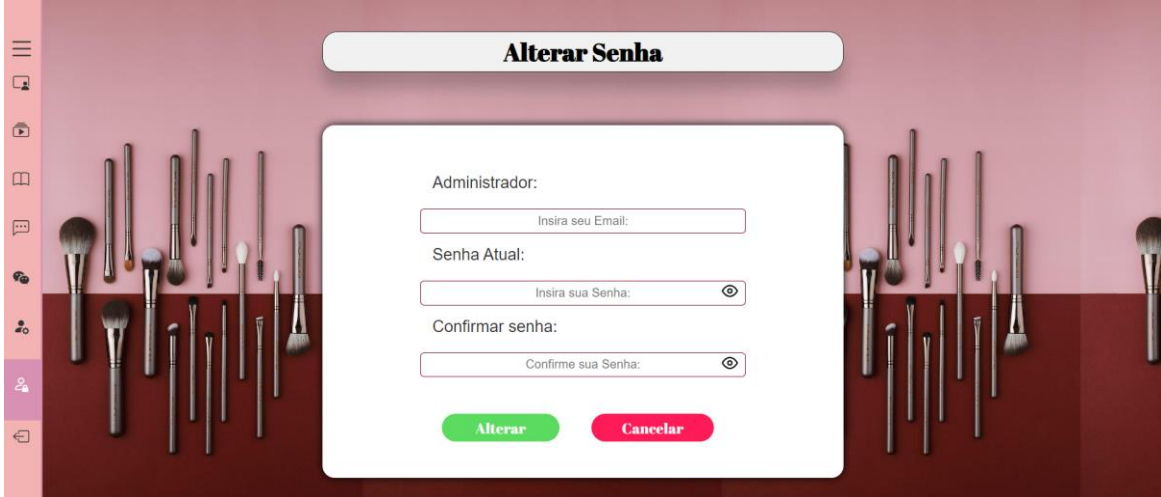

**Figura 46 - Tela de Alterar Senha do Administrador**

### **4.10 Trecho do Código Fonte**

```
import { initializeApp } from 
"https://www.gstatic.com/firebasejs/10.5.0/firebase-app.js";
import { getFirestore, collection, addDoc, serverTimestamp, getDocs, query, 
orderBy, limit } from "https://www.gstatic.com/firebasejs/10.5.0/firebase-
firestore.js";
import { getStorage, ref, uploadBytes, getDownloadURL } from 
"https://www.gstatic.com/firebasejs/10.5.0/firebase-storage.js";
const firebaseConfig = {
  apiKey: "AIzaSyAS7UnjTOD7Yb7lAUR7yurVfTli0yqSwsA",
 authDomain: "imperatriz-da-be-1688757653883.firebaseapp.com",
 databaseURL: "https://imperatriz-da-be-1688757653883-default-
rtdb.firebaseio.com",
 projectId: "imperatriz-da-be-1688757653883",
  storageBucket: "imperatriz-da-be-1688757653883.appspot.com",
 messagingSenderId: "513239927119",
 appId: "1:513239927119:web:11a8b51d7f8feb69681d3a",
 measurementId: "G-QJMFDEGX5J"
};
const app = initializeApp(firebaseConfig);
const db = getFirestore(app);
const storage = getStorage(app);
document.addEventListener("DOMContentLoaded", () => {
 const form = document.querySelector("form");
 const arquivoInput = document.getElementById("arquivoaula");
 const nomeArquivoSpan = document.getElementById("nomeArquivo");
 arquivoInput.addEventListener("change", displayFileName);
```

```
form.addEventListener("submit", async (e) => {
    e.preventDefault();
    const tipoAula = form.tipoAula.value;
    if (tipoAula === "video" || tipoAula === "podcast") {
      const titulo = form.titulo.value;
      const descricao = form.descricao.value;
      const arquivo = arquivoInput.files[0];
      if (!titulo || !descricao) {
        alert("Por favor, preencha todos os campos.");
        return;
      }
      if (!arquivo) {
        alert("Selecione um arquivo para enviar.");
        return;
      }
      try {
        const collectionName = tipoAula === "video" ? "aulas" : "podcasts";
        const aulaRef = collection(db, collectionName);
        const q = query(aulaRef, orderBy("timestamp", "desc"), limit(1));
        const querySnapshot = await getDocs(q);const ultimoDocumento = querySnapshot.docs[0];
        let proximoNumero = 1;
        if (ultimoDocumento) {
          const dadosUltimoDocumento = ultimoDocumento.data();
          proximoNumero = 
dadosUltimoDocumento[`numero${tipoAula.charAt(0).toUpperCase() + 
tipoAula.slice(1)}`]
            ? dadosUltimoDocumento[`numero${tipoAula.charAt(0).toUpperCase() + 
tipoAula.slice(1)}<sup>'</sup>] + 1
            : 1;
        }
        const storageRef = ref(storage, `${collectionName}/${arquivo.name}`);
        await uploadBytes(storageRef, arquivo);
        const downloadURL = await getDownloadURL(storageRef);
        const novoDocumento = {
          titulo,
          descricao,
          [`${tipoAula}URL`]: downloadURL,
          timestamp: serverTimestamp(),
```

```
[`numero${tipoAula.charAt(0).toUpperCase() + tipoAula.slice(1)}`]: 
proximoNumero
       };
        await addDoc(aulaRef, novoDocumento);
        alert(`${tipoAula.charAt(0).toUpperCase() + tipoAula.slice(1)} enviado 
com sucesso!`);
        form.reset();
        displayFileName();
      } catch (error) {
        console.error(`Erro ao enviar o ${tipoAula}:`, error);
        alert(`Ocorreu um erro ao enviar o ${tipoAula}. Por favor, tente 
novamente.`);
      }
   }
 });
 function displayFileName() {
   const arquivoInput = document.getElementById("arquivoaula");
   const nomeArquivoSpan = document.getElementById("nomeArquivo");
   if (arquivoInput.files.length > 0) {
      const nomeArquivo = arquivoInput.files[0].name;
      nomeArquivoSpan.textContent = `Arquivo selecionado: ${nomeArquivo}`;
      const tamanhoNomeArquivo = nomeArquivo.length;
      const tamanhoSpan = Math.max(100, tamanhoNomeArquivo * 10);
     nomeArquivoSpan.style.width = `${tamanhoSpan}px`;
   } else {
      nomeArquivoSpan.textContent = "Selecione Arquivo";
      nomeArquivoSpan.style.width = "auto";
   }
 }
});
```
# **5. MANUAL DO USUÁRIO**

### **INTRODUÇÃO**

Bem-vindo(a) ao Guia do Usuário do Portal de Curso de Maquiagem "Imperatriz da Beleza". Este capítulo oferecerá informações detalhadas sobre como aproveitar ao máximo as funcionalidades deste sistema, desenvolvido como parte do Trabalho de Conclusão de Curso. O portal Imperatriz da Beleza tem como objetivo simplificar e otimizar o processo de aprendizado, proporcionando uma experiência única para mulheres conseguirem entrar no mercado de trabalho como maquiadoras profissionais.

#### **ACESSO AO SISTEMA**

Para iniciar sua jornada no Portal de Curso de Maquiagem "Imperatriz da Beleza" e ter acesso a todas as funcionalidades exclusivas, é necessário realizar o login. Siga os passos abaixo:

1. Abra seu navegador de preferência.

2. Digite o URL fornecido pelo administrador do portal na barra de endereços e pressione Enter.

#### **Realizando Login**

Na página inicial, localize a seção de login.

- Nome de Usuário: Insira o nome de usuário fornecido durante o processo de inscrição.
- Senha: Digite a senha correspondente à sua conta.
- Clique no botão "Entrar" para acessar o portal.

### **Recuperação de Senha**

Caso tenha esquecido sua senha, siga estas etapas para recuperá-la:

- 1. Na página de login, clique no link "Esqueceu a Senha?".
- 2. Insira o endereço de e-mail associado à sua conta.

3. Um e-mail contendo instruções para redefinir sua senha será enviado à sua caixa de entrada.

#### **Criação de Nova Conta**

Se ainda não possui uma conta no Portal de Curso de Maquiagem "Imperatriz da Beleza", siga as instruções abaixo para criar uma conta:

1. Na página de login, clique na parte "Criar Conta".

2. Preencha o formulário de registro com as informações necessárias, incluindo nome, e-mail e senha e confirmação de senha.

3. Complete o processo de verificação, se aplicável.

4. Clique em "Cadastrar" para criar sua conta.

Ao realizar o login com sucesso, você terá acesso a uma experiência personalizada, podendo explorar as aulas, tutoriais, materiais de apoio, participar do fórum, e se tiver alguma dúvida mandar através do chat, para assim aprimorar suas habilidades de maquiagem de forma prática e eficiente.

### **PÁGINA HOME**

Após o login, você será direcionado à página home do sistema, nessa página você encontrará uma interface intuitiva e amigável, projetada para facilitar a navegação e o acesso às principais funcionalidades do sistema.

- **Menu Lateral:** O Menu Lateral é a sua principal ferramenta de navegação, proporcionando acesso rápido e fácil às diferentes seções do portal. Localizado à esquerda da tela, este menu oferece categorias claras, como "Aula", "Tutoriais", "Material de Apoio", "Perfil", "Chat" e "Fórum". Ao clicar em cada categoria, você será direcionado(a) para a área correspondente do portal, garantindo uma navegação fluida e eficiente.
- **Carousel:** O Carousel na página inicial exibe imagens inspiradoras relacionadas ao Projeto "Imperatriz da Beleza". Essas imagens oferecem uma visão visual atraente do que o portal tem a oferecer, destacando a diversidade de cursos, estilos de maquiagem e as possibilidades emocionantes de aprimorar suas habilidades.

#### **AULAS**

Na seção de Aulas oferece uma variedade de recursos de aprendizado para atender às diferentes preferências e estilos de aprendizado dos usuários. Este recurso foi projetado para proporcionar uma experiência educacional completa e enriquecedora.

#### **Aulas em Vídeo**

As Aulas em Vídeo são o núcleo do aprendizado prático no portal. Cada curso oferece uma série de vídeos que demonstram técnicas de maquiagem de forma detalhada e envolvente.

Para acessar as aulas em vídeo:

- 1. Navegue até a seção "Aulas" no Menu Lateral.
- 2. Dentro da seção Aulas, selecione a aula específica que você deseja assistir. **Aulas em Podcast**

Além das Aulas em Vídeo, o portal oferece Podcasts Educativos exclusivos para cada aula. Esses podcasts proporcionam uma abordagem auditiva para o aprendizado, fornecendo insights adicionais, dicas práticas e discussões aprofundadas sobre os temas abordados nas aulas em vídeo.

Para acessar os Podcasts Educativos:

- 1. Navegue até a seção "Aula" no Menu Lateral.
- 2. Dentro da seção Aula, selecione o podcast específico que você deseja ouvir. **TUTORIAIS**

No Portal de Curso de Maquiagem "Imperatriz da Beleza", os Tutoriais em Vídeo são uma extensão das Aulas, fornecendo a oportunidade de aprofundar-se em técnicas específicas e explorar áreas especializadas da maquiagem.

Para acessar os tutoriais:

1. Navegue até a seção "Tutorial" no Menu Lateral.

2. Dentro da seção Tutorial, selecione o tutorial específico que você deseja assistir.

### **MATERIAL DE APOIO**

No Portal de Curso de Maquiagem "Imperatriz da Beleza", o Material de Apoio em PDF é uma ferramenta valiosa que oferece suporte adicional às Aulas e Tutoriais em Vídeo. Esses documentos são projetados para aprofundar seu entendimento, fornecendo informações complementares e práticas sobre os conceitos apresentados.

Para acessar os materiais de apoio:

- 1. Navegue até a seção "Material de Apoio" no Menu Lateral.
- 2. Dentro da seção Material de Apoio, escolha o PDF que deseja estudar **CHAT**

No Portal de Curso de Maquiagem "Imperatriz da Beleza", oferecemos a funcionalidade de Chat, uma ferramenta exclusiva que permite uma comunicação direta e privada entre você e o administrador do portal. Esta é uma maneira eficaz de esclarecer dúvidas específicas, obter suporte personalizado e receber orientações adicionais.

Para acessar o Chat:

1. Navegue até a seção "Chat" no Menu Lateral.

2. Inicie a conversa, digitando sua mensagem e enviando-a ao administrador.

## **FÓRUM**

No Portal de Curso de Maquiagem "Imperatriz da Beleza", o Fórum de Comunidade não apenas serve como um espaço para a troca de conhecimento entre os usuários, mas também como um local estratégico para indicações de serviços entre os membros.

Para acessar o Fórum:

1.No Menu Lateral, clique na seção "Fórum"

2. Participe das discussões existentes ou inicie um novo tópico relacionado a indicações de serviços ou para Dúvidas e Perguntas.

## **PERFIL**

A seção de Perfil do Usuário no Portal de Curso de Maquiagem "Imperatriz da Beleza" oferece uma maneira personalizada e interativa para você gerenciar suas informações pessoais. Aqui, você pode não apenas visualizar seu progresso nos cursos, mas também atualizar e personalizar seus dados. Ao clicar no botão "Atualizar Perfil", você tem a opção de adicionar ou modificar as seguintes informações:

1. **Imagem de Perfil:** Faça o upload de uma imagem para personalizar sua presença no portal.

2. **Nome:** Insira seu nome ou, se desejar, atualize-o para refletir as preferências mais recentes.

3. **E-mail:** Atualize seu endereço de e-mail, garantindo que você receba todas as notificações importantes.

4. **Data de Nascimento:** Forneça ou atualize sua data de nascimento para personalizar ainda mais sua experiência no portal.

5. **Telefone:** Adicione ou atualize seu número de telefone para facilitar a comunicação, se desejado.

## **Como Atualizar seu Perfil:**

1. No Menu Lateral, vá para a seção "Perfil".

- 2. Clique no botão "Atualizar Perfil".
- 3. Na página de atualização, faça as alterações desejadas.
- 4. Clique no botão "Confirmar" para salvar as atualizações.

## **FORMULÁRIO DE EMISSÃO**

A Emissão de Certificado no Portal de Curso de Maquiagem "Imperatriz da Beleza" é um processo que valoriza o conhecimento adquirido pelos usuários. Para obter o certificado, os usuários devem passar por uma avaliação composta por 45 perguntas. A condição para a emissão do certificado é acertar no mínimo 80% das questões.

## **Como Obter o Certificado:**

1. Após concluir os cursos, a opção para a Emissão de Certificado estará disponível no seu perfil.

- 2. Clique na opção "Emissão de Certificado" e inicie a avaliação.
- 3. Responda às 45 perguntas apresentadas de forma precisa.
- 4. Ao finalizar a avaliação, você receberá imediatamente o resultado.

# **Condições para a Emissão do Certificado:**

- Mínimo de 80% de Acertos:
- Para receber o certificado, é necessário acertar pelo menos 80% das questões.
- Feedback e Aprendizado:
- Caso não alcance o mínimo de acertos, você receberá feedback sobre as respostas incorretas.

## **Reavaliação:**

- Caso não alcance o mínimo necessário, será oferecida a oportunidade de fazer a reavaliação.
- Uma nova avaliação será gerada, com perguntas diferentes.
- Esse processo pode ser repetido até que o usuário alcance a pontuação necessária.

### **PERFIL**

A seção de Perfil do Usuário no Portal de Curso de Maquiagem "Imperatriz da Beleza" oferece uma maneira personalizada e interativa para você gerenciar suas informações pessoais. Aqui, você pode não apenas visualizar seu progresso nos cursos, mas também atualizar e personalizar seus dados. Ao clicar no botão "Atualizar Perfil", você tem a opção de adicionar ou modificar as seguintes informações:

- **Imagem de Perfil:** Faça o upload de uma imagem para personalizar sua presença no portal.
- **Nome:** Insira seu nome ou, se desejar, atualize-o para refletir as preferências mais recentes.
- **E-mail:** Atualize seu endereço de e-mail, garantindo que você receba todas as notificações importantes.
- **Data de Nascimento:** Forneça ou atualize sua data de nascimento para personalizar ainda mais sua experiência no portal.
- **Telefone:** Adicione ou atualize seu número de telefone para facilitar a comunicação, se desejado.

### **Como Atualizar seu Perfil:**

- No Menu Lateral, vá para a seção "Perfil".
- Clique no botão "Atualizar Perfil".
- Na página de atualização, faça as alterações desejadas.
- Clique no botão "Confirmar" para salvar as atualizações.

### **ALTERAR SENHA**

No Portal de Curso de Maquiagem "Imperatriz da Beleza", garantimos a segurança da sua conta com a opção de Alteração de Senha. Este recurso permite que você atualize sua senha de maneira rápida e fácil, proporcionando uma camada adicional de segurança.

### **Para Alterar a Senha:**

- No Menu Lateral, vá para a seção "Configurações" ou "Perfil".
- Encontre a opção "Alterar Senha".
- Preencha os campos solicitados:
- **E-mail:** Insira o e-mail associado à sua conta.
- **Senha Atual:** Digite sua senha atual para verificação.
- **Nova Senha:** Escolha uma nova senha segura.
- Clique no botão "Confirmar" para efetivar a alteração.

## **ENVIO DE AULA/PODCAST, TUTORIAL, MATERIAL DE APOIO**

No Portal de Curso de Maquiagem "Imperatriz da Beleza", a funcionalidade de Envio de Conteúdo é uma ferramenta exclusiva para administradores, permitindo o carregamento de novas aulas, tutoriais, e material de apoio para aprimorar constantemente a experiência educacional oferecida aos usuários.

### **Como Utilizar o Envio de Conteúdo:**

- 1. Faça login na sua conta de administrador.
- 2. No Menu Lateral, encontre a seção "Aula, Tutorial e Material de Apoio".

3. Selecione o tipo de conteúdo que deseja enviar: Aulas, tutoriais, ou Material de Apoio.

- 4. Preencha os campos obrigatórios:
	- **Tipo de Arquivo:** Escolha o formato apropriado, sendo MP4 para aulas e tutoriais, MP3 para podcasts, e PDF para material de apoio.
	- **Título:** Insira um título significativo para identificação.
	- **Descrição:** Forneça uma descrição detalhada do conteúdo.
- 5. Faça o upload do arquivo correspondente.
- 6. Clique no botão "Enviar" para disponibilizar o conteúdo no portal.

**Características do Envio de Conteúdo:**

- **Formatos Compatíveis:**
- Aulas e Tutoriais: MP4 para vídeos.
- Podcasts: MP3 para áudios.
- Material de Apoio: PDF para documentos.

# **LOGIN ADMINISTRADOR**

Para acessar a área administrativa do Portal de Curso de Maquiagem "Imperatriz da Beleza", utilize as seguintes credenciais:

- **E-mail:** [adminimperatriz@gmail.com](mailto:adminimperatriz@gmail.com)
- **Senha:** Admin1234#

Certifique-se de inserir as informações exatamente como fornecidas acima. Após efetuar o login bem-sucedido, você terá acesso às funcionalidades exclusivas destinadas aos administradores, incluindo o Envio de aulas, tutoriais e material de apoio Gerenciamento de Usuários e outras ferramentas administrativas essenciais.

## **CONCLUSÃO**

A análise do cenário atual do desemprego evidencia um panorama desolador, especialmente para as mulheres, que enfrentam disparidades alarmantes em relação à inserção no mercado de trabalho. Os dados do IBGE (2022) revelam uma taxa de desocupação consideravelmente mais alta entre as mulheres e pessoas pretas, refletindo não apenas a vulnerabilidade econômica, mas também a persistência de desigualdades históricas.

Diante desse contexto, surge a necessidade de abordar a inserção da mulher no mercado de trabalho, uma problemática persistente que se manifesta através de desigualdades salariais, lenta ascensão profissional e, muitas vezes, a falta de representatividade em nichos específicos. As mulheres enfrentam um desafio adicional de serem submetidas a uma dupla ou tripla jornada, na qual os afazeres domésticos se somam às responsabilidades profissionais.

No entanto, é imperativo que avancemos para uma realidade na qual as características femininas, outrora desvalorizadas, sejam consideradas diferenciais positivos no mercado de trabalho. As mulheres são agentes de transformação e seu papel vai além da busca por igualdade salarial, abrangendo a luta por respeito, liberdade e representatividade. É fundamental ressignificar a democracia, capacitar as mulheres para participar ativamente no debate político e nas tomadas de decisão.

Nesse contexto, apresentamos o projeto do "Portal de Curso de Maquiagem 'Imperatriz da Beleza'", uma iniciativa desenvolvida pela equipe Protagonist para capacitar as mulheres e ajudá-las a ingressar no mercado de trabalho como Maquiadoras Profissionais. O portal oferece uma experiência interativa e de fácil acesso, fornecendo suporte técnico por meio de vídeos-aulas, tutoriais, materiais de apoio e um fórum com acompanhamento profissional.

Nosso diferencial reside na centralização de todas as ferramentas necessárias em um único local, de forma gratuita. Este projeto visa não apenas oferecer oportunidades de emprego, mas também promover o empoderamento e a autonomia financeira das mulheres. Ao possibilitar que as mulheres ingressem em um nicho profissional que as represente, estamos alinhados com a busca por maior representatividade feminina, combatendo a falta de informação e reduzindo os índices de desemprego.

104

A trajetória das mulheres é marcada pela resiliência e determinação. É chegada a hora de construir uma nova história na qual as mulheres sejam reconhecidas e valorizadas em todos os setores da sociedade. O "Portal de Curso de Maquiagem 'Imperatriz da Beleza'" é um passo importante nessa jornada em direção a uma sociedade mais igualitária, na qual as mulheres possam brilhar e contribuir de maneira significativa em todos os aspectos da vida.

# **REFERÊNCIA BIBLIOGRÁFICA**

ALVARENGA, Darlan, Mulheres são a maioria dos desempregados; 45,7% das que têm idade de trabalhar estão ocupadas, G1, 08/03/2022, Disponível em: [<https://g1.globo.com/dia-das-mulheres/noticia/2022/03/08/mulheres-sao-a-maioria](https://g1.globo.com/dia-das-mulheres/noticia/2022/03/08/mulheres-sao-a-maioria-dos-desempregados-457percent-das-que-tem-idade-de-trabalhar-estao-ocupadas.ghtml)[dos-desempregados-457percent-das-que-tem-idade-de-trabalhar-estao](https://g1.globo.com/dia-das-mulheres/noticia/2022/03/08/mulheres-sao-a-maioria-dos-desempregados-457percent-das-que-tem-idade-de-trabalhar-estao-ocupadas.ghtml)[ocupadas.ghtml>](https://g1.globo.com/dia-das-mulheres/noticia/2022/03/08/mulheres-sao-a-maioria-dos-desempregados-457percent-das-que-tem-idade-de-trabalhar-estao-ocupadas.ghtml), Acesso em 10/04/2023.

ALVARENGA, Darlan. Mulheres ganham em média 20,5% menos que homens no Brasil, G1, 08/03/2022, Disponível em: < [Mulheres ganham em média 20,5%](https://g1.globo.com/dia-das-mulheres/noticia/2022/03/08/mulheres-ganham-em-media-205percent-menos-que-homens-no-brasil.ghtml)  [menos que homens no Brasil | Dia das mulheres | G1 \(globo.com\)>](https://g1.globo.com/dia-das-mulheres/noticia/2022/03/08/mulheres-ganham-em-media-205percent-menos-que-homens-no-brasil.ghtml), Acesso em 10/04/2023.

ALVES,2012 apud AMARAL, Graziele Alves, Os Desafios da Inserção da Mulher no Mercado de Trabalho. Revista Eletrônica do Curso de Pedagogia do Campos Jataí – UFG. Campos Jataí.Vol-2. N: 13. P:02-18 .2012. Disponível em: <https://www.revistas.ufg.br/rir/article/download/22336/19243.%20Acesso%20em %2031%20de%20Outubro%20de%202018.>. Acesso em: 27/02/2023

AMARAL, Graziele Alves, Os Desafios da Inserção da Mulher no Mercado de Trabalho. Revista Eletrônica do Curso de Pedagogia do Campos Jataí – UFG. Campos Jataí.Vol-2. N: 13. P:02-18 .2012. Disponível em: <https://www.revistas.ufg.br/rir/article/download/22336/19243.%20Acesso%20em %2031%20de%20Outubro%20de%202018.>. Acesso em: 27/02/2023

AWS. O que é Javascript?.2023. Disponível em: < <https://aws.amazon.com/pt/what-is/javascript/> >. Acesso em: 26/04/2023

CLEMENTE, Matheus. Descubra quais são as 5 melhores opções de hospedagem grátis. Rockcontent .02/05/2019. Disponível em: < [https://rockcontent.com/br/blog/hospedagem-gratis/#:~:text=4.-](https://rockcontent.com/br/blog/hospedagem-gratis/#:~:text=4.-,InfinityFree,nem%20na%20largura%20de%20banda) [,InfinityFree,nem%20na%20largura%20de%20banda.](https://rockcontent.com/br/blog/hospedagem-gratis/#:~:text=4.-,InfinityFree,nem%20na%20largura%20de%20banda) >. Acesso em 18/04/2023.

DESOTI, Carol. IDados do G1: Diferença salarial entre homens e mulheres. Disponível em: < https://blog.idados.id/idados-do-g1-os-cargos-com-maior-diferencasalarial-entre-homens-e-mulheres/> Acesso em: 27/02/2023

DEVMEDIA. O que é o HTML5. 2012. Site DeviMedia. Disponível em: <https://www.devmedia.com.br/o-que-e-o-

html5/2582[0https://www.devmedia.com.br/o-que-e-o-html5/25820](https://www.devmedia.com.br/o-que-e-o-html5/25820) > Acesso em: 24/04/2023

FREIRE, Tâmara, IBGE: desemprego atinge mais mulheres e pessoas pretas e pardas, RadioAgênciaNacional, 13/05/2022, Disponível em: [<https://agenciabrasil.ebc.com.br/radioagencia-nacional/economia/audio/2022-](https://www.gazetadopovo.com.br/economia/breves/taxa-desemprego-mulheres-segundo-trimestre-2022-ibge/) [05/ibge-desemprego-atinge-mais-mulheres-e-pessoas-pretas-e-pardas](https://www.gazetadopovo.com.br/economia/breves/taxa-desemprego-mulheres-segundo-trimestre-2022-ibge/) >, Acesso em 15/04/2023.

GAZETA DO POVO. Taxa de desemprego entre as mulheres é 54% maior que a dos homens, mostra IBGE, Site Jornal Digital Gazeta do Povo,12/08/2022, Disponível em: [<https://www.gazetadopovo.com.br/economia/breves/taxa](https://g1.globo.com/tudo-sobre/ibge/)[desemprego-mulheres-segundo-trimestre-2022-ibge/>](https://g1.globo.com/tudo-sobre/ibge/). Acesso em 13/03/2023.

GIRÃO, 2001, apud, ALVES, 2012, apud AMARAL, Graziele Alves, Os Desafios da Inserção da Mulher no Mercado de Trabalho. Revista Eletrônica do Curso de Pedagogia do Campos Jataí – UFG. Campos Jataí.Vol-2. N: 13. P:02-18 .2012. Disponível em: <https://www.revistas.ufg.br/rir/article/download/22336/19243.%20Acesso%20em

%2031%20de%20Outubro%20de%202018.>. Acesso em: 27/02/2023

Governo Digital. VLibras - Ferramenta de Acessibilidade. Disponível em [https://www.gov.br/governodigital/pt-br/vlibras/.](https://www.gov.br/governodigital/pt-br/vlibras/) Acesso em 20/11/2023

Google. Firestore - Banco de Dados na Nuvem. Disponível em <https://firebase.google.com/docs/firestore?hl=pt-br>. Acesso em 30/09/2023

IBGE. PNAD - Pesquisa Nacional por Amostra de Domicílios. 2015. Disponível em: <https://www.ibge.gov.br/estatisticas/sociais/populacao/9127-pesquisa-nacionalpor-amostra-de-domicilios.html > Acesso em 10/04/2023.

LOVELACE. Amanda. A bruxa não vai para a fogueira neste livro. LEYA Brasil. São Paulo. 2018.

LUIZ. André. Dia da Igualdade Feminina: os preconceitos que ainda existem em torno da mulher no mercado de trabalho, Justiça do Trabalho, 26/08/2022. Disponível em: [<https://www.trt13.jus.br/informe-se/noticias/dia-da-igualdade](https://www.trt13.jus.br/informe-se/noticias/dia-da-igualdade-feminina-os-preconceitos-que-ainda-existem-em-torno-da-mulher-no-mercado-de-trabalho)[feminina-os-preconceitos-que-ainda-existem-em-torno-da-mulher-no-mercado-de](https://www.trt13.jus.br/informe-se/noticias/dia-da-igualdade-feminina-os-preconceitos-que-ainda-existem-em-torno-da-mulher-no-mercado-de-trabalho)[trabalho#:](https://www.trt13.jus.br/informe-se/noticias/dia-da-igualdade-feminina-os-preconceitos-que-ainda-existem-em-torno-da-mulher-no-mercado-de-trabalho)>. Acesso em 17/04/2023.

NOLETO. Cairo. Bootstrap: o que é, como usar e para que serve esse framework. Trybe. 26/07/2022. Disponível em: < <https://blog.betrybe.com/bootstrap/#1> >. Acesso em 25/04/2023.

OKUBO. Beatriz. Você sabe o que é CSS? Entenda como funciona e para que serve, Godaddy, 26/07/2021, Disponível em: < [https://br.godaddy.com/blog/voce](https://br.godaddy.com/blog/voce-sabe-o-que-e-css-entenda-como-funciona-e-para-que-serve/)[sabe-o-que-e-css-entenda-como-funciona-e-para-que-serve/>](https://br.godaddy.com/blog/voce-sabe-o-que-e-css-entenda-como-funciona-e-para-que-serve/) Acesso em 25/04/2023.

ONU MULHERES. Estudos. 2020. Disponível em: <http://www.onumulheres.org.br/areas-tematicas/empoderamentoeconomico/estudo/ > Acesso em: 24/02/2023.

PAOLI,1985 apud ALVES,2012 apud AMARAL, Graziele Alves, Os Desafios da Inserção da Mulher no Mercado de Trabalho. Revista Eletrônica do Curso de Pedagogia do Campos Jataí – UFG. Campos Jataí.Vol-2. N: 13. P:02-18 .2012. Disponível em:

<https://www.revistas.ufg.br/rir/article/download/22336/19243.%20Acesso%20em %2031%20de%20Outubro%20de%202018.>. Acesso em: 27/02/2023.
QUEIROZ, Rachel de Et al. Elas Por Elas: histórias de mulheres contadas por grandes escritoras brasileiras. organização Rosa Amanda Strausz. 3° Edição. Rio de Janeiro. Editora Nova Fronteira, 2018

RIBEIRO. Andre Louis Souza. Entendo o Firebase e suas principais funcionalidades. Alura. 31/01/2023. Disponível em: < <https://www.alura.com.br/artigos/entendendo-firebase-principais-funcionalidades> > Acesso em 26/04/2023.